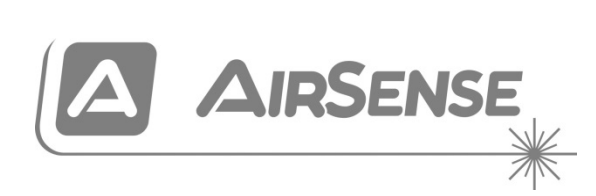

# Stratos HSSD-2 Ansaugrauchmelder Installationshandbuch

P/N 10-3514-505-SHSD-07 • ISS 11OCT22

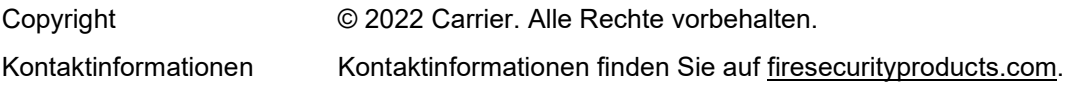

### **Europäische Richtlinie für Bauprodukte**

Dieser Abschnitt enthält eine Zusammenfassung der erklärten Leistung gemäß der Verordnung zu Bauprodukten (EU) 305/2011 und den delegierten Verordnungen (EU) 157/2014 und (EU) 574/2014.

Ausführliche Informationen finden Sie in der Leistungserklärung des Produkts (verfügbar unter [firesecurityproducts.com\)](https://firesecurityproducts.com/).

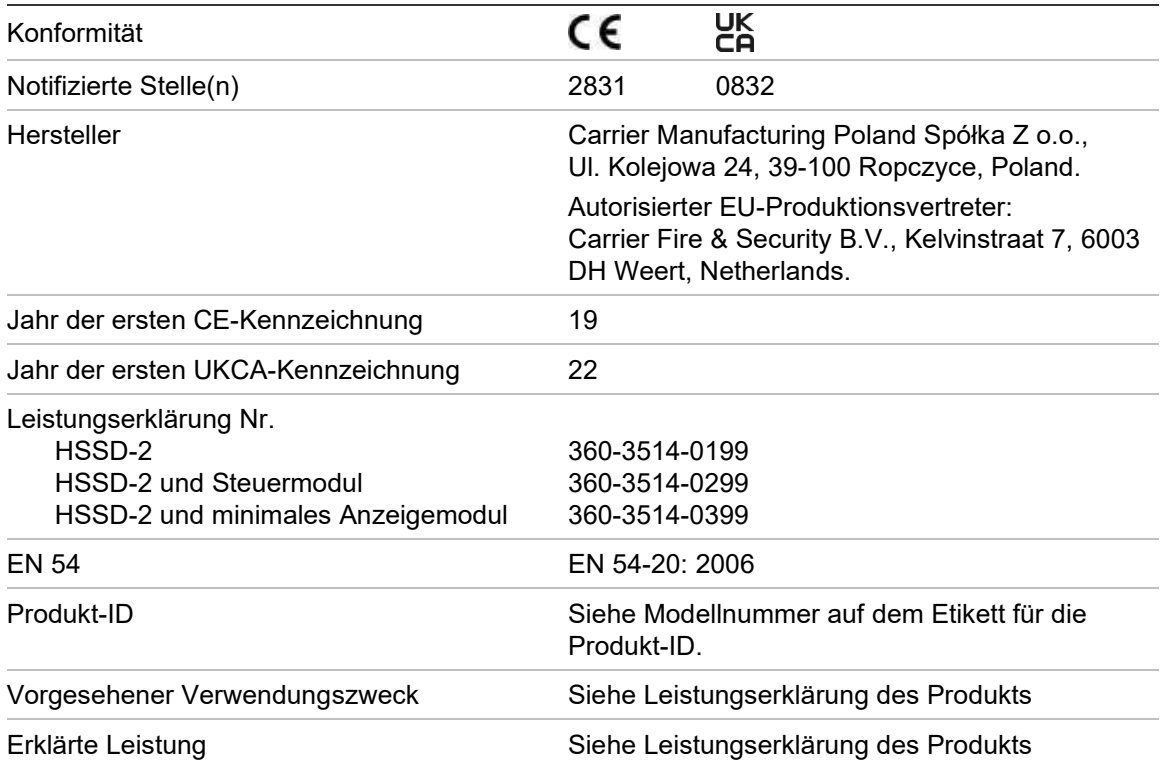

### **Inhalt**

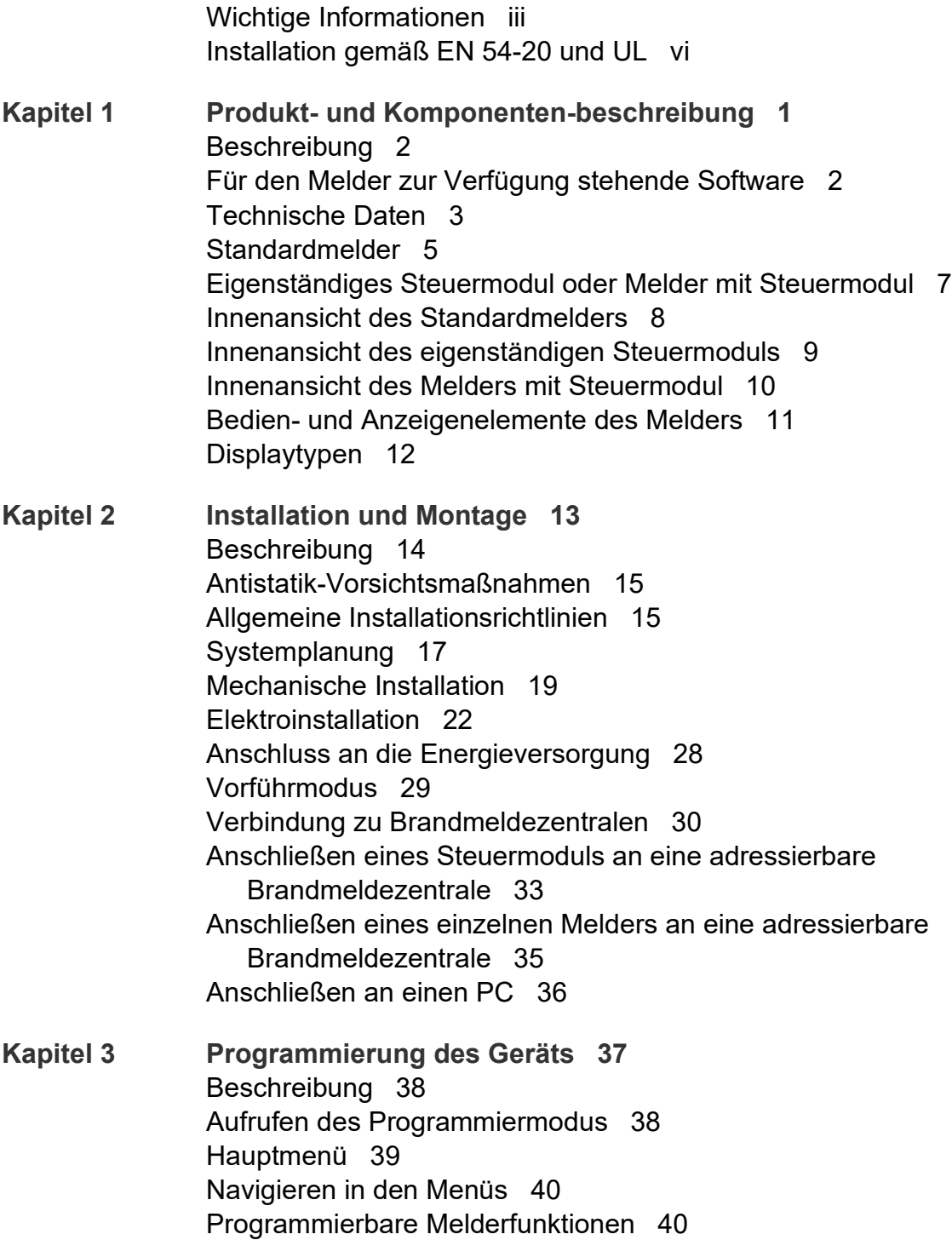

- **Kapitel 4 [Inbetriebnahme 59](#page-68-0)** [Beschreibung 60](#page-69-0) [Inbetriebnahme 60](#page-69-1) [Vorbereitungen vor der Inbetriebnahme 61](#page-70-0) [Anpassungszeitraum 61](#page-70-1) [Durchgangszeitüberprüfung 62](#page-71-0) [Rauch-Gesamttest 62](#page-71-1)
- **Kapitel 5 [Problemlösung 63](#page-72-0)** [Fehlerbehebung am Melder 64](#page-73-0) [Fehlermeldungen 66](#page-75-0)
- **Kapitel 6 [Wartung 69](#page-78-0)** [Beschreibung 70](#page-79-0) [Planmäßige Wartungsarbeiten 70](#page-79-1) [Wartungsprozesse 71](#page-80-0)
- **Anhang A [Externe Kommunikationen 75](#page-84-0)**

**[Glossar 79](#page-88-0)**

**[Index 81](#page-90-0)**

### <span id="page-4-0"></span>**Wichtige Informationen**

### **Regulatorische Informationen**

Dieses Gerät entspricht der Klasse III gemäß EN 62368-1 (d. h., es wurde zum Betrieb mit Schutzkleinspannungen konzipiert und erzeugt keine gefährlichen Spannungen).

Da dieses Gerät Teil eines Brandmeldesystems ist, sollte die Eingangsleistung durch eine zulässige Energieversorgung gemäß EN 54-4- oder UL/ULC- und FM3230-Standards sichergestellt werden.

Damit die Installation EN 54-20 entspricht, müssen die Rohre mindestens den Anforderungen gemäß EN 61386-1 Klasse 1131 genügen.

Dieses Produkt wurde so entwickelt, dass die folgenden Anforderungen eingehalten werden:

- NFPA 72 National Fire Alarm and Signaling Code
- UL 268 Smoke Detectors for Fire Alarm Signaling Systems
- UL 268A Smoke Detectors for Duct Applications
- UL 864 Control Units for Fire Protective Signaling Systems
- CAN/ULC-S524 Installation of Fire Alarm Systems
- ULC-S527 Control Units for Fire Alarm Systems
- CAN/ULC-S529 Smoke Detectors for Fire Alarm Systems

**Erneuter Systemakzeptanztest nach Neuprogrammierung (UL/ULC und FM3230):** Um einen ordnungsgemäßen Systembetrieb zu gewährleisten, muss das System in Übereinstimmung mit NFPA 72 neu getestet werden, nachdem eine Programmänderung vorgenommen wurde. Ein neuer Akzeptanztest ist ebenfalls erforderlich, nachdem Systemkomponenten hinzugefügt oder entfernt wurden sowie nach jedweden weiteren Änderungen, Reparaturen oder Anpassungen der Systemhardware oder -verkabelung.

### **Haftungsbeschränkung**

Soweit es das geltende Recht zulässt, übernimmt Carrier keinerlei Haftung für entgangene Gewinne oder Geschäftsmöglichkeiten, Nutzungsausfall, Geschäftsunterbrechung, Datenverlust oder sonstige indirekte, besondere, zufällige oder Folgeschäden, und zwar weder aus unerlaubter Handlung, Fahrlässigkeit, Produkthaftung oder in sonstiger Weise. Da einige Rechtsordnungen keinerlei Ausschluss oder Beschränkung der Haftung für Folgeschäden oder zufällige Schäden zulassen, gilt die vorstehende Einschränkung in Ihrem Fall möglicherweise nicht. Unter keinen Umständen überschreitet die Gesamthaftung von Carrier jedoch den Kaufpreis des Produkts. Soweit es das geltende Recht zulässt, gilt die vorstehende Beschränkung auch dann, wenn Carrier von der Möglichkeit derartiger Schäden in Kenntnis gesetzt wurde und unabhängig vom Zweck des eingesetzten Rechtsmittels.

Das Produkt muss gemäß den Herstellerangaben in diesem Handbuch, den Richtlinien und geltenden Bestimmungen sowie den Anforderungen der zuständigen Behörden installiert werden.

Der Inhalt dieses Handbuchs wurde mit großer Sorgfalt zusammengestellt, um dessen Richtigkeit zu gewährleisten. Carrier übernimmt jedoch keine Verantwortung für Ungenauigkeiten oder Auslassungen.

### **Produktwarnungen und Haftungsausschluss**

DIESE PRODUKTE SIND FÜR DEN VERKAUF AN UND DIE INSTALLATION DURCH QUALIFIZIERTES PERSONAL VORGESEHEN. CARRIER FIRE & SECURITY B.V. ÜBERNIMMT KEINERLEI GEWÄHRLEISTUNG DAFÜR, DASS NATÜRLICHE ODER JURISTISCHE PERSONEN, DIE UNSERE PRODUKTE ERWERBEN, SOWIE "AUTORISIERTE HÄNDLER" ODER "AUTORISIERTE WIEDERVERKÄUFER" ÜBER DIE ERFORDERLICHE QUALIFIKATION UND ERFAHRUNG VERFÜGEN, UM BRANDSCHUTZ- ODER SICHERHEITSTECHNISCHE PRODUKTE ORDNUNGSGEMÄSS ZU INSTALLIEREN.

Weitere Informationen zu Haftungsausschlüssen sowie zur Produktsicherheit finden Sie unter https://firesecurityproducts.com/policy/product-warning/, oder scannen Sie den QR-Code:

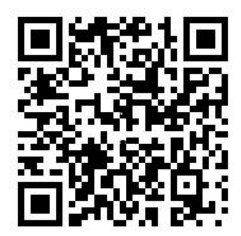

### **Empfehlungen**

Empfehlungen weisen auf bestimmte Bedingungen oder Verfahren hin, die zu unerwünschten Ergebnissen führen können. Erläuterungen und Beschreibungen zu den in diesem Dokument verwendeten Ratschlägen finden Sie weiter unten.

**WARNUNG:** Eine Warnmeldung verweist auf Gefahren, die zu Verletzungen führen oder lebensgefährlich sein können. Sie geben gleichzeitig Hinweise auf die zur Vermeidung dieser Gefahren zu ergreifenden Maßnahmen.

**Achtung:** Mit "Achtung" gekennzeichnete Abschnitte machen auf eine mögliche Beschädigung des Geräts aufmerksam. Sie geben gleichzeitig Hinweise auf die zur Vermeidung solcher Beschädigungen zu ergreifenden Maßnahmen.

**Hinweis:** Hinweise informieren über Maßnahmen, die einen unnötigen Zeitverlust oder Aufwand zur Folge haben. Anhand der Beschreibungen in diesen Hinweisen lassen sich solche Verluste vermeiden. Hinweise machen auch auf wichtige Informationen aufmerksam, die Sie lesen sollten.

### **Produktsymbole**

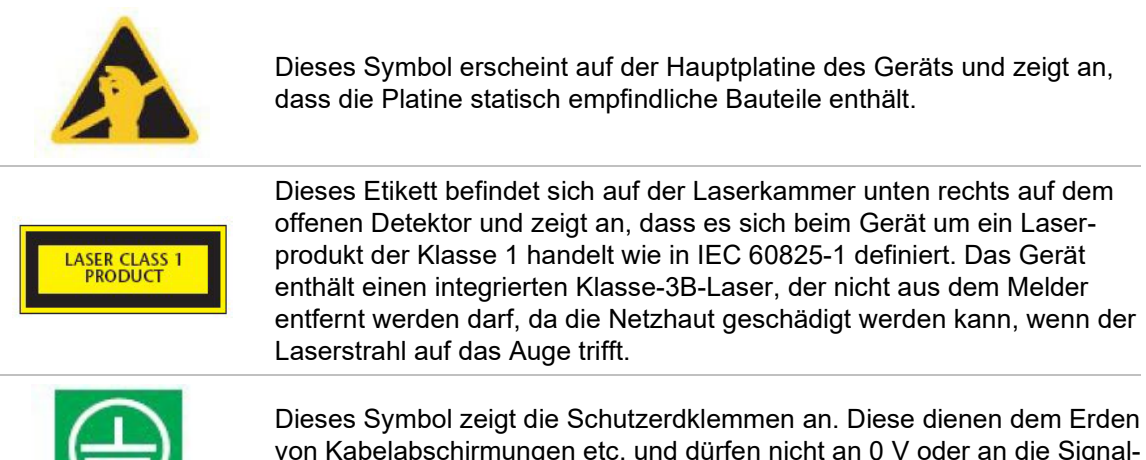

von Kabelabschirmungen etc. und dürfen nicht an 0 V oder an die Signalmasse angeschlossen sein.

# <span id="page-7-0"></span>**Installation gemäß EN 54-20 und UL**

Die Installation der Rohre muss mit Hilfe der PipeCAD-Software entsprechend EN 54-20 entworfen und projektiert werden. Weitere Informationen zu PipeCAD finden Sie in ihrer PipeCAD- Dokumentation.

#### **EN 54-20-Installation**

Zur Einhaltung von EN 54-20 muss nach der erfolgreichen Installation überprüft werden, ob die Transportdauer des letzten Ansauglochs kürzer oder gleich dem von PipeCAD bestimmten Wert ist.

Die Einstufung der Konfiguration jedes Probenentnahmegeräts und damit verbundener Empfindlichkeitseinstellungen werden in der Spalte mit der Überschrift "Loch-Empfindlichkeit % Lichttrübung/m" festgelegt, die die vorhergesagte Empfindlichkeit für jedes Loch anzeigt. Damit die Installation EN 54-20 entspricht, darf jedes Ansaugloch, je nach Installationsklasse, nicht weniger empfindlich als folgender Wert sein:

Klasse A: 0,62 % Lichttrübung/m

Klasse B: 1,95% Lichttrübung/m

Klasse C: 4,65% Lichttrübung/m

Die Berechnung kann weiter präzisiert werden, indem ein aktiver Melder im überwachten Bereich mindestens 24 Stunden bei für die Installation vorgesehenem Alarmfaktor belassen wird (dies kann vor oder nach der Installation geschehen). Die Melderempfindlichkeit kann am Wert "Empfindlichkeit" auf der Histogrammanzeige der Remote-Software abgelesen werden, die zum Lieferumfang jedes Melders gehört.

Die PipeCAD-Software bestimmt die Einstufung jeder verwendeten Konfiguration. Zu den Prüfungen bei Inbetriebnahme und den regelmäßigen Systemtests gehören Rauchtests, bei denen überprüft wird, ob das System erwartungsgemäß arbeitet und Feueralarm innerhalb der durch PipeCAD über das am weitesten entfernte Loch bestimmten Zeit meldet. Ebenso muss die Melderempfindlichkeit überprüft werden, um sicherzustellen, dass der Wert nicht erheblich im Vergleich zum eingerichteten Wert abgenommen hat. Sollte sich der Wert aus irgendeinem Grund verändert haben, muss der neue Wert erneut in PipeCAD eingegeben und die Position der neu berechneten Lochempfindlichkeiten innerhalb der oben angeführten Klassengrenzen bestätigt werden.

Die Einstellungen eines konformen Systems sollten aufgezeichnet werden, da das System durch die Veränderung bestimmter programmierbarer Funktionen die Konformitätsgrenzen verlassen kann. Falls Funktionen geändert werden oder die konstante Konformität bezweifelt wird, sollte das System erneut getestet werden.

**Hinweis**: Gemäß EN 54-20 müssen die Luftstromgrenzwerte manuell auf ± 6 % des Normwerts gesetzt werden, sobald die FastLearn-Phase abgeschlossen ist. Beträgt der Wert nach Abschluss der FastLearn-Phase zum Beispiel 64 %, muss der untere Luftstromgrenzwert durch den Benutzer manuell auf 58 % und der obere Luftstromgrenzwert auf 70 % gestellt werden.

#### **UL-Installation**

**Hinweis:** Produkte mit UL-Zertifizierung können auch weitere Zulassungen enthalten, z. B. FM3230. Angaben dazu entnehmen Sie bitte den Produktetiketten.

# <span id="page-10-0"></span>Kapitel 1 Produkt- und Komponentenbeschreibung

#### **Zusammenfassung**

Dieses Kapitel enthält Beschreibungen zu Eigenschaften, Spezifikationen sowie Bedien- und Anzeigeelementen des Melders.

#### **Inhalt**

[Beschreibung 2](#page-11-0) [Für den Melder zur Verfügung stehende Software 2](#page-11-1) [Technische Daten 3](#page-12-0) [Standardmelder 5](#page-14-0) [Eigenständiges Steuermodul oder Melder mit Steuermodul 7](#page-16-0) [Innenansicht des Standardmelders 8](#page-17-0) [Innenansicht des eigenständigen Steuermoduls 9](#page-18-0) [Innenansicht des Melders mit Steuermodul 10](#page-19-0) Bedien- [und Anzeigenelemente des Melders 11](#page-20-0) [Displaytypen 12](#page-21-0)

# <span id="page-11-0"></span>**Beschreibung**

Dieser Rauchmelder ist ein hochentwickeltes, zukunftsweisendes Hochempfindlichkeits-Rauchansaugsystem, das alle Vorteile hochempfindlicher Raucherkennung bietet, einschließlich Luftprobenentnahme und frühzeitiger Warnung. Der Melder ist für eine einfache Installation und Inbetriebnahme ausgelegt. Er arbeitet mit ClassiFire, einer patentierten "künstlichen Intelligenz", die es dem Melder ermöglicht, sich selbst auf optimale Empfindlichkeit, Alarmzustände und ein Minimum an Fehlalarmen für verschiedene Umgebungen einzustellen.

Der Melder arbeitet in einem Überwachungsbereich über ein überwachtes Rohrleitungsnetz auf relativ kleinen Flächen durch Ansaugen von Luft. Die angesaugte Luft wird durch einen "Staubabscheider" (Filter) geleitet, um sie vor dem Eintritt in die Laser-Detektionskammer von Staub und Schmutz zu reinigen. Modernste Elektronik kommt zum Einsatz, um die angesaugte Luft zu analysieren und Signale zu generieren, die der erkannten Rauchmenge entsprechen.

Das intelligente ClassiFire-System überprüft zudem die Detektorkammer und den Staubabscheider auf Kontaminierung. Es passt die entsprechenden Betriebsparameter fortwährend an, um den negativen Auswirkungen einer Kontaminierung entgegenzuwirken. Ansaugrauchmelder sind einzigartig, weil sie durch geringfügige Anpassung der Empfindlichkeit in den verschiedensten Umgebungen fortwährend konsequenten Schutz bieten.

### <span id="page-11-1"></span>**Für den Melder zur Verfügung stehende Software**

Folgende Softwareanwendungen stehen zur Verfügung:

- **• Remote-Software:** Dieses Softwarepaket, das kostenlos jedem Melder beiliegt, ermöglicht es dem Benutzer, die programmierbaren Funktionen eines Melders oder mehrerer Melder oder des Steuermoduls von einem mit einem seriellen RS-232-Kabel angeschlossenen Computer aus einzurichten oder zu konfigurieren.
- **• SenseNET-Software:** Die SenseNET-Software dient der Konfiguration und Verwaltung eines weiten Meldernetzes über eine einfache und effiziente Benutzeroberfläche von einem Computer aus, der über ein serielles RS-232- Kabel mit einem RS-485-Schnittstellenwandler an einen Melder oder ein Steuermodul angeschlossen ist.

## <span id="page-12-0"></span>**Technische Daten**

**Achtung:** Dieses Gerät darf nur entsprechend dieser Spezifikationen verwendet werden. Wird das Gerät nicht wie vorgeschrieben betrieben, kann es zu Schäden am Gerät, Verletzungen oder Schäden am Eigentum kommen.

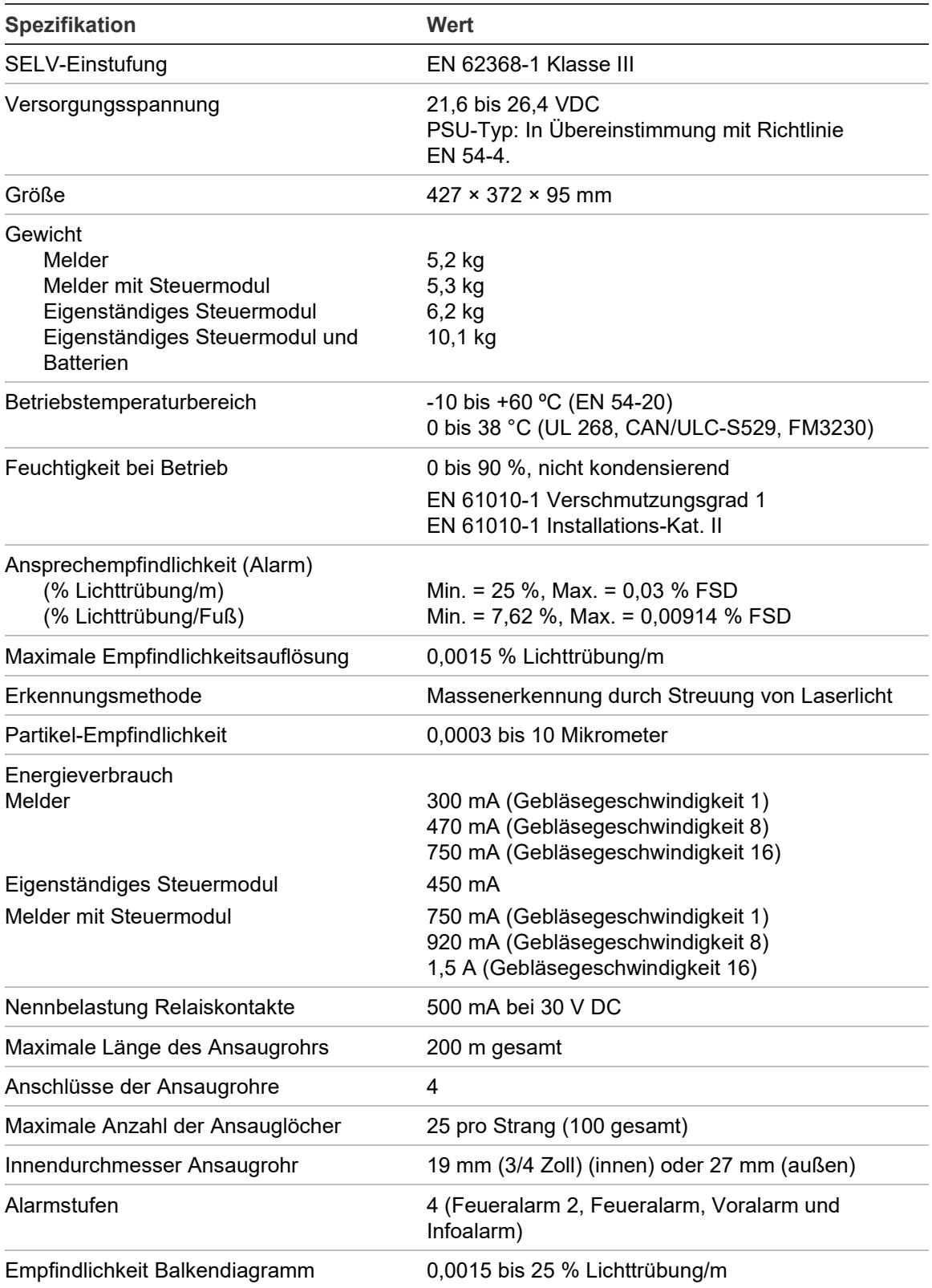

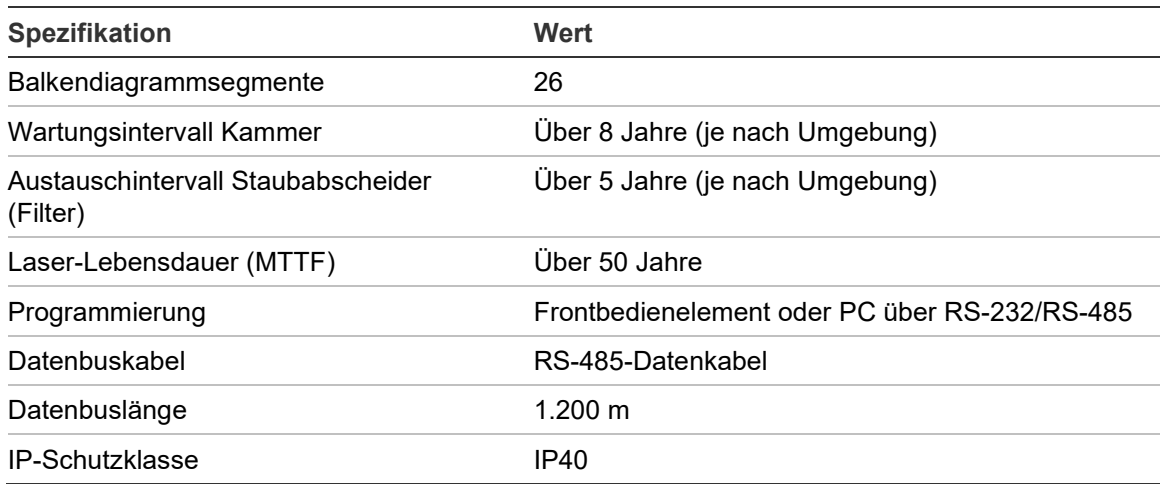

# <span id="page-14-0"></span>**Standardmelder**

Der Standardmelder kann entweder als eigenständiges Gerät oder als Teil eines Meldernetzwerks eingesetzt werden, das zentral mit einem Steuermodul überwacht wird. Er kann über das Frontbedienelement konfiguriert werden, wie bei den Standardmelder- und Steuermodulversionen in Abbildung 2 auf Seite 6 und in Abbildung 3 auf Seite 7 zu sehen.

Alternativ können Sie den Standardmelder auch ohne Frontbedienelement (minimales Anzeigemodul) bestellen wie in Abbildung 1 auf unten dargestellt. Die Konfiguration des Melders erfolgt dann ferngesteuert, entweder mit einem Steuermodul über seine RS-485-Schnittstellen, oder mit einem PC und der Fernbedienungssoftware über seinen RS-232-Anschluss. Die Software ist im Lieferumfang jedes Melders enthalten.

Der Standardmelder ohne Frontdisplay wird in einem robusten Stahlblechgehäuse geliefert. An solchen Geräten geben LEDs Auskunft über Alarme, Störungen und normale Betriebsbedingungen. Der Standardmelder mit Display (und Steuermodul) ist ebenfalls mit Stahlblechgehäuse verfügbar.

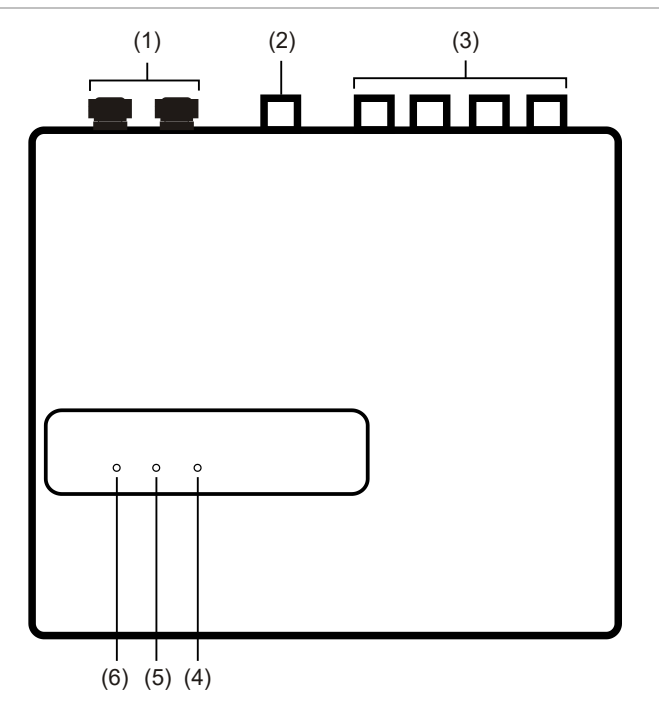

**Abbildung 1: Melder mit minimalem Anzeigemodul**

- (1) Kabelverschraubungen
- (2) Auslassrohr
- (3) Probenanschlüsse
- (4) Feueralarm-LED: Leuchtet, wenn die Alarmschwelle erreicht ist und entsprechende Zeitverzögerungen abgelaufen sind.
- (5) Störungs-LED: Leuchtet, wenn das Gerät einen Fehler aufweist und eine Störmeldung an die Brandmelderzentrale gesendet wird. Sie leuchtet auch, wenn das Gerät isoliert ist.
- (6) OK-LED: Leuchtet, um den normalen, fehlerfreien Betrieb anzuzeigen. Die OK-Leuchte blinkt während des 15-minütigen FastLearn-Vorgangs, wenn der Melder seine Umgebung erstmals kennenlernt.

#### **Abbildung 2: Standardmelder**

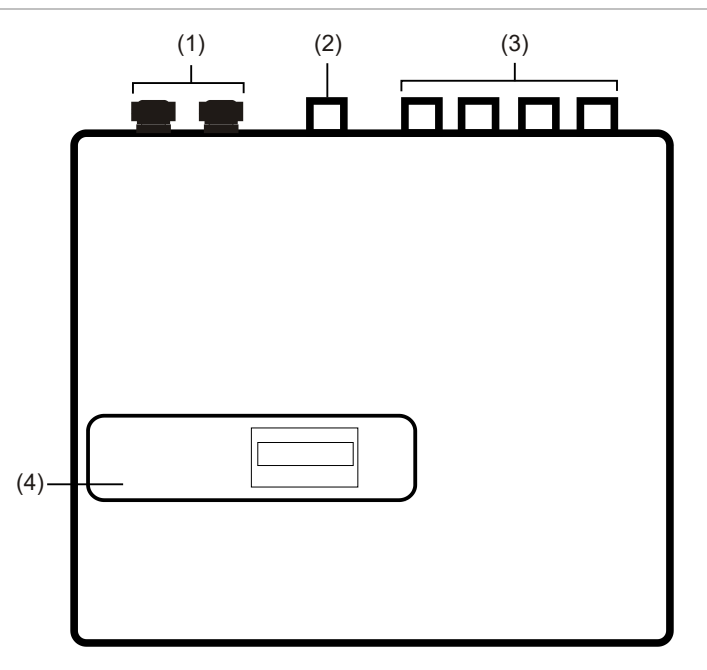

- (1) Kabelverschraubungen
- (2) Auslassrohr
- (3) Probenanschlüsse
- (4) Frontdisplay

### <span id="page-16-0"></span>**Eigenständiges Steuermodul oder Melder mit Steuermodul**

Werden mehrere Melder vernetzt, können diese über ein Steuermodul miteinander verbunden werden. Das Steuermodul fungiert dabei als zentraler Punkt für Netzwerkzugriff und Programmierung, die Durchführung von Diagnosen sowie als PC- und Brandmeldezentralen-Anschlussstelle.

Das Steuermodul wird entweder in einem Melder oder als eigenständiges Gerät mit eigenem Gehäuse und ohne Ansaug- oder Rauchmeldeschaltung angebracht. Werden Melder, die mit dem Steuermodul verbunden sind, in verschiedenen Brandmeldegruppen angebracht, muss das Steuermodul gemäß BS5839 und EN 54 mit eigenem Gehäuse und separater Energieversorgung angebracht werden.

Ist das Steuermodul in einem Melder installiert, befindet sich ein dediziertes Steuermoduldisplay an der Stelle des üblichen Melderdisplays. Die Programmiertasten und die Anzeige auf der Meldervorderseite gehören dann zum Steuermodul.

Die Programmierung über ein Steuermodul ähnelt der Programmierung eines Melders. Der Hauptunterschied liegt darin, dass das Steuermodul mit zusätzlichen Funktionen für die Überwachung der im Netzwerk angeschlossenen Ansaugrauchmelder ausgestattet ist.

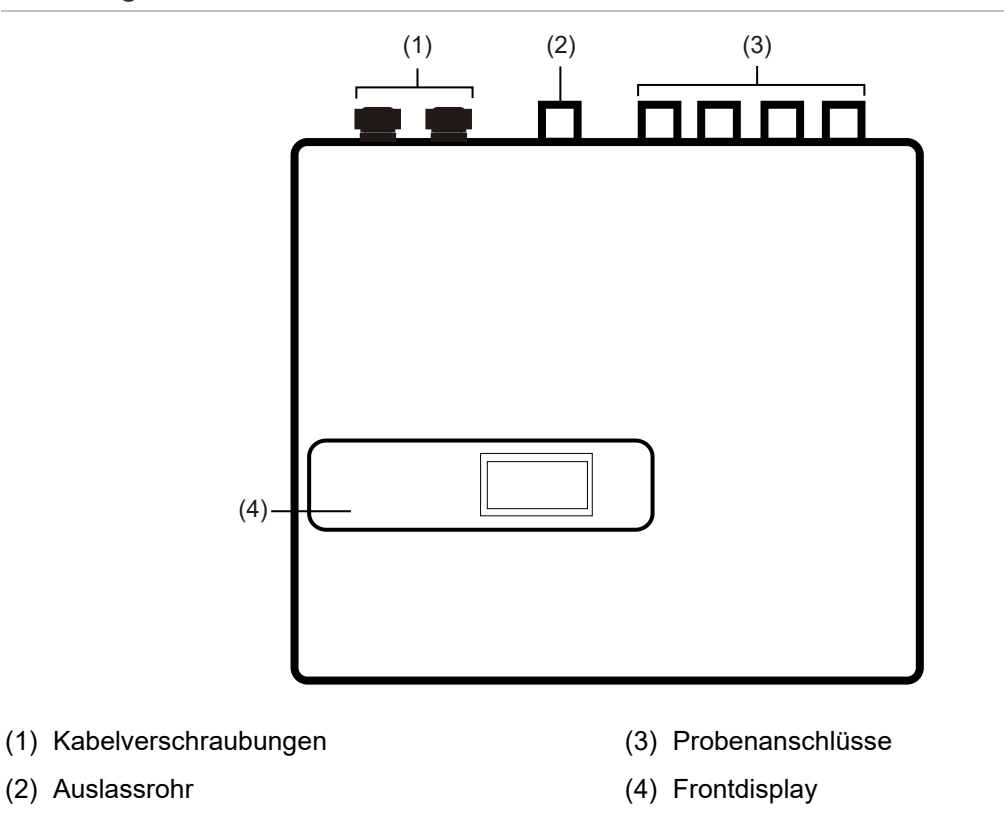

#### **Abbildung 3: Melder mit Steuermodul**

## <span id="page-17-0"></span>**Innenansicht des Standardmelders**

# (3)  $(1)$   $(2)$ pling Pipe (10) (9) (8)  $\circ$ (7) g (6) (4) (5)

#### **Abbildung 4: Innenansicht des Standardmelders**

- (1) Serieller RS-232-Anschluss
- (2) Schutzerdungsklemmen
- (3) 1 A 5 x 20mm Schutzsicherung, Typ-T
- (4) Griff zum Entfernen des Staubabscheiders (Filters)
- (5) DIP-Schalter für Melder-Adressierung
- (6) Anschlüsse des Frontdisplays
- (7) Schrauben zur Displaybefestigung
- (8) 24-V-Gleichspannungsanschlüsse
- (9) RS-485-Anschlüsse
- (10)Anschlussklemmleiste

### <span id="page-18-0"></span>**Innenansicht des eigenständigen Steuermoduls**

#### **Abbildung 5: Innenansicht des eigenständigen Steuermoduls**

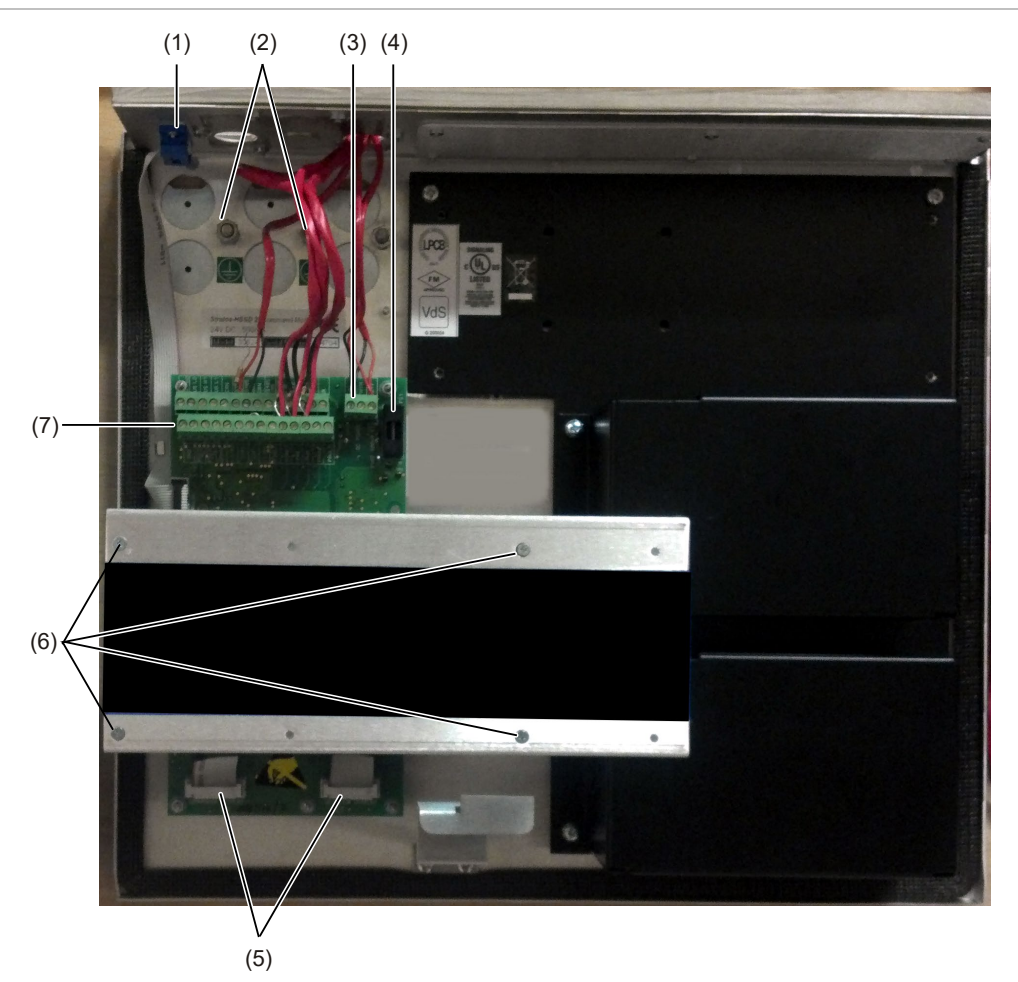

- (1) Serieller RS-232-Anschluss
- (2) Schutzerdungsklemmen
- (3) 24-V-Gleichspannungsanschlüsse
- (4) 500 mA 5 x 20mm Schutzsicherung, Typ-T
- (5) Anschlüsse des Frontdisplays
- (6) Schrauben zur Displaybefestigung
- (7) Anschlussklemmleiste

### <span id="page-19-0"></span>**Innenansicht des Melders mit Steuermodul**

 $(2)$  $(11)$  $(10)$  $(9)$  $(8)$  $(6)$  $(5)$  $(4)$  $(3)$ 

#### **Abbildung 6: Innenansicht des Melders mit Steuermodul**

- (1) Serieller RS-232-Anschluss
- (2) Schutzerdungsklemmen
- (3) Griff zum Entfernen des Staubabscheiders (Filters)
- (4) Anschluss für Melderdisplay
- (5) DIP-Schalter für Melder-Adressierung
- (6) Anschluss für Steuermoduldisplay
- (7) Schrauben zur Displaybefestigung
- (8) Steuermodul-CPU-Karte
- (9) Steuermodul-CPU-Karte Klemmleistenanschlüsse
- (10)Melder-CPU-Karte
- (11)Melder-CPU-Karte Klemmleistenanschlüsse

## <span id="page-20-0"></span>**Bedien- und Anzeigenelemente des Melders**

Die Bedien- und Anzeigenelemente des Standardmelders und des Steuermodul-Melders unterscheiden sich kaum.

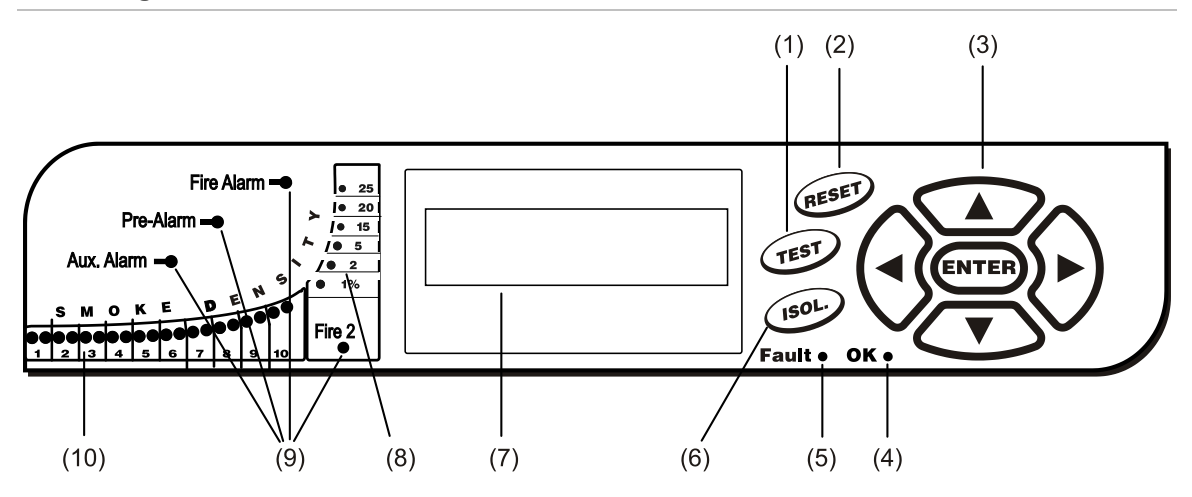

**Abbildung 7: Standardmelder**

**Abbildung 8: Melder mit Steuermodul**

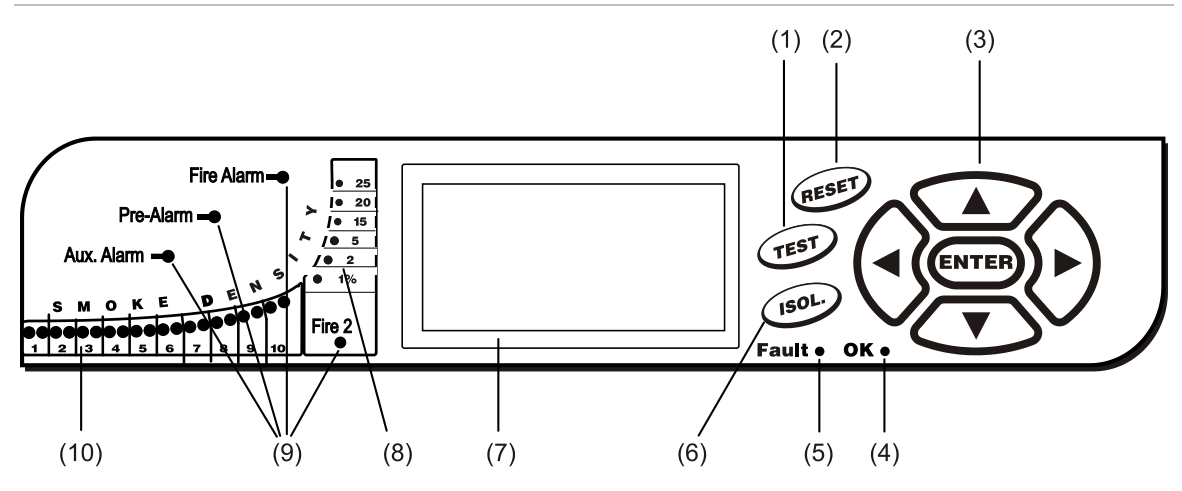

- (1) Mit der <TESTEN>-Taste starten Sie einen Lampentest, über den Sie die nominale Betriebsempfindlichkeit erfahren, die vom künstlichen Intelligenzsystem ClassiFire errechnet wurde.
- (2) Mit der <RESET>-Taste werden alle speichernden Alarme oder Störungen gelöscht und die Statusanzeige wird auf die normale Betriebsanzeige zurückgesetzt. Zur Einhaltung national geltender Normen ist die RESET-Funktion der Melder standardmäßig deaktiviert.
- (3) MENÜ-Tasten werden zur kennwortgeschützten Konfiguration des Geräts benötigt. Weitere Informationen finden Sie ["Navigieren in den Menüs" Seite 40.](#page-49-0) Mit den Pfeiltasten NACH OBEN und NACH UNTEN können Sie im Ereignisprotokoll des Melders blättern, wenn Sie sich nicht gerade im Programmiermodus befinden (der Zugangscode also nicht eingegeben wurde). Weitere Informationen finden Sie ["Ereignisprotokoll ansehen" Seite 56.](#page-65-0)
- (4) Die OK-Anzeige leuchtet auf, um einen normalen, fehlerfreien Betrieb anzuzeigen. Auf dem Steuermodul zeigt sie dementsprechend einen normalen Betrieb des Steuermoduls und aller Melder im Netzwerk an.
- (5) Die Anzeige "Störung" leuchtet, wenn das Gerät einen Fehler aufweist und eine Störmeldung an die Brandmeldezentrale gesendet wird. Auf dem Steuermodul weist sie zudem auf Fehler einzelner Geräte auf der Kommunikationsringleitung oder in der Ringleitung selbst hin.
- (6) Mit der <Absch.>-Taste wechseln Sie den Isolationszustand des Geräts. Im isolierten Zustand kann das Gerät keinen Alarm auslösen und meldet eine Störung. In der Textanzeige wird "Zentrale isoliert" angezeigt. Die <Absch.>-Taste ist bei Auslieferung standardmäßig deaktiviert. Diese drei Tasten können individuell aktiviert oder deaktiviert werden. Die Werkseinstellungen des Melders sind wie folgt: <TESTEN>-Taste aktiviert, <RESET>- und <Absch.>-Tasten deaktiviert.
- (7) Das Statusdisplay zeigt (sofern eingebaut) alle Ereignisse in Echtzeit an und wird für die Gerätekonfiguration verwendet.
- (8) Die Rauchdichteanzeigen (Rauchmengenskalen) geben absolut skaliert Rauchmengen über 1 % Lichttrübung/m bis zu einem Maximum von 25 % Lichttrübung/m an. Die Feueralarm 2- Aktivierungsstufe wird normalerweise in diesem Bereich festgelegt. Befindet sich der Melder im FastLearn-Modus, leuchtet die Balkendiagrammanzeige kontinuierlich in einem sich wiederholenden Muster auf. Auf der Steuermodulanzeige tritt dies auf, wenn sich eine beliebige Einheit der RS-485-Kommunikationsringleitung im FastLearn-Modus befindet. Anderenfalls gibt das Balkendiagramm auf dem Steuermodul den höchsten gemessenen Wert der Melder auf der Ringleitung wieder.
- (9) "Infoalarm"-, "Voralarm"-, "Feueralarm"- und "Feueralarm 2"-Anzeigen leuchten, wenn die gespeicherte Alarmschwelle erreicht ist und die gespeicherten Zeitverzögerungen abgelaufen sind. Bei einem Steuermodul weisen die Anzeigen auf einen Alarmzustand bei einem beliebigen Melder auf der Kommunikationsringleitung hin.
- <span id="page-21-0"></span>(10)Die Rauchdichteanzeigen (1 bis 10) sind Teil des relativ skalierten ClassiFire-Balkendiagramms und ändern sich in Schritten von einem halben Segment.

### **Displaytypen**

Das Standardmelderdisplay ist ein zweizeiliges LCD-Display und kann für die grundlegende Programmierung des Melders verwendet werden. Siehe Abbildung 9.

**Abbildung 9: Standardmelderdisplay**

Latching faults Enter Yes/No: Yes

Das Steuermoduldisplay zeigt mehr Informationen an als das Standardmelderdisplay. Es gibt grafische Anweisungen an den Benutzer. Siehe Abbildung 10.

**Abbildung 10: Display des Melders mit Steuermodul**

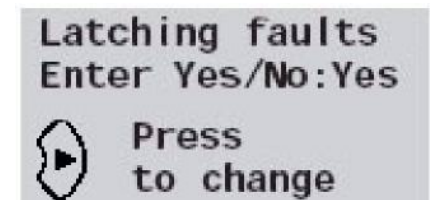

# <span id="page-22-0"></span>Kapitel 2 Installation und Montage

#### **Zusammenfassung**

Dieses Kapitel enthält Informationen zur Installation und Konfiguration des Meldersystems.

#### **Inhalt**

[Beschreibung 14](#page-23-0) [Antistatik-Vorsichtsmaßnahmen 15](#page-24-0) [Allgemeine Installationsrichtlinien 15](#page-24-1) [Systemplanung 17](#page-26-0) [Mechanische Installation 19](#page-28-0) [Entfernen und Wiederanbringen der Vorderabdeckung 21](#page-30-0) [Elektroinstallation 22](#page-31-0) [Klemmleistenanschlüsse des Melders 23](#page-32-0) [Klemmleistenanschlüsse des Steuermoduls 25](#page-34-0) [Relaisverbindungen 27](#page-36-0) [Anschließen der Stromkabel 27](#page-36-1) [Anschluss an die Energieversorgung 28](#page-37-0) [Vorführmodus 29](#page-38-0) [Verbindung zu Brandmeldezentralen 30](#page-39-0) [Adresseinstellung des Melders 30](#page-39-1) [Anschließen eines Meldernetzwerks an ein Steuermodul 32](#page-41-0) [Fehlertolerante Konfiguration der Melderschleife 32](#page-41-1) [Reihenkonfiguration ohne Fehlertoleranz 33](#page-42-1) [Anschließen eines Steuermoduls an eine adressierbare Brandmeldezentrale 33](#page-42-0) [Anschließen eines einzelnen Melders an eine adressierbare](#page-44-0)  [Brandmeldezentrale 35](#page-44-0) [Anschließen an einen PC 36](#page-45-0)

# <span id="page-23-0"></span>**Beschreibung**

Dieses Kapitel enthält die zur Installation des Meldersystems erforderlichen Informationen.

**So installieren Sie den Melder:**

- 1. Packen Sie den Inhalt des Versandkartons aus. Vergewissern Sie sich, dass das Paket eine CD-ROM, zwei Ferritringe, zwei Schlüssel, zwei Kabelverschraubungen und das Gerät umfasst.
- 2. Bestimmen Sie den optimalen Ort für den Melder.
- 3. Lassen Sie alle unbenutzten Ansaugstränge geschlossen. Entfernen Sie die Anschlusskappen von den Ansaugsträngen, die Sie verwenden möchten.
- 4. Entfernen Sie die Ausstanzungen für die Feldverkabelung und Batterieanschlüsse.
- 5. Bringen Sie die Wandmontagehalterung an.
- 6. Schließen Sie den Melder an die Montagehalterung an.
- 7. Verbinden Sie den Melder mit dem Ansaugrohrnetz.
- 8. Schließen Sie die Feldverkabelung an den Melder an.
- 9. Schalten Sie den Melder ein und programmieren Sie ihn.

Die Installation sollte nur von werkseitig ausgebildeten Technikern durchgeführt werden.

Die Installation sollte den geltenden Installationsanforderungen entsprechend ausgeführt werden. Hierzu gehören:

- NFPA-70, National Electrical Code
- NFPA-72, National Fire Alarm and Signaling Code
- CSA C22.1 Canadian Electrical Code, Part 1
- CAN/ULC-S524 Installation of Fire Alarm Systems
- Alle weiteren lokal oder national geltenden Installationsanforderungen oder standards.

**WARNUNG:** Gefahr von Stromschlägen. Alle Anschlüsse sind bei ausgeschaltetem Gerät vorzunehmen.

## <span id="page-24-0"></span>**Antistatik-Vorsichtsmaßnahmen**

Dieses System enthält statisch empfindliche Bauteile. Tragen Sie stets ein geeignetes Erdungsarmband, wenn Sie an Schaltungen arbeiten. Diese Empfehlung ist bei Entfernen der Geräteabdeckung und während der Installation und Wartung zu befolgen.

**Achtung:** Für den Umgang mit elektrischen Komponenten oder Platinen sind antistatische Maßnahmen einzuhalten. Anderenfalls können Bauteile beschädigt werden.

Elektrostatische Entladungen können bei Einhaltung folgender Regeln verhindert werden:

- Verwenden Sie für Transport und Lagerung von Artikeln nur leitfähige bzw. antistatische Behälter.
- Tragen Sie beim Umgang mit den Geräten stets ein Erdungsarmband und achten Sie auf ausreichende Erdung während des gesamten Installationsvorgangs.
- Schieben Sie statisch empfindliche Geräte niemals über Oberflächen, die nicht geerdet sind, und vermeiden Sie jeden direkten Kontakt mit den Kontakten und Anschlüssen.
- Platzieren Sie sensible Geräte möglichst nicht auf Kunststoff- oder Vinyloberflächen.
- <span id="page-24-1"></span>• Begrenzen Sie den Umgang mit sensiblen Geräten und Leiterplatten (PCB) auf das Minimum.

## **Allgemeine Installationsrichtlinien**

Nachfolgend einige kurze Richtlinien zur Installation von Meldern:

- Die Systemplanung und -installation sollte von entsprechend ausgebildetem und erfahrenem Personal durchgeführt werden.
- In der Regel ist der Melder auf einer für die Konfiguration und Programmierung leicht zugänglichen Höhe zu montieren.
- Alle unbenutzten Ansaugstränge müssen geschlossen bleiben.
- Das Ausströmen der Abluft aus dem Gerät darf in keiner Weise behindert werden. Wenn dort, wo die Einheit befestigt ist, andere Luftdruckverhältnisse herrschen als dort, wo die Luftproben entnommen werden (z. B. in einem Luftschacht), muss ein Rohr vom Anschluss des Auslasses zurück zur selben Druckluftzone wie der der Ansauglöcher gelegt werden.
- Alle Signalkabel müssen abgeschirmt und von geeignetem Typ sein. Der spezifische Kabeltyp hängt in der Regel von örtlichen Brandschutzbestimmungen ab.
- Das Gerät darf nicht an Orten platziert werden, deren Temperatur oder Luftfeuchtigkeit außerhalb der angegebenen Grenzwerte liegen.
- Das Gerät sollte nicht in unmittelbarer Nähe von Anlagen platziert werden, die bekanntlich hochfrequente Funkwellen aussenden (z. B. Funkalarme) oder ein hohes Maß elektrischer Energie erzeugen (z. B. große Elektromotoren oder Generatoren).
- Stellen Sie sicher, dass rechts neben dem Melder ausreichend Platz für die Entnahme und den Austausch des Filters verfügbar ist.

Tabelle 1 enthält eine Liste mit Verfahrensrichtlinien zur Installation des Melders.

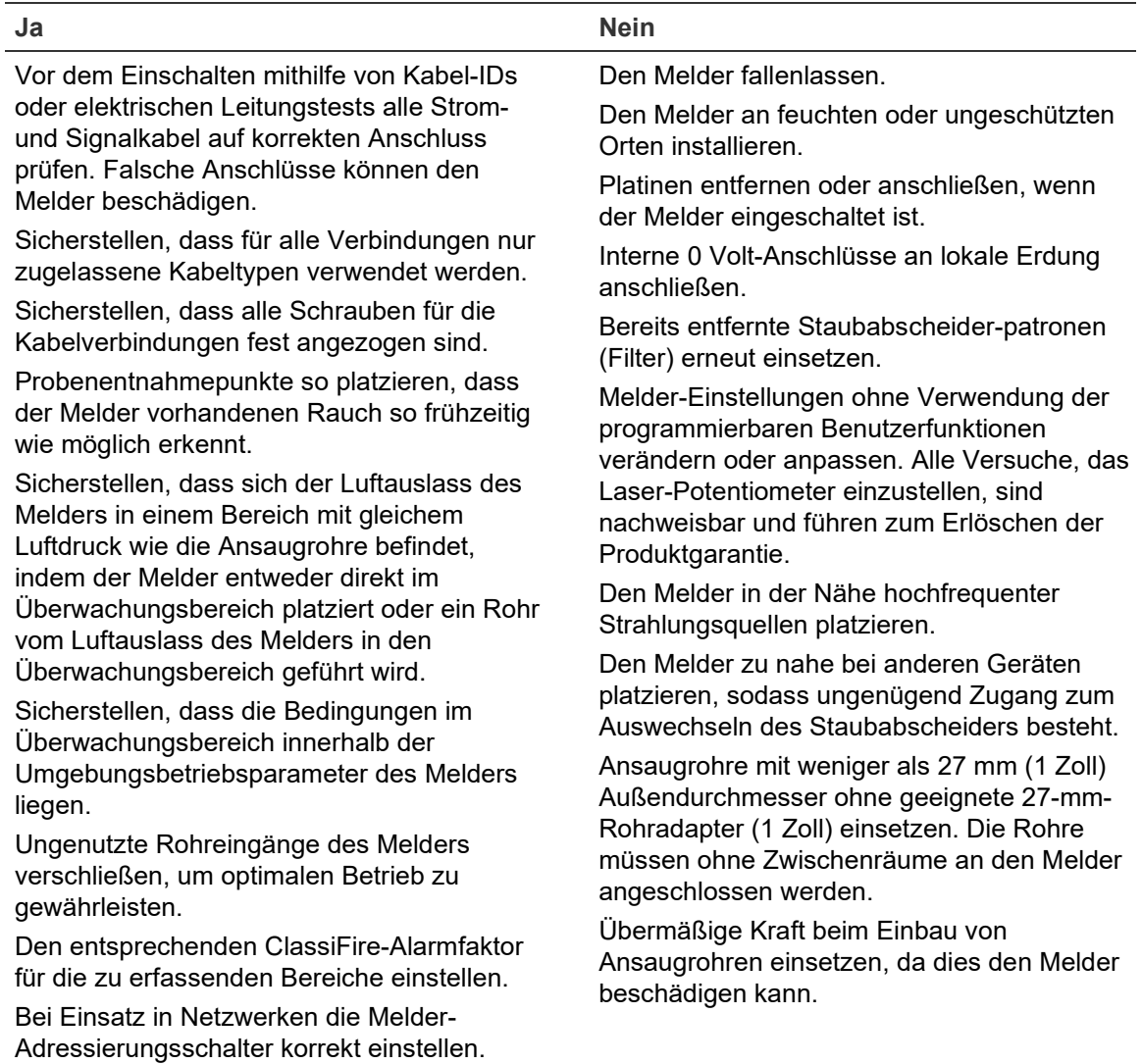

#### **Tabelle 1: Verfahrensrichtlinien**

# <span id="page-26-0"></span>**Systemplanung**

Die Planung von Ansaugsystemen ist an sich einfach. Einfache Installationen reichen oft schon für eine gute Systemleistung aus. Dennoch müssen Sie einige Regeln beachten, die grundsätzlich auf alle Ansaugsysteme anwendbar sind, die ähnlich wie dieser Melder funktionieren. Die Informationen in diesem Handbuch sind lediglich als Überblick anzusehen.

Erwarten Sie grundsätzlich keine gute Leistungsfähigkeit, wenn Ansaugrohre in Bereichen mit unterschiedlichen Luftdruckzuständen montiert werden (meist belüftete Doppelböden bzw. abgehängte Zwischendecken oder unterschiedlich klimatisierte Räume). Grund dafür ist, dass die Luftdruckunterschiede den Luftstrom in den Ansaugrohren stören oder sogar umkehren können. Lässt sich der Melder nicht innerhalb des Überwachungsbereichs anbringen, leiten Sie die Abluft über ein Auslassrohr des Melders in den Überwachungsbereich zurück. Siehe Abbildung 11 auf Seite 18.

Platzieren Sie die Ansaugöffnungen stets an Orten, an die auch der Rauch normalerweise zieht. Dies mag selbstverständlich klingen – Probenentnahmepunkte unterhalb der Decke können jedoch zum Beispiel nicht zufriedenstellend arbeiten, wenn der Luftstrom das Aufsteigen kalten Rauchs von Brandherden an die Decke verhindert. In diesem Fall ist es meistens besser, die Ansaugrohre direkt im Luftstrom zu platzieren (beispielsweise in die Lufteinlassöffnung einer Klimaanlage). Für die Lokalisierung geeigneter Probenentnahmepunkte sind Rauchtests vor der Installation der Rohrleitungen unerlässlich.

**Hinweis:** Für die Planung und Leistungsprüfung des Rohrnetzes ist die Rohrmodellierungssoftware PipeCAD zu verwenden.

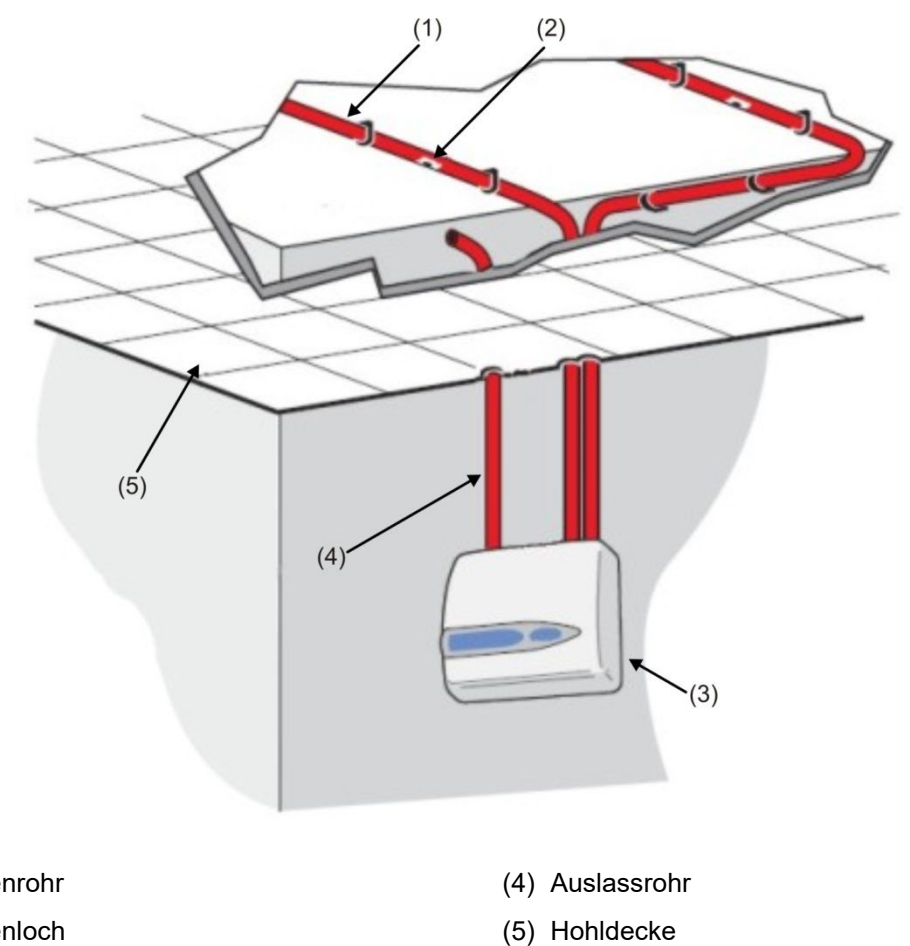

#### **Abbildung 11: Anbringung des Melders außerhalb des Überwachungsbereichs**

- (1) Probenrohr
- (2) Probenloch
- (3) Melder

#### **Verrohrung**

Ansaugrohre müssen aus einem unschädlichen Material bestehen und klar markiert sein. Der ideale Innendurchmesser für Probenentnahmerohre beträgt 22 mm. Andere Größen können zwar oft auch verwendet werden, liefern aber andere Reaktionszeiten.

Bei einer Gesamtrohrlänge von über 50 m sollten Sie idealerweise mehrere Rohre verwenden. Wenn Sie mehrere Ansaugrohre verlegen, achten Sie darauf, dass sie sich in ihrer Länge nicht zu stark unterscheiden (ca. 10 %) und somit gleichmäßig Luft aufnehmen können.

Die maximal empfohlene Gesamtlänge aller Ansaugrohre beträgt 200 m. Dies entspricht 4 Rohren von je 50 m oder 2 Rohren von je 100 m Länge.

Damit die Installation EN 54-20 entspricht, müssen die Rohre mindestens den Anforderungen gemäß EN 61386-1 Klasse 1131 genügen.

Die Enden der Ansaugstränge müssen Schutzkappen besitzen. In die Schutzkappen ist ein gratfreies Luftprobenentnahmeloch von 4 bis 5 mm Durchmesser zu bohren. Die Probenentnahmelöcher haben je nach PipeCAD-Berechnung in der Regel einen Durchmesser von 3 bis 4 mm und müssen gratfrei sein. Jedes Rohr sollte nicht mehr als 25 Bohrungen aufweisen.

Die Transportzeit darf höchstens 120 Sekunden betragen, und es sind nur zugelassene Rohrtypen für die Installation zu verwenden. Stellen Sie sicher, dass die Ansaugrohre nach dem Bohren oder Kürzen frei von Rückständen und Spänen sind. Die Richtlinien in diesem Handbuch gelten für durchschnittliche Ansaugrohrlängen. Werden lange Rohre (mit einer Gesamtlänge von üblicherweise mehr als 60 m) verwendet, können Sie die Leistungsfähigkeit dadurch verbessern, dass Sie den Bohrdurchmesser vom Melder bis zum Rohrende leicht ansteigen lassen.

#### **Verwendung der PipeCAD-Software**

<span id="page-28-0"></span>Für die Planung und Leistungsprüfung des Rohrnetzes ist die Rohrmodellierungssoftware PipeCAD zu verwenden.

### **Mechanische Installation**

Informieren Sie sich vor der Installation des Rauchmelders über die für Sie relevanten Installationsstandards für Rauchansaugsysteme, da sich diese je nach Land unterscheiden. Explizite Vorgaben des einen Landes können in einem anderen Land ungültig sein.

Der Melderkorpus wird mit einer Wandmontagehaltung an der Wand angebracht, die über drei Befestigungslöcher (E), wie in Abbildung 12 auf Seite 20 zu sehen, befestigt wird. Befestigen Sie den Melder dann über den Befestigungsbolzen D und sichern Sie ihn mit der dafür vorgesehenen Mutter im Melderkorpus.

Ansaugrohre und Kabel können für eine unauffälligere Anbringung auch an der Rückseite des Melders angebracht und in der dahinterliegenden Wand verlegt werden. In Abbildung 11 auf Seite 18 sind die Kabel des Melders in der Wand verlegt, die Ansaugrohre hingegen sind sichtbar.) Erweitern Sie hierzu die Ansauglöcher A und B auf einen Durchmesser von bis zu 30 mm und führen Sie die Ansaugrohre A und das Auslassrohr B hindurch. Erweitern Sie die Löcher C auf einen Durchmesser von bis zu 25 mm für eine geeignete Metallkabelverschraubung mit Gewinde, die eine ausreichende HF-Abschirmung für die Verbindungskabel bietet. Diese Modifikationen werden mit gepunkteten Linien in Abbildung 12 dargestellt.

Stellen Sie sicher, dass die Montageplatte flach an der Wand anliegen kann. Die Ansaug- und Auslassrohre müssen so weit aus der Wand herausragen, dass sie genau und sicher mit den Kabeleinführungspunkten auf der Melderrückseite verbunden werden können (siehe Abbildung 12). Sollte der Melder nicht flach in der Montagehalterung liegen, kürzen Sie überstehende Rohre in kleinen Schritten, bis das Gerät korrekt sitzt.

#### **Abbildung 12: Möglichkeiten für die Melderinstallation**

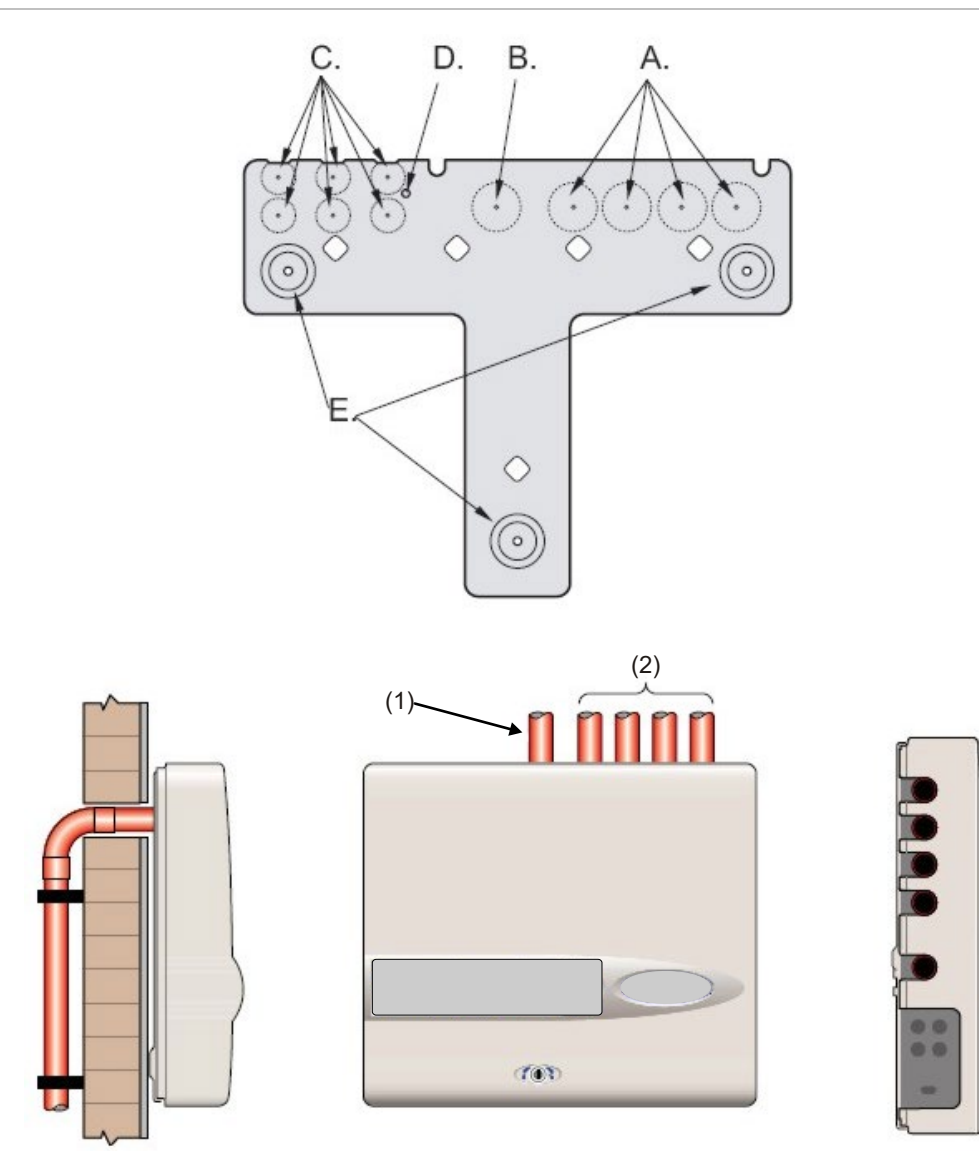

(1) Auslassrohr

(2) Probenrohre

### <span id="page-30-0"></span>**Entfernen und Wiederanbringen der Vorderabdeckung**

Öffnen Sie die Vorderabdeckung mit dem dafür vorgesehenen Schlüssel (gegen den Uhrzeigersinn drehen). Heben Sie den unteren Teil der Vorderabdeckung vorsichtig an, bis sich der obere Teil von der Befestigung auf dem Gehäuse löst. Anschließend kann die Abdeckung entfernt werden.

Für einen besseren inneren Zugriff, wie zum Beispiel bei Softwareaktualisierungen notwendig, entfernen Sie zusätzlich das Frontdisplay. Verwenden Sie hierzu ein antistatisches Erdungsarmband, um möglichen Schäden an der Geräteelektronik durch statische Entladungen vorzubeugen. Gehen Sie nunmehr wie folgt vor.

#### **So entfernen Sie das Display:**

- 1. Schalten Sie das Gerät aus.
- 2. Lösen Sie die vier Senkkopf-Kreuzschlitzschrauben, mit denen das Display an der Displayhalterung befestigt ist.
- 3. Entfernen Sie das Display von der Hauptplatine.

**Hinweis:** Die übriggebliebenen vier Schrauben müssen nicht entfernt werden.

Sollten Sie das Display komplett entfernen wollen, lösen Sie hierzu den Display-Flachbandstecker von der Hauptplatine des Melders oder Steuermoduls. Beachten Sie hierbei die folgenden Positionen der Stecker:

- Im Standardmelder ist ein einfaches Flachbandkabel mit dem Frontdisplayanschluss verbunden.
- Im Melder mit Steuermodul finden Sie ein doppeltes Flachbandkabel. Eines der Bandkabel ist mit dem Anschluss des Frontdisplays des Melders verbunden und mit "DISPLAY DET" markiert, das andere ist mit dem Steuerdisplayanschluss der Steuermodulhauptplatine verbunden und mit "COMMAND CM" markiert.
- Im eigenständigen Steuermodul ist ein doppeltes Flachbandkabel angeschlossen. Eines der Bandkabel ist mit dem Anschluss für das Melderdisplay verbunden und mit "COMMAND DET" markiert, das andere ist mit dem Steuerdisplayanschluss verbunden und mit "COMMAND CM" markiert.

Zum kompletten Entfernen des Displays lösen Sie die Flachbandstecker von der Hauptmelder- oder Steuermodulplatine und NICHT von der Displayplatine.

Um das Display wieder anzuschließen, befolgen Sie die oben genannten Schritte in umgekehrter Reihenfolge. Stellen Sie sicher, dass die Stecker wieder wie oben beschrieben angeschlossen werden. Zum Schließen der Vorderabdeckung haken Sie den versenkten oberen Rand in die zwei Halterungen auf der Oberseite des Gehäuses wie in Abbildung 13 auf Seite 22 zu sehen ein.

#### **Abbildung 13: Einhaken des versenkten oberen Randes der Vorderabdeckung**

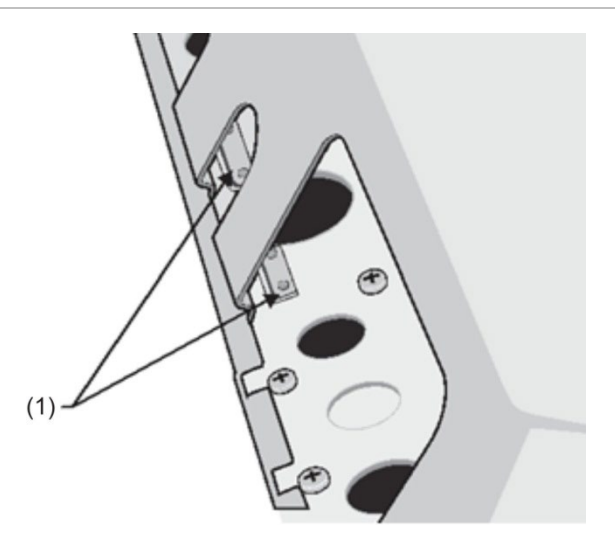

<span id="page-31-0"></span>(1) Halterungen

### **Elektroinstallation**

Alle elektrischen Verbindungen (Strom und Signal) müssen an der grünen Strom-Klemmleiste im Melder erfolgen. Alle verwendeten Stromkabel müssen für die anzulegende Spannung entsprechend ausgelegt sein. Ausführliche Angaben zum Energieverbrauch finden Sie unter "Technische Daten" auf Seite 3. Als Signalkabel verwenden Sie eine abgeschirmte (armierte), verdrillte 120-V-Zweidrahtleitung (z. B. Belden 9841 24 AWG). Legen Sie Strom- und Signalkabel über Metallkabelverschraubungen in den Melder.

### <span id="page-32-0"></span>**Klemmleistenanschlüsse des Melders**

Abbildung 14 unten zeigt die Klemmleistenanschlüsse für den Standardmelder.

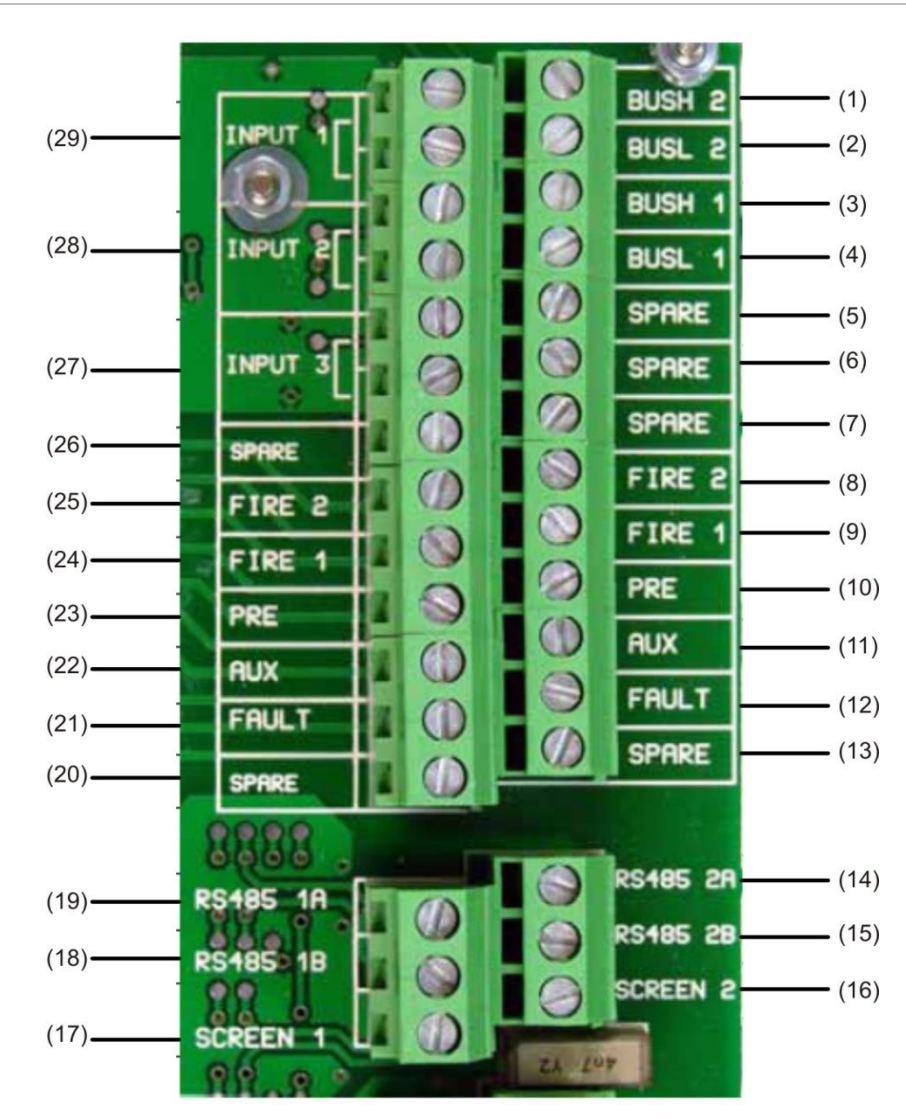

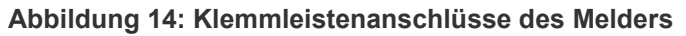

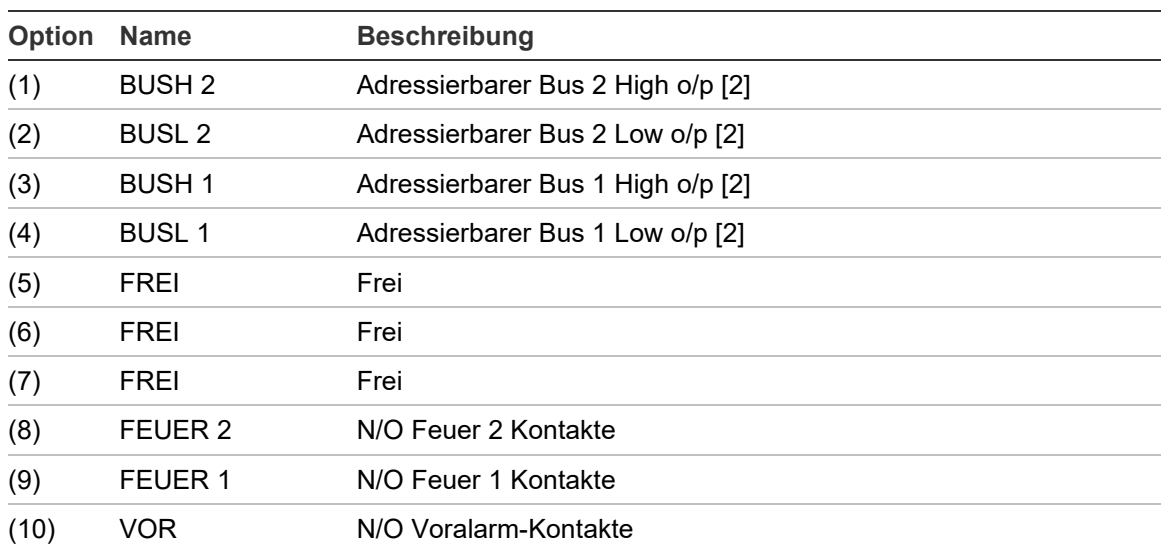

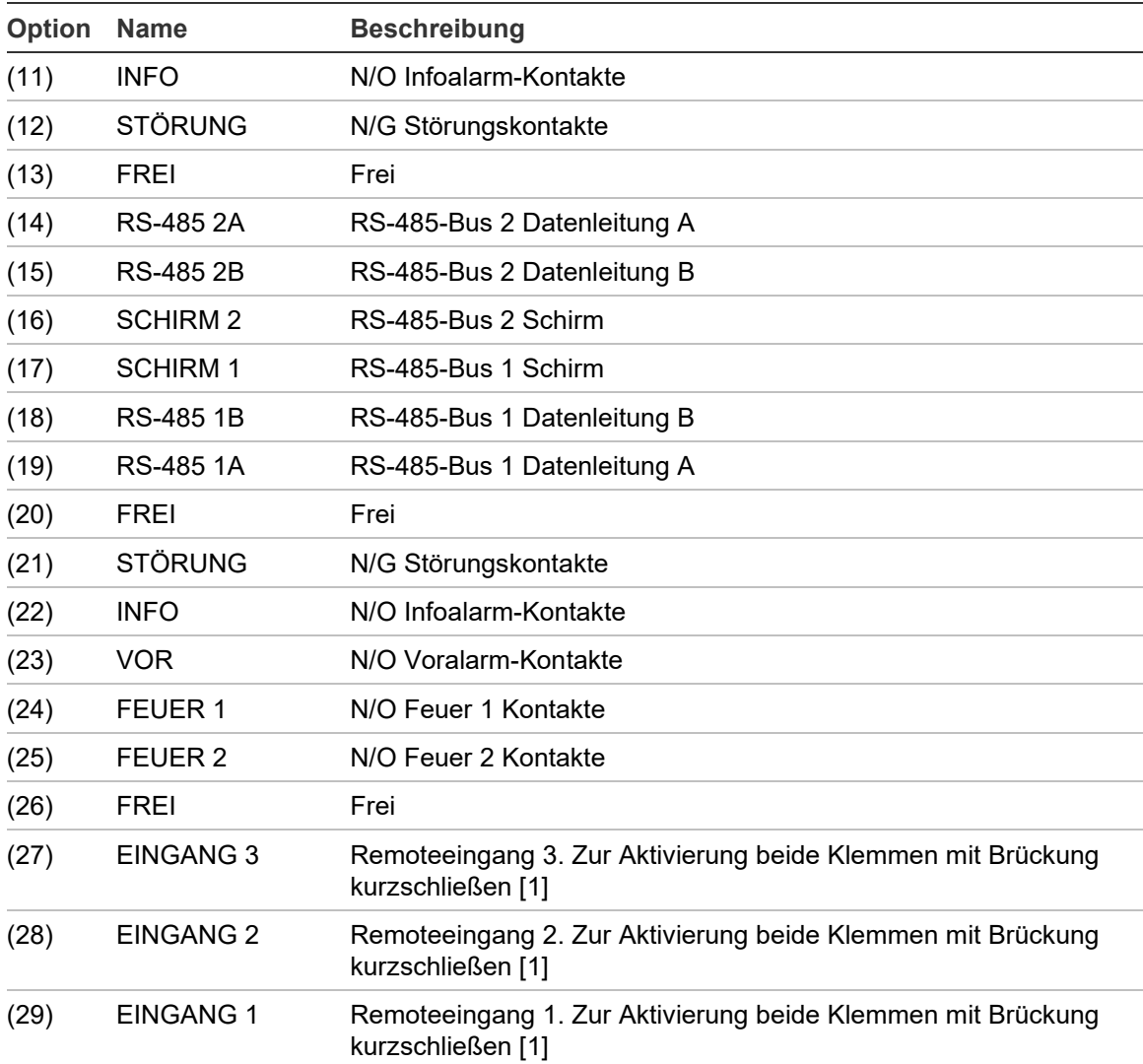

#### N/O = Normalerweise offen

N/G = Normalerweise geschlossen

[1] Diese Kontakte können als Eingänge für die Erkennung von Störungen mit der Netz- und Batterieenergieversorgung verwendet werden. Die Kontakte senden dann eine Störmeldung, wenn sie offen und nicht geschlossen sind. Störungsrelais arbeiten in umgekehrter Weise zu anderen Relais, d. h. sie sind für den normalen Betrieb offen. Die Werkseinstellung für die Energieversorgungsüberwachung ist "I/P 1". Wenn Eingang 1 nicht für die Energieversorgungsüberwachung verwendet wird, stellen Sie sicher, dass die Funktion "Batterieüberwachung" in der Fernbedienungssoftware gemäß EN 54-20 nicht deaktiviert (aus) ist. Die Batterieüberwachungsfunktion finden Sie im Funktionseinstellungsmenü, Register "Energieüberwachung".

[2] Über diese Kontakte wird ein Melder mit einer adressierbaren Brandmeldezentrale verbunden, wenn eine APIC (Addressable Protocol Interface Card; adressier- und programmierbare Schnittstellenkarte) an den Anschluss "Adressierbare Schnittstelle" an der linken Kante der Hauptplatine des Melders angeschlossen ist. (Weitere Informationen zu APIC erhalten Sie unter "Verbindung zu Brandmeldezentralen" auf Seite 30.)

### <span id="page-34-0"></span>**Klemmleistenanschlüsse des Steuermoduls**

Alle elektrischen Verbindungen (Strom und Signal) müssen an der grünen Klemmleiste im Melder erfolgen. Alle verwendeten Stromkabel müssen für die anzulegende Spannung entsprechend ausgelegt sein, zudem müssen die Stromkabel abgeschirmt (armiert) sein. Das Signalkabel sollte eine abgeschirmte, verdrillte 120-V-Zweidrahtleitung sein (z. B. Belden 9841 24 AWG). Legen Sie Strom- und Signalkabel über Metallkabelverschraubungen in den Melder.

Abbildung 15 unten zeigt die Klemmleistenanschlüsse für das Steuermodul.

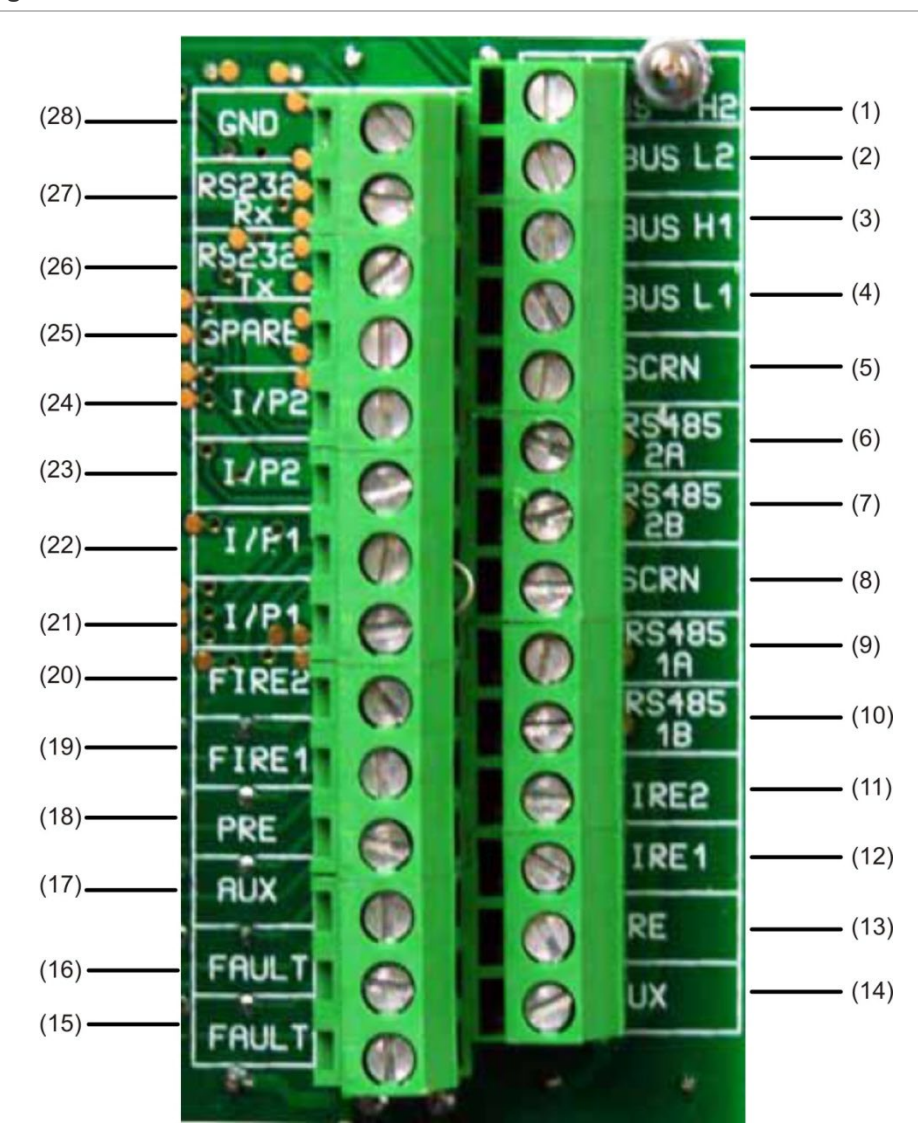

**Abbildung 15: Klemmleistenanschlüsse des Steuermoduls**

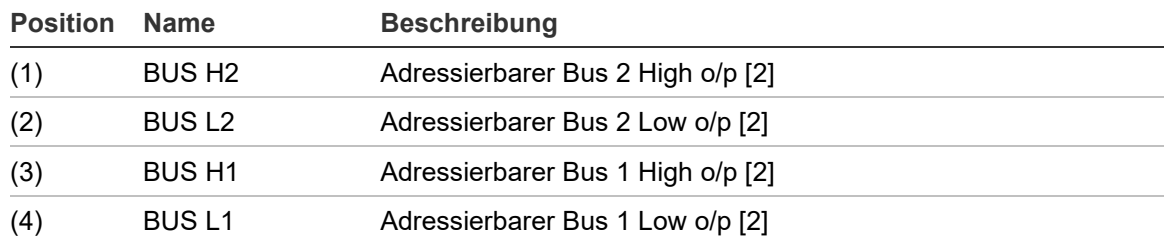

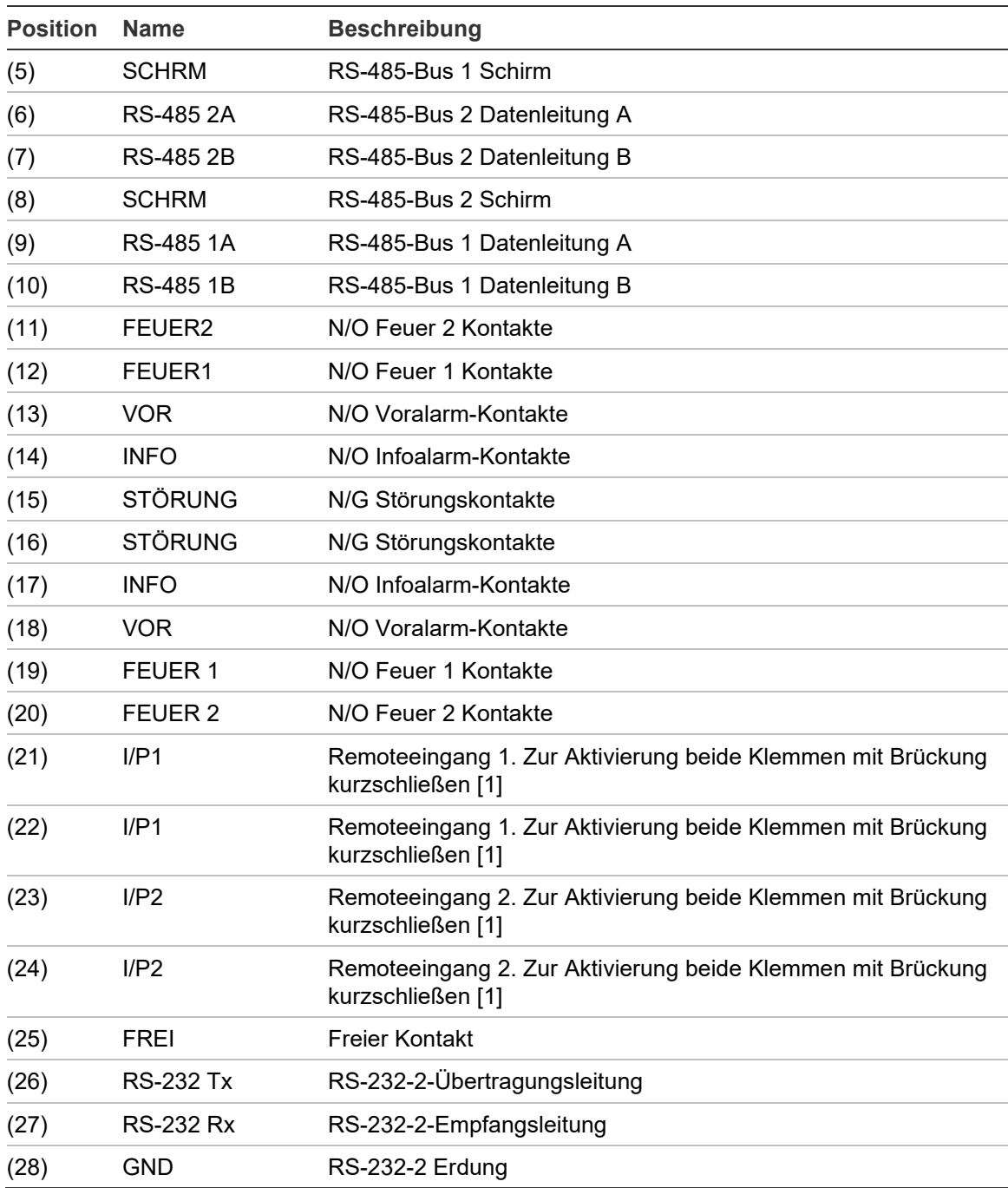

N/O = Normalerweise offen N/G = Normalerweise geschlossen

[1] Diese Kontakte können als Eingänge für die Erkennung von Störungen mit der Netz- und Batterieenergieversorgung verwendet werden. Die Kontakte senden dann eine Störmeldung, wenn sie offen und nicht geschlossen sind. Störungsrelais arbeiten in umgekehrter Weise zu anderen Relais, d. h. sie sind für den normalen Betrieb offen. Die Werkseinstellung für die Energieversorgungsüberwachung ist "I/P 1".

[2] Über diese Kontakte wird ein Steuermodul mit einer adressierbaren Brandmeldezentrale verbunden, wenn eine passende "Addressable Protocol Interface Card" (adressier- und programmierbare Schnittstellenkarte, APIC) an den Anschluss "Adressierbare Schnittstelle" an der linken Kante der Hauptplatine des Steuermoduls angeschlossen ist. (Weitere Informationen zu APIC erhalten Sie unter "Verbindung zu Brandmeldezentralen" auf Seite 30.)
#### **Relaisverbindungen**

Schließen Sie die Abschirmung der Relaiskabel an die Erdungsklemme des Melders an.

#### **Anschließen der Stromkabel**

Die folgenden Vorsichtsmaßnahmen müssen nur bei solchen Anwendungen beachtet werden, bei denen das System EMV-Anforderungen entsprechen muss.

- Verwenden Sie abgeschirmte Stromkabel.
- Verbinden Sie den Erdungsdraht der Stromkabel mit der MASSE-Klemme des Melders. Schließen Sie diese wiederum an die Erdungsklemme des Meldergehäuses an.
- Führen Sie alle (Strom- und Signal-)Kabel über die Metallkabelverschraubungen in den Melder. Die Abschirmung des Stromkabels sollte an der Kabelverschraubung enden.
- Versehen Sie die Stromkabel im Meldergehäuse mit einem Ferritring (zwei liegen bei). Die 24-V- und 0-V-Kabel müssen so lang sein, dass sie als Schlaufe um den Ferritkern gelegt werden können.
- Die einzelnen Drähte der Stromkabel sollten so kurz wie möglich gehalten werden. Sie müssen nur den Zug ausreichend entlasten.

In Abbildung 16 und Abbildung 17 sehen Sie die korrekte Anordnung für Stromkabel, die von der Ober- oder Rückseite in das Gehäuse führen.

<span id="page-36-0"></span>**Abbildung 16: Anordnung bei Kabeleinführung von oben**

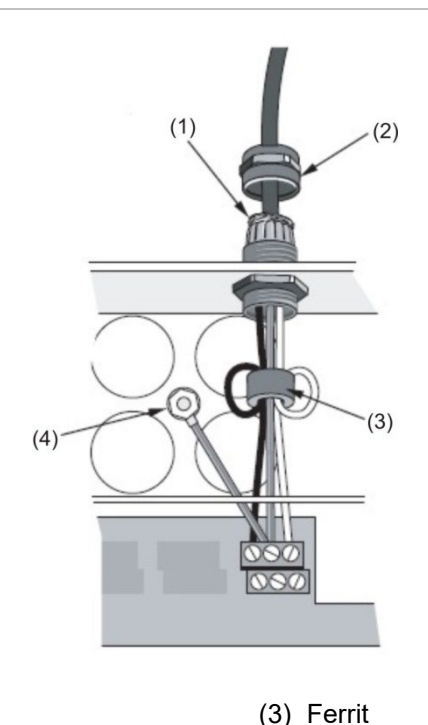

(1) Kabelabschirmung

(2) Kabelverschraubung

(4) Erdungsklemme

#### **Abbildung 17: Anordnung bei rückwärtiger Kabeleinführung**

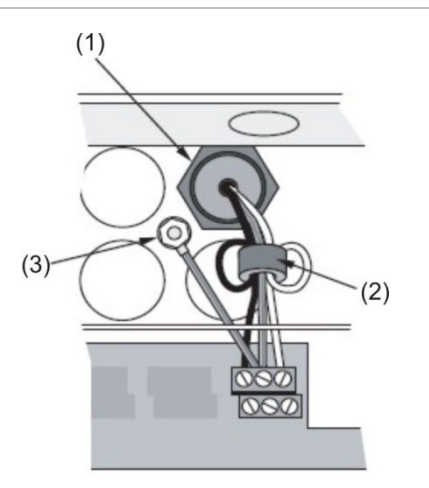

(1) Kabelverschraubung

(3) Erdungsklemme

(2) Ferrit

# **Anschluss an die Energieversorgung**

Schließen Sie den Melder an eine EN 54-4- oder UL/ULC- und FM3230 kompatible, überwachte 24-V-Gleichstromversorgung mit ausreichender Kapazität an. (Siehe Abbildung 18.)

#### **Abbildung 18: Energieversorgungsanschlüsse des Melders**

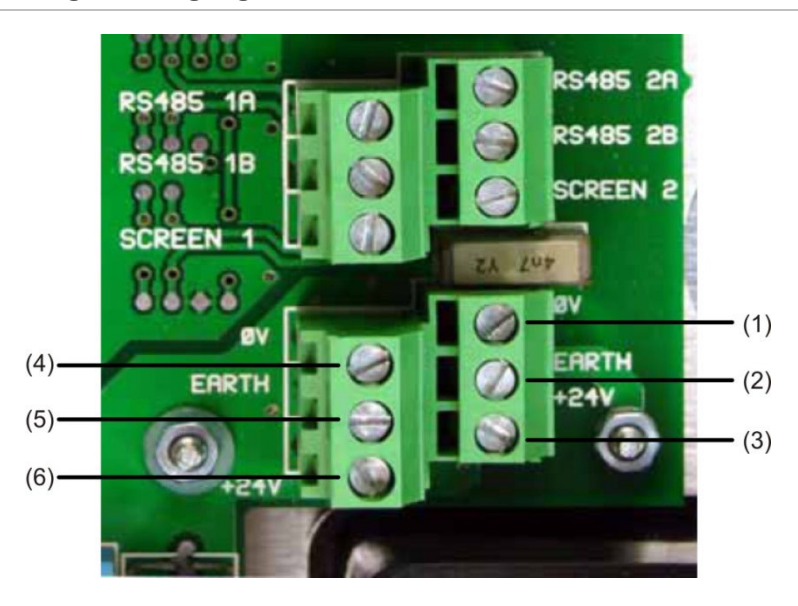

- (1) 0 Volt (–24 V Gleichspannung)
- (2) Schutzerdung
- (3) +24 V Gleichspannung
- (4) 0 Volt (–24 V Gleichspannung)
- (5) Schutzerdung
- (6) +24 V Gleichspannung

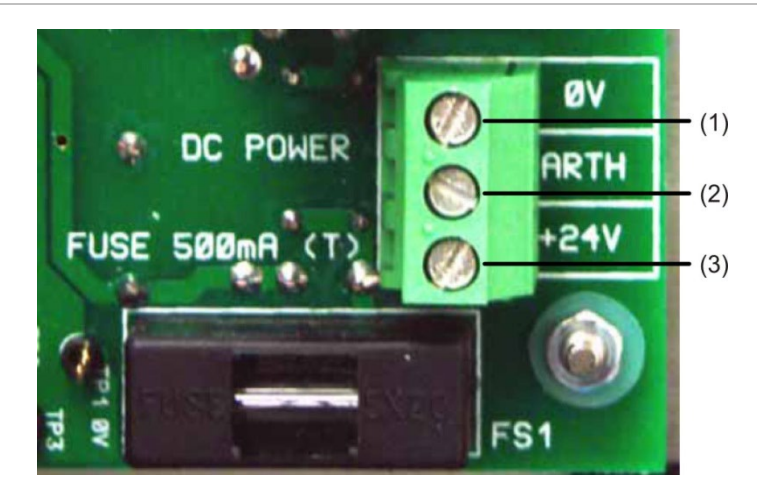

**Abbildung 19: Energieversorgungsanschlüsse des Steuermoduls**

- (1) 0 Volt
- (2) Schutzerdung
- (3) +24 V Gleichspannung

**Hinweis:** Der Schutzerdeanschluss muss separat sein und darf nicht mit dem GND-Anschluss (ØV) verbunden werden.

### **Vorführmodus**

Bei normalem Gebrauch bleibt der Melder zum Sammeln von Umgebungsdaten 24 Stunden lang in einem Modus mit reduzierter Empfindlichkeit. Zu Vorführzwecken, beispielsweise um eine neue Installation zu überprüfen, kann dieser Modus deaktiviert werden, indem der Melder in den "Vorführmodus" versetzt wird. Dieser besondere Betriebsmodus umgeht die 24-stündige Lernphase und ermöglicht dem Melder, bereits nach 15 Minuten Lernzeit mit hoher Empfindlichkeit zu arbeiten.

Der Melder muss sich im FastLearn-Modus befinden, um in den Vorführmodus wechseln zu können. Drücken Sie zur Aktivierung des Vorführmodus im FastLearn-Modus die <RESET>-Taste auf dem vorderen Bedienfeld und gleichzeitig die Tasten <TESTEN> und <Absch.>. Die Tasten <RESET> und <Absch.> müssen hierzu nicht aktiviert sein.

Beim Wechsel in den Vorführmodus zeigt das LCD-Display des Melders die Meldung "Vorführmodus" sowie den Zeitpunkt und das Datum der Aktivierung an.

**Hinweis:** Der Vorführmodus sollte ausschließlich zur Vorführung verwendet werden. Nutzen Sie ihn nicht als Ersatz für den Normalbetrieb, da sich die Alarmeinstellungen ausschließlich auf die wenigen Daten stützen, die während der kurzen 15-minütigen FastLearn-Phase erfasst wurden. Über kurz oder lang würden dann aufgrund normaler Schwankungen in der Melderumgebung Fehlalarme ausgelöst. Der Vorführmodus wird durch Aufrufen des FastLearn-Modus wieder beendet.

# **Verbindung zu Brandmeldezentralen**

Durch seine flexible Natur und die vielen möglichen Konfigurationen kann der Melder auf mehrere Weisen eine Verbindung zu Brandmeldezentralen herstellen. Hierzu zählen viele Schnittstellen von Drittanbietern verschiedener Hersteller. Es ist daher unmöglich, eine vollständige Liste von Verbindungsmethoden zusammenzustellen, nachfolgend sind jedoch die häufigsten Methoden beschrieben, deren Verwendung am wahrscheinlichsten ist.

### **Adresseinstellung des Melders**

Zur Identifizierung beim Steuermodul oder bei der Brandmeldezentrale benötigt jeder Melder eine eindeutige Adresse im Bereich 1 bis 127. Die Adresse des Melders wird einfach auf dem roten DIP-Schalter SW1 links unten im geöffneten Melder auf der Hauptplatine eingestellt. Die Schalter werden für 1 nach oben, für 0 nach unten eingestellt und die Adresse des Melders als 7-Bit-Binärcode eingestellt (Schalter 8 entspricht einem Wert von 128 und ist damit außerhalb des nutzbaren Adressbereichs).

Das Beispiel in Abbildung 20 zeigt die Adresse "11000110" im Binärformat bzw.:

 $(1 \times 1) + (1 \times 2) + (0 \times 4) + (0 \times 8) + (0 \times 16) + (1 \times 32) + (1 \times 64) + (0 \times 128) = 99$ 

#### **Abbildung 20: Einstellungsbeispiel der DIP-Schalter**

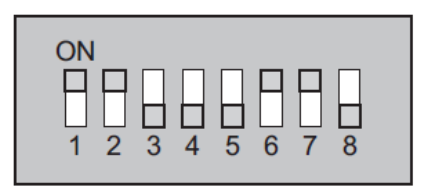

In Tabelle 2 ist das gesamte Spektrum der verfügbaren Adressen mit den entsprechenden Schaltereinstellungen aufgeführt.

**Hinweis:** Die für Melder gewählten Adressen müssen nicht fortlaufend sein oder einer bestimmten Ordnung folgen, sondern lediglich verschieden sein.

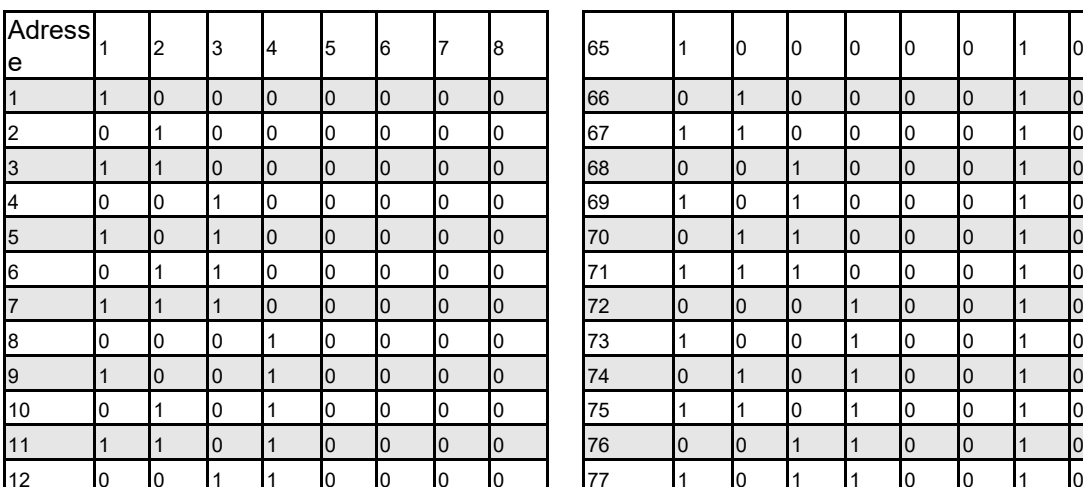

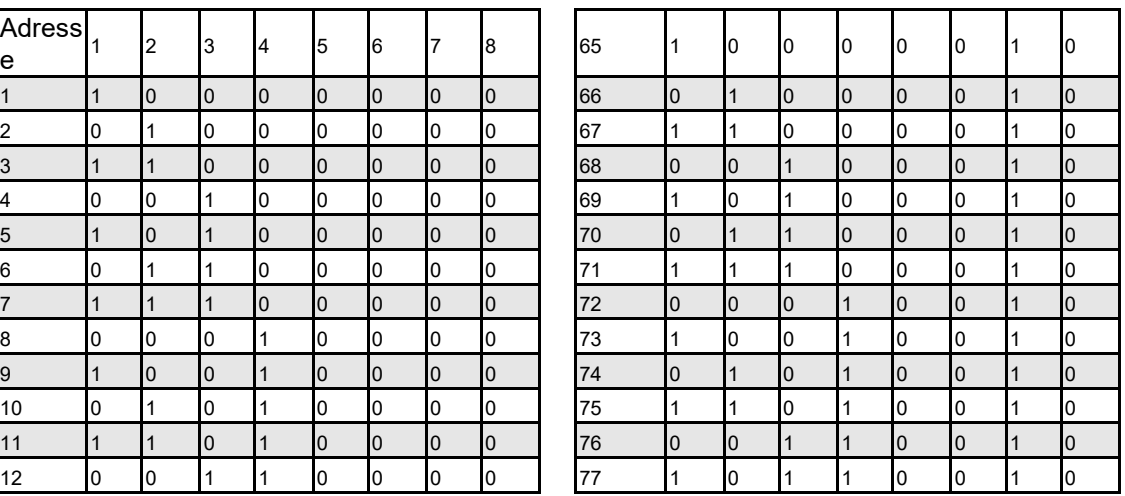

### **Tabelle 2: Adresstabelle**

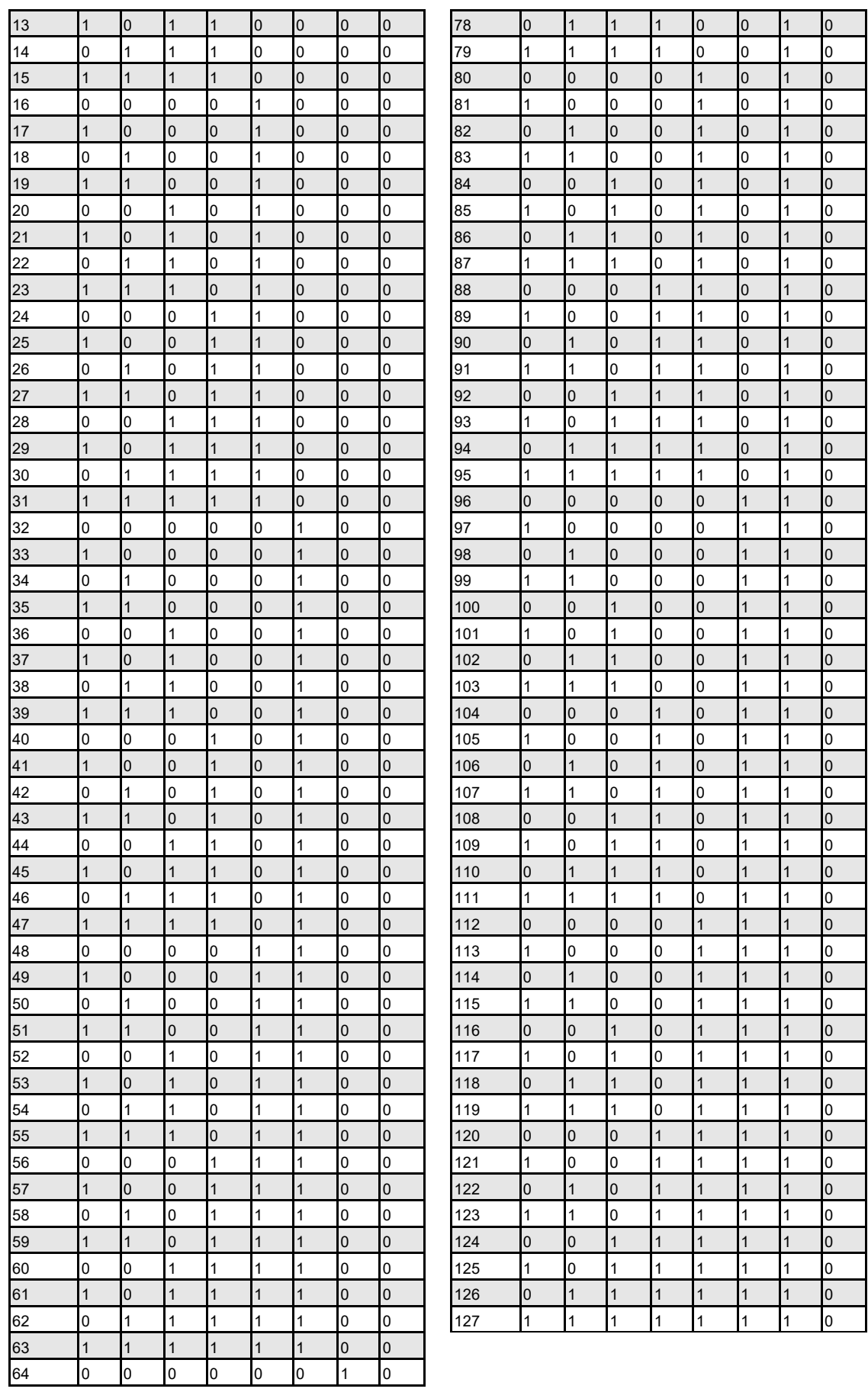

#### **Anschließen eines Meldernetzwerks an ein Steuermodul**

Die Gesamtlänge miteinander verbundener Kabel zwischen zwei benachbarten Meldern auf der Ringleitung darf 1,2 km nicht überschreiten. Verwenden Sie für alle Ringleitungen abgeschirmte, verdrillte Zweidrahtleitungen mit 120 Ohm, wie zum Beispiel Kabel vom Typ Belden 9841 24 AWG. Führen Sie die RS-485-Aund -B-Kabel in einer einfachen Schlaufe durch den (mitgelieferten) Ferritring (siehe [Abbildung](#page-36-0) 16 [Seite 27\)](#page-36-0).

Die Melder sind über die RS-485-Anschlüsse an die Klemmleiste (siehe [Abbildung](#page-32-0) 14 [Seite 23](#page-32-0) und [Abbildung](#page-34-0) 15 [Seite 25\)](#page-34-0) angeschlossen. RS-485 1A und 1B sind die Signalverbindungen für Bus 1, RS-485 2A und 2B sind die Signalverbindungen für Bus 2. SCHIRM 1 und 2 sind die entsprechenden Schirmverbindungen für Bus 1 und 2.

Bei einem Steuermodul sind die RS-485 1A- und 1B-Verbindungen sozusagen die Leitungen für "Senden", 2A und 2B hingegen die Leitungen für "Empfangen". Bei jedem Melder auf der Ringleitung entsprechen die 1A- und 1B-Verbindungen sozusagen den Leitungen zum vorherigen Melder, die 2A- und 2B-Verbindungen entsprechen den Leitungen zum nachfolgenden Melder auf der Ringleitung.

### **Fehlertolerante Konfiguration der Melderschleife**

Abbildung 21 zeigt die Konfiguration eines fehlertoleranten Netzwerks.

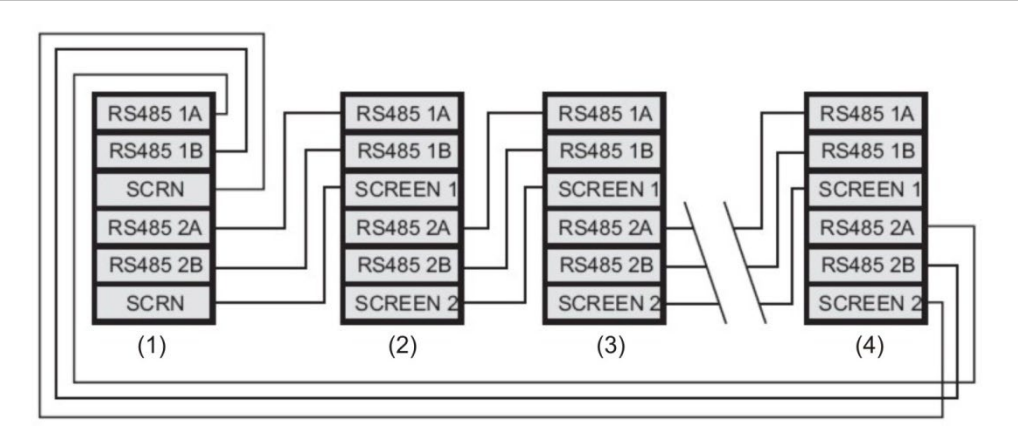

#### **Abbildung 21: Fehlertolerante Konfiguration der Melderschleife**

- (1) Steuermodul
- (2) Melder 1
- (3) Melder 2
- (4) Melder 127

### **Reihenkonfiguration ohne Fehlertoleranz**

Bitte beachten Sie, dass Ringleitungen wie in "Fehlertolerante Konfiguration der Melderschleife" auf Seite 32 nur für gänzlich fehlertolerante Netzwerke notwendig sind, in denen die einzelnen Melder vollständig voneinander isoliert sein müssen. Arbeiten alle Melder in derselben Zone, reicht eine Reihenschaltung aus, bei welcher die Bus 2-Anschlüsse als Steuermodul-Ausgang fungieren und der letzte Melder in der Ringschaltung nicht wieder an das Steuermodul angeschlossen werden muss (siehe unten). In diesem Beispiel kann das Steuermodul das Netzwerk zwar nicht auf Kommunikationsprobleme überwachen, es erfordert aber weniger Verkabelung.

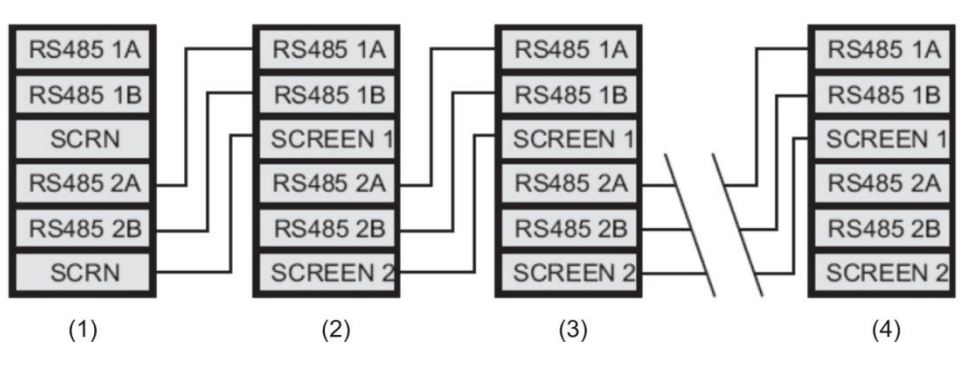

**Abbildung 22: Reihenkonfiguration ohne Fehlertoleranz**

- (1) Steuermodul
- (2) Melder 1
- (3) Melder 2
- (4) Melder 127

# **Anschließen eines Steuermoduls an eine adressierbare Brandmeldezentrale**

Werden ein oder mehrere (max. 127) Melder über ein Steuermodul verwaltet, müssen die Statusinformationen des Melders mit einer APIC (Addressable Protocol Interface Card, adressier- und programmierbare Schnittstellenkarte) im Steuermodul entschlüsselt und anschließend über die adressierbaren Bus 1- und Bus 2-Klemmleistenanschlüsse (siehe "Klemmleistenanschlüsse des Steuermoduls" auf Seite 25 für Details) an eine Brandmeldezentrale weitergeleitet werden. Bei einer derartigen Konfiguration ist nur eine Schnittstelle notwendig, über die sämtliche Melderinformationen mit einer Adresse pro Gerät abgerufen werden können.

APICs werden über ein Flachbandkabel an eine Buchse auf der Hauptplatine angeschlossen. Anschließend werden die Ein- und Ausgänge der adressierbaren Signalleitungsschaltung (SLC) mit den adressierbaren Bus-Anschlüssen auf der Hauptplatine verbunden und die DIP-Adressierungsschalter auf die SLC-Adresse eingestellt. Weitere Informationen finden Sie in den APIC-Installationsanweisungen.

**Hinweis:** Manche adressierbaren Protokolle können die maximale Zahl von Geräteadressen auf weniger als 127 beschränken. Manche Protokolle unterstützen möglicherweise nicht alle verfügbaren Alarmstufen und melden Störfälle ggf. nur als allgemeine Störung, ohne detaillierte Fehlerdaten zu liefern.

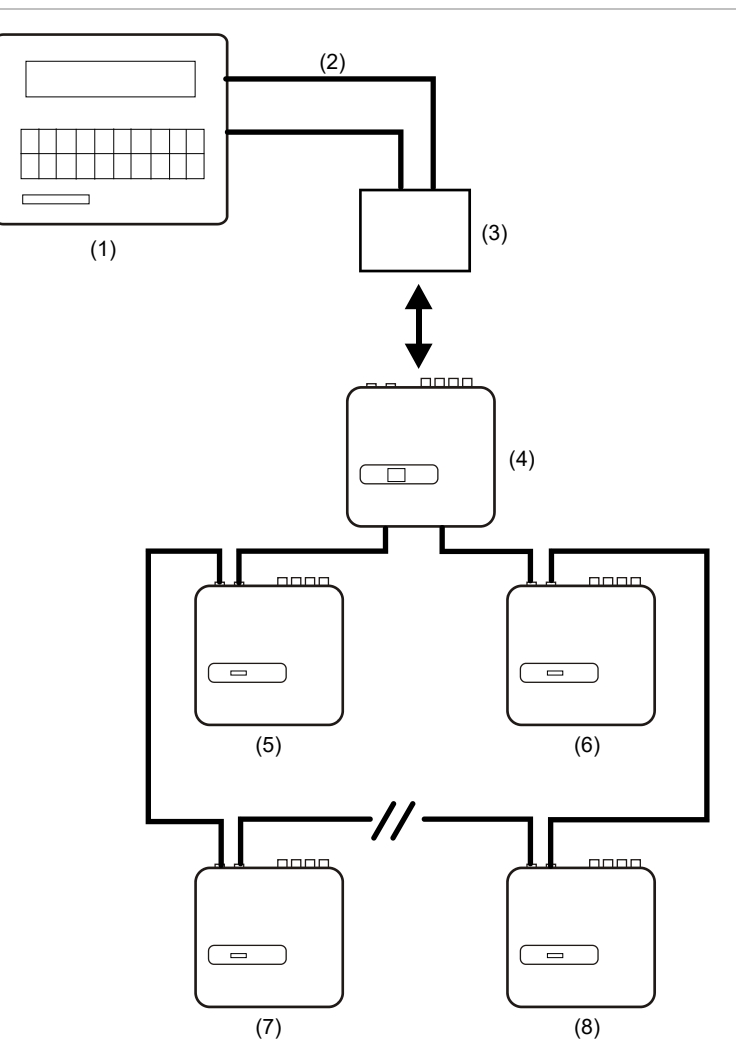

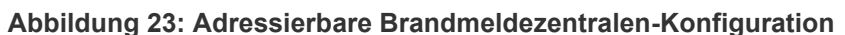

- (1) Adressierbare Brandmeldezentrale
- (2) Adressierbare Ringleitung
- (3) APIC im Melder mit Steuermodul installiert (Startadresse: 1, Endadresse: 127\*)
- (4) Melder mit Steuermodul
- (5) Melder 1
- (6) Melder 127
- (7) Melder 2
- (8) Melder 126

\*In Netzwerken mit weniger als 127 Meldern müssen die Melderadressen für die APIC ununterbrochen fortlaufend festgelegt werden, um die Fehlermeldung "Melder nicht vorhanden" für nicht verwendete Adressen zu vermeiden.

### **Anschließen eines einzelnen Melders an eine adressierbare Brandmeldezentrale**

Mit einer APIC können Statusinformationen des Melders entschlüsselt und anschließend über die adressierbaren Bus 1- und Bus 2-Klemmleistenanschlüsse an eine Brandmeldezentrale übermittelt werden (weitere Informationen finden Sie unter "Klemmleistenanschlüsse des Steuermoduls" auf Seite 25).

#### **Abbildung 24: Anschließen eines einzelnen Melders an eine adressierbare Brandmeldezentrale**

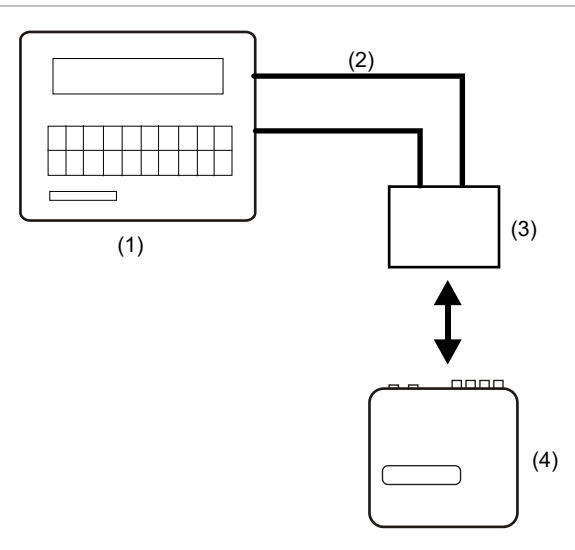

- (1) Adressierbare Brandmeldezentrale
- (2) Adressierbare Ringleitung
- (3) APIC im Melder installiert (Startadresse: 1, Endadresse: 1)
- (4) Melder 1

**Hinweis:** Die Melderadresse auf der RS-485-Ringleitung und die Protokolladresse der Brandmeldezentrale sind gleich, d. h. es findet keine Adressübersetzung statt. Manche Protokolle unterstützen möglicherweise nicht alle verfügbaren Alarmstufen und melden Störfälle ggf. nur als allgemeine Störung, ohne detaillierte Fehlerdaten zu liefern.

# **Anschließen an einen PC**

Zum Verbinden eines einzigen eigenständigen Melders mit einem PC verbinden Sie den seriellen Anschluss des PCs direkt mit dem 9-poligen RS-232-Anschluss des Melders. Die Anschlüsse für dieses Kabel werden in Abbildung 25 gezeigt.

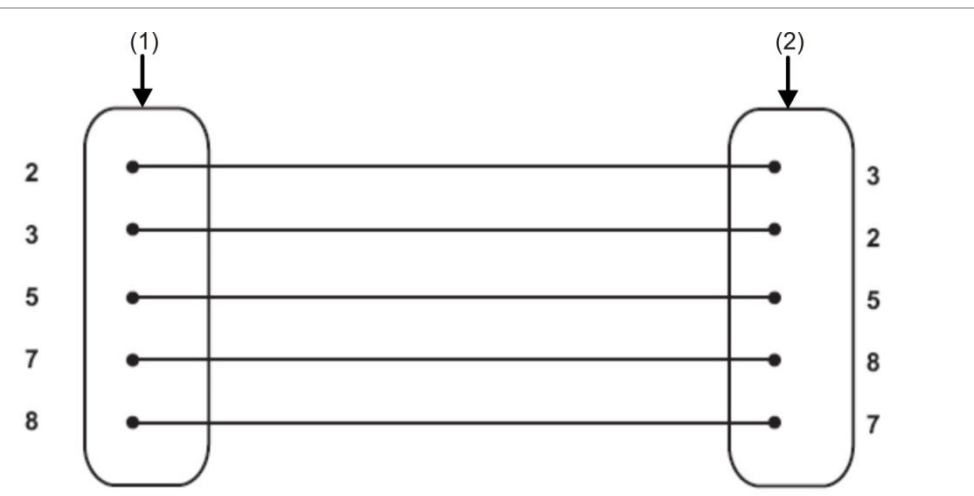

**Abbildung 25: Kabelanschlüsse für den PC-Anschluss**

- (1) 9-polige "D"-Buchse
- (2) 9-polige "D"-Buchse

Befinden sich mehrere Melder in einem Netzwerk und werden diese über ein Steuermodul bedient, so muss der PC über den 9-poligen RS-232-Anschluss des Steuermoduls angeschlossen werden (siehe auch Abbildung 26 unten). Die Kabelverbindungen sind dieselben wie beim Standardmelder.

#### **Abbildung 26: Anschließen eines PCs an den RS-232-Anschluss des Steuermoduls**

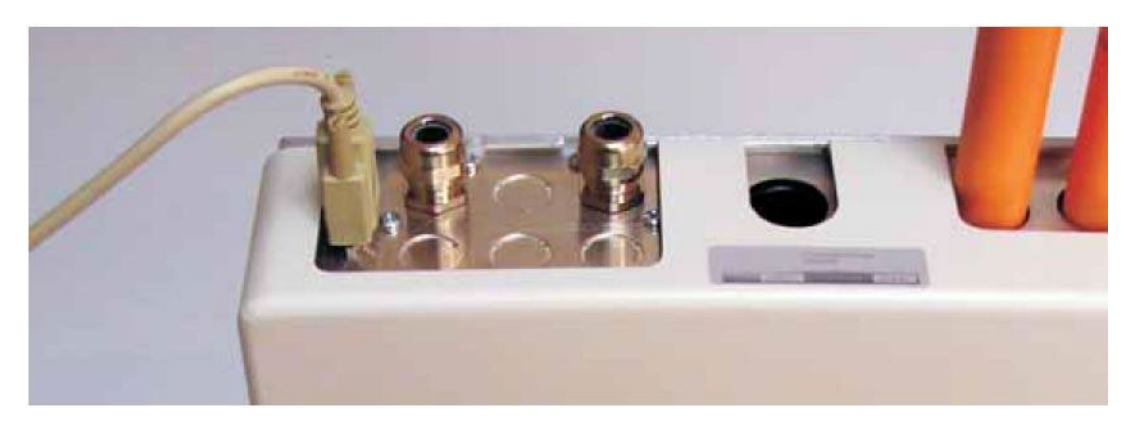

# Kapitel 3 Programmierung des Geräts

#### **Zusammenfassung**

Dieses Kapitel enthält Informationen über die Melder-Programmierung

#### **Inhalt**

[Beschreibung 38](#page-47-0) [Aufrufen des Programmiermodus 38](#page-47-1) [Hauptmenü 39](#page-48-0) [Navigieren in den Menüs 40](#page-49-0) [Programmierbare Melderfunktionen 40](#page-49-1) [Uhrzeit und Datum 44](#page-53-0) [Alarmstufen 44](#page-53-1) [Alarmverzögerungen 44](#page-53-2) [ClassiFire aufheben 45](#page-54-0) [ClassiFire Alarmfaktor 45](#page-54-1) Startzeit Tag- [und Nachtbetrieb 46](#page-55-0) [LDD aktivieren 46](#page-55-1) [FastLearn EIN 47](#page-56-0) [Auto FastLearn 47](#page-56-1) [ClassiFire 3D 47](#page-56-2) [Alarme kaskadieren 48](#page-57-0) [Speichernde Alarme 48](#page-57-1) [Speichernde Störung 48](#page-57-2) [Fernzugriff Tag/Nacht 48](#page-57-3) [Remote-Reset aktivieren 48](#page-57-4) [Fern-Isolierung aktivieren 48](#page-57-5) [Programmierte Isolierung](#page-58-0)  [\(abgesetzt\) 49](#page-58-0) [Melderadresse/Anzahl der Melder 49](#page-58-1) [Meldertext 49](#page-58-2) [Referenz aktivieren 49](#page-58-3) [Referenzgerät 50](#page-59-0) [Vergleichsstufe 50](#page-59-1) [Abklingzeit 50](#page-59-2)

Reset-, Testen- [& Absch.-Tasten](#page-59-3)  [aktivieren 50](#page-59-3) [Stromsparmodus 50](#page-59-4) [Batterieüberwachung aktivieren 51](#page-60-0) [Netzüberwachung aktivieren 51](#page-60-1) [Ansauggeschwindigkeit 51](#page-60-2) [Luftstrom-Setup 51](#page-60-3) [Luftstromüberwachung 52](#page-61-0) [Messprotokoll-Aufzeichnungsrate 52](#page-61-1) [Benutzerdefinierter Zugangscode 53](#page-62-0) [BMS-Protokoll 53](#page-62-1) [Werkseinstellungen 54](#page-63-0) Auto-Learn – [Nach Geräten suchen 54](#page-63-1) [Busschleife \(Klasse A\) –](#page-63-2) [Netzwerkverkabelung 54](#page-63-2) [Zeitüberschreitung für Abfrage 55](#page-64-0) [Rufzentrale 55](#page-64-1) [Kennwort 55](#page-64-2) [Pager 55](#page-64-3) [Pager-Meldung bei Störung 55](#page-64-4) [Pager-Meldung bei Alarm 55](#page-64-5) [Ereignisprotokoll ansehen 56](#page-65-0) [Diagnose 56](#page-65-1) [Meldermesswert 56](#page-65-2) [Ringleitungsfehler 56](#page-65-3) [Zustand Staubabscheider 57](#page-66-0) [Relaistests 57](#page-66-1) [Zähler Watchdog 57](#page-66-2) [Hintergrundspeicher 58](#page-67-0)

# <span id="page-47-0"></span>**Beschreibung**

<span id="page-47-1"></span>Der Melder kann über die Frontbedienelemente oder über eine PC-Schnittstelle eingerichtet und programmiert werden.

# **Aufrufen des Programmiermodus**

Die Melderparameter können erst nach Eingabe des Engineering-Zugangscodes programmiert werden. Der Zugangscode ist nur gültig, solange sich der Melder im Programmiermodus befindet. Sie müssen ihn erneut eingeben, wenn Sie den Programmiermodus verlassen, den Melder abschalten oder auf <RESET> drücken.

Eine erneute Eingabe ist in folgenden Fällen erforderlich:

- Verlassen des Programmiermodus
- Ausschalten des Melders
- Drücken der <RESET>-Taste

Drücken Sie eine der folgenden Menütasten, um den Programmiermodus zu starten:

- <Menü>
- Pfeiltaste "Nach links" oder "Nach rechts"
- <Eingabe>

Der Melder fordert Sie anschließend wie folgt zur Eingabe des Zugangscodes auf:

Zugangscode: 0000

**Hinweis:** Der werkseitige Standard-Zugangscode lautet 0102.

Gehen Sie zur Eingabe des Standard-Zugangscodes wie folgt vor:

#### **Abbildung 27: Einstellen des Zugangscodes**

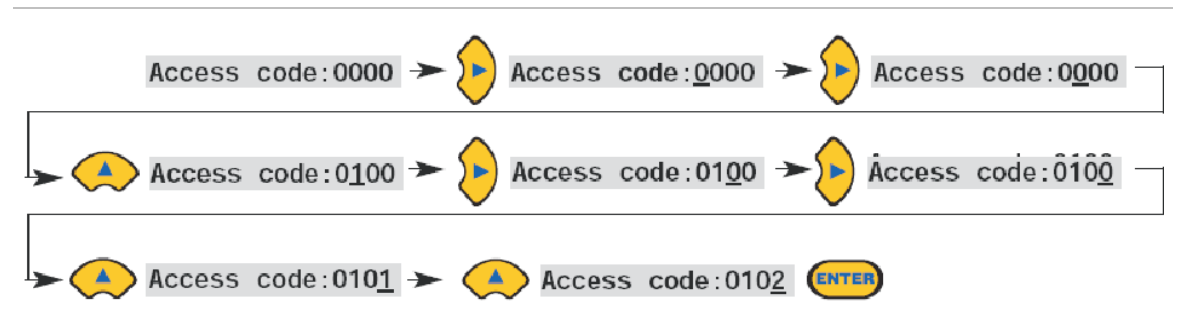

**Hinweis:** Sie müssen erst die Pfeiltaste "Nach rechts" drücken, um den Cursor unter der ersten Ziffer zu platzieren, bevor Sie die Pfeiltasten "Nach oben" und "Nach unten" verwenden können.

Alle programmierbaren Funktionen arbeiten auf ähnliche Weise:

- Pfeiltasten "Nach links" und "Nach rechts": Mit diesen bewegen Sie den Cursor durch die vom Benutzer einstellbaren Ziffern.
- Pfeiltasten "Nach oben" und "Nach unten": Mit diesen blättern Sie durch die verfügbaren Werte der derzeit ausgewählten Ziffer.
- <EINGABE>-Taste: Mit dieser geben Sie die angezeigte Zahl ein.

Die gültigen Bereiche für alle programmierbaren Parameter finden in Tabelle 3 auf Seite 42.

**Hinweis:** Ungültige Werte können nicht gespeichert werden. Der höchste gültige Wert für die Feueralarm-Stufe beträgt beispielsweise 10. Wenn Sie 99 eingeben, zeigt das Programmierdisplay die Fehlermeldung "Ungültiger Wert" an und fordert Sie auf, den Wert erneut einzugeben.

Drücken Sie nach Eingabe des erforderlichen Werts die <EINGEBEN>-Taste, um die geänderten Einstellungen zu übernehmen. Gleiches bewirken Sie durch Drücken der Pfeiltaste "Nach rechts", wenn sich der Cursor unter der letzten Ziffer ganz rechts befindet. Wird über 5 Minuten lang keine Programmieraktivität festgestellt, erscheint auf dem Melderdisplay der Hinweis "Zugriff Timeout" und der Melder verlässt den Programmiermodus.

### <span id="page-48-0"></span>**Hauptmenü**

Nach korrekter Eingabe des Zugangscodes zeigt die Anzeige das Hauptmenü an. Die aktuelle Auswahl erkennen Sie immer an dem Pfeil dahinter. Drücken Sie zum Bestätigen der Auswahl die <Eingeben>-Taste oder die Pfeiltaste "Nach links".

Die verfügbaren Hauptmenüpunkte sind wie folgt (in chronologischer Reihenfolge):

**Setup-Menü:** Enthält alle durch den Benutzer programmierbaren Funktionen.

**Protokollmenü:** Zeigt Informationen über zurückliegende Ereignisse an, wie beispielsweise das Ereignisprotokoll (Zeit und Datum verschiedener Ereignisse wie Alarmzustände oder Störungen).

**Diagnosemenü:** Enthält Selbsttests des Melders.

**Reset:** Löscht alle gespeicherten Störmeldungen oder wechselt von einem Menüelement zum übergeordneten Menü. Dieselbe Wirkung erzielen Sie durch Drücken der <RESET>-Taste.

**Isolieren:** Isoliert den Melder. Dieselbe Wirkung erzielen Sie durch Drücken der <Absch.>-Taste.

**Beenden:** Beendet den Programmiermodus.

**Hinweis:** Wenn Sie im Setup-Menü die Pfeiltaste "Nach oben" drücken, wechselt das Menü zum letzten Menüpunkt ("Beenden") usw.

# <span id="page-49-0"></span>**Navigieren in den Menüs**

Mit den Pfeiltasten "Nach oben" und "Nach unten" navigieren Sie durch die Optionen des Hauptmenüs. Der aktuell ausgewählte Menüpunkt erscheint oben auf dem Bildschirm. Sie erkennen ihn an einem Pfeil oder nachstehenden Punkt.

Abbildung 28 unten zeigt, wie Sie über die Pfeiltaste "Nach unten" vom Setup-Menü (aktuelle Auswahl) zum Protokollmenü blättern. Wenn Sie die Pfeiltaste "Nach oben" drücken, werden Sie zum Befehl "Beenden" geführt.

**Abbildung 28: Navigation mit den Pfeiltasten**

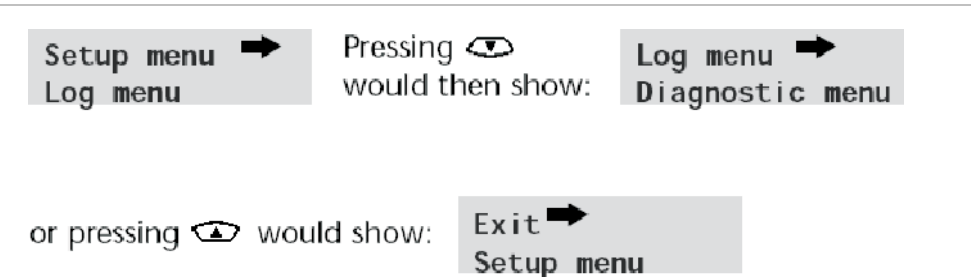

Wenn ein Pfeil neben einem Menüpunkt erscheint, können Sie über die <Eingeben>-Taste auf die Liste verfügbarer Untermenüpunkte zugreifen.

Drücken Sie nach Erreichen des letzten Eintrags in einem Untermenü die <RESET>-Taste, um zum Setup-Menü zurückzukehren. Sie können den Programmiermodus jederzeit mit der <RESET>-Taste verlassen, sofern die Taste aktiviert ist.

In Tabelle 3 finden Sie eine vollständige Übersicht für den Melder, welche die verfügbaren Auswahlmöglichkeiten in den einzelnen Menüs und Untermenüs zeigt.

Die Pfeiltasten "Nach oben" und "Nach unten" bewegen den Menüzeiger in der Übersicht schrittweise nach links oder rechts, und die Pfeiltasten "Nach rechts" und "Nach links" bewegen den Zeiger zu den Auswahlmöglichkeiten im aktuell gewählten Menü oder Untermenü.

Um auf Elemente im Untermenü zuzugreifen, drücken Sie die Pfeiltaste "Nach unten" gefolgt von der Pfeiltaste "Nach rechts". Drücken Sie die Pfeiltaste "Nach rechts "und anschließend die Pfeiltasten "Nach oben" und "Nach unten", um Werte einzustellen.

# <span id="page-49-1"></span>**Programmierbare Melderfunktionen**

Im Folgenden finden Sie eine Liste aller programmierbaren Funktionen inklusive einer Erläuterung ihrer Verwendung und der Menüs und Untermenüs, in welchen sie zu finden sind. Tabelle 3 zeigt eine Übersicht darüber, wo die Untermenüs und Funktionen des Hauptmenüs zu finden sind. Ebenso sind die gültigen Zahlenbereiche für die Parameterprogrammierung angegeben.

Zu jeder Funktion in Tabelle 3 sind folgende Informationen verfügbar:

- Name und Beschreibung der Funktion
- Art der Funktion Es gibt fünf Arten von Funktionen:
	- Ja/Nein
	- Ziffern
	- Buchstaben
	- Anzeige
	- Test
- Das Menü und Untermenü, in dem sich die Funktion befindet
- Anwendungsbereich
	- Der Schriftzug "Nur SM" weist darauf hin, dass die Funktion nur das Steuermodul und nicht den Standardmelder betrifft.
	- Der Schriftzug "Nur BMS SM" weist darauf hin, dass die Funktion nur die BMS-Variante des Steuermoduls betrifft und vom Nicht-BMS-Steuermodul nicht unterstützt wird.
	- Der Schriftzug "Adresse 000 127" weist darauf hin, dass die Funktion sowohl für das Steuermodul als auch für den Standardmelder anwendbar sein kann (zulässige Adressen sind 000 bis 127). Beispiele hierfür sind die Funktionen Uhrzeit und Datum sowie der Relaistest.
	- Alle weiteren Funktionen werden sowohl in der Funktionsliste des Standardmelders als auch des Steuermoduls aufgeführt und finden bei der Programmierung des Melders Anwendung. Sie können entweder per Fernzugriff auf dem Steuermodul oder direkt über das Bedienelement an der Meldervorderseite eingestellt werden. Diese Funktionen sind mit "Adresse 001 – 127" gekennzeichnet, da sie sich nicht auf das Steuermodul selbst beziehen.

Gilt eine programmierbare Funktion im Steuermodul für einen Standardmelder, so durchsucht das Steuermodul die Ringleitung und fordert den Benutzer ggf. auf, die Adresse des zu programmierenden Melders anzugeben, wenn mehr als ein Melder gefunden wird.

Betrifft die Funktion jedoch das Steuermodul, geben Sie die Adresse "000" ein. Bei anderen Meldern auf der Ringleitung (einschließlich der Meldereinheit eines Melders mit Steuermodul) entspricht der Wert der Adresse, die auf dem internen DIP-Schalter des Melders eingestellt ist.

Wenn der Benutzer eine Adresse eingibt, die nicht auf der Ringleitung vorkommt, erscheint die Fehlermeldung "Ungültiger Melder". Diese Meldung erscheint nur dann, wenn die Steuermoduladresse "000" einer Funktion zugewiesen wurde, die sich nur auf Melder bezieht (also immer, außer bei den Funktionen "Nur SM" oder "Adresse 000 – 127").

In Tabelle 3 finden Sie eine Übersicht aller programmierbaren Funktionen, sortiert nach Menü und Untermenü und mit Verweis auf das entsprechende Kapitel.

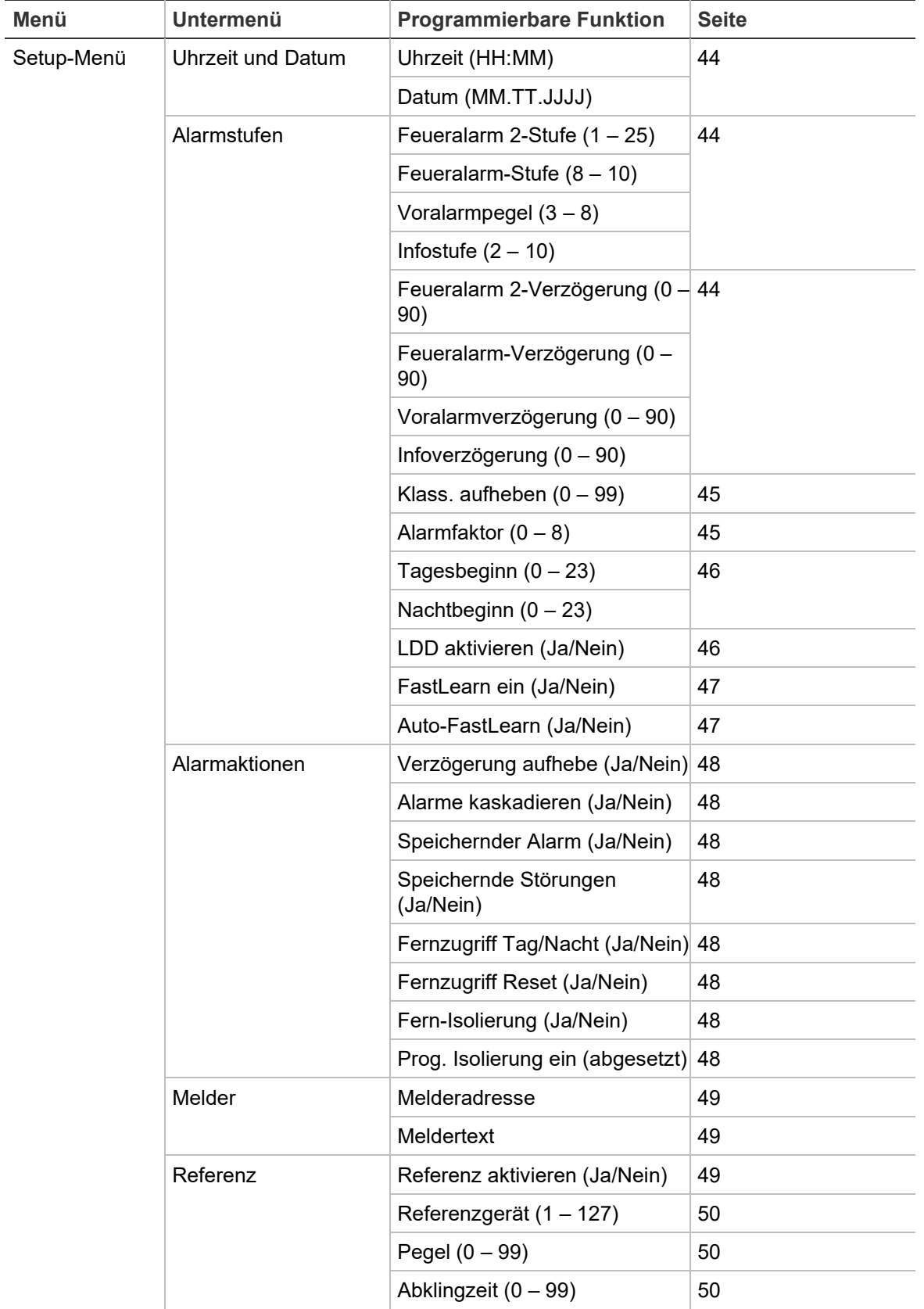

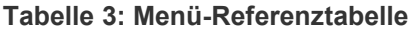

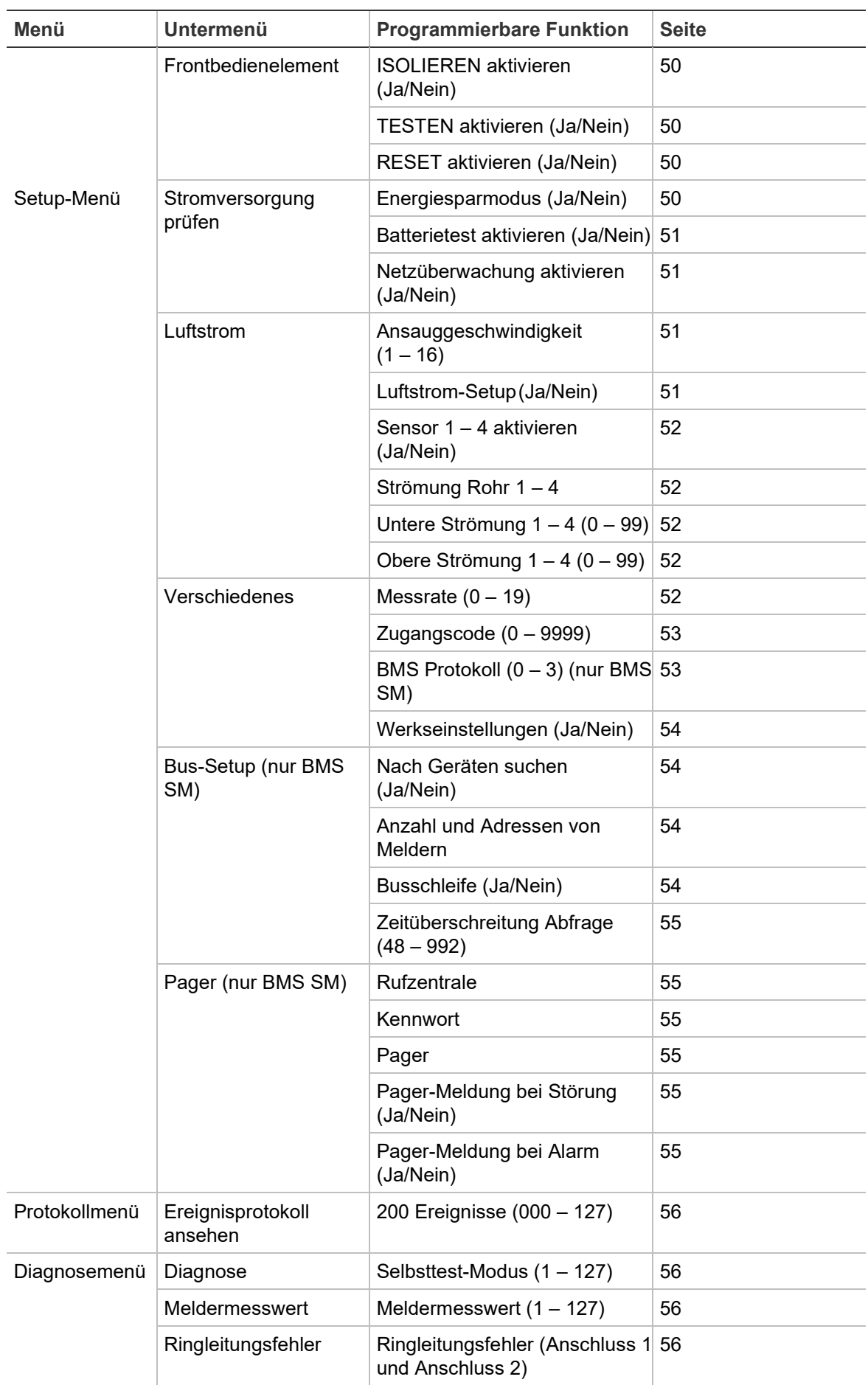

![](_page_53_Picture_180.jpeg)

#### <span id="page-53-0"></span>**Uhrzeit und Datum**

**Ziffern – Adresse 000 – 127:** Stellen Sie sicher, dass die Zeit- und Datumsangaben im internen Kalender/in der internen Uhr des Controllers korrekt eingestellt sind, da diese Daten für die Speicherung von Ereignissen im Ereignisprotokoll verwendet werden. Weitere Informationen erhalten Sie unter "Hintergrundspeicher" auf Seite 58. Die Geräte sind bei Lieferung auf britische Zeit eingestellt. Die Energieversorgung erfolgt bei Bedarf über eine wiederaufladbare Batterie.

#### <span id="page-53-1"></span>**Alarmstufen**

**Ziffern – Adresse 001 – 127:** Der im Alarmstufen-Untermenü eingestellte Wert für die Voralarmpegel-, Feueralarm- und Infoalarmstufen-Funktionen entspricht den relativ skalierten Balkendiagrammstufen, bei denen ein entsprechender Alarm im Melder ausgelöst wird. Die Feueralarm 2-Stufenfunktion weist dem Feueralarm 2-Alarm eine absolut skalierte Alarmstufe in % Lichttrübung/ft. oder % Lichttrübung/m (je nach Einstellung) zu. Die Werkseinstellungen für den Infoalarm liegen auf Stufe 10, d. h. er tritt nach dem Feueralarm-Alarm auf.

#### <span id="page-53-2"></span>**Alarmverzögerungen**

**Ziffern – Adresse 001 – 127:** Die Alarmverzögerung entspricht der Dauer in Sekunden, die eine Alarmstufe fortlaufend überschritten sein muss, bevor ein Alarm ausgelöst wird. Jeder Alarmstufe kann eine programmierbare Verzögerung von 0 bis 90 Sekunden zugewiesen werden.

#### <span id="page-54-0"></span>**ClassiFire aufheben**

**Ziffern – Adresse 001 – 127:** Wenn diese Funktion auf einen anderen Wert als Null eingestellt wird, wird die Melderempfindlichkeit über Kurzschließung der "Eingang 3"-Kontakte auf der Hauptplatine des Melders mithilfe potenzialfreier Kontakte um den angegebenen Prozentsatz vermindert.

#### <span id="page-54-1"></span>**ClassiFire Alarmfaktor**

**0 – 8 – Adresse 001 – 127:** Hiermit legen Sie die Melderempfindlichkeit fest. Diese Einstellung beeinflusst die Wahrscheinlichkeit von Fehlalarmen. 0 = hohe Empfindlichkeit, höhere Wahrscheinlichkeit, 8 = niedrige Empfindlichkeit, niedrigere Wahrscheinlichkeit.

**Hinweis:** Die Verwendung der höchsten Empfindlichkeitsstufe empfiehlt sich für saubere und kontrollierte Umgebungsbedingungen, wie z. B. in Reinräumen der Halbleiterfertigung gegeben. Hier werden Schmutzstoffe in der Luft auf absolutem Minimum gehalten, wodurch die kleinste Verunreinigung Anlass für Alarm gibt. In einer geschäftigen Maschinenwerkstatt würde diese Einstellung aufgrund der normalen Schwankungen in der Luftverschmutzung relativ häufig zu Fehlalarmen führen. Daher wird eine niedrigere Empfindlichkeitseinstellung angeraten. Stellen Sie daher sicher, dass Sie der für den überwachten Bereich gewählte Alarmfaktor entsprechend geeignet ist. Wenn der geeignete Alarmfaktor für den überwachten Bereich eingestellt wurde, tendiert die Wahrscheinlichkeit für Fehlalarme gegen Null.

| Alarm-<br>faktor | <b>Empfindlich-</b><br>keit | Wahrscheinlichkeit<br>für Fehlalarm | Empfohlener Überwachungsbereich               |
|------------------|-----------------------------|-------------------------------------|-----------------------------------------------|
| $\mathbf{0}$     | Sehr hoch                   | Einmal pro Jahr                     | Reinraum der Halbleiterfertigung              |
| 1                | Hoch                        | Einmal alle 5 Jahre                 | Computerraum                                  |
| 2                | Hoch                        | Einmal alle 10 Jahre                | Nichtraucher-Büro                             |
| 3                | Hoch                        | Einmal alle 50 Jahre                | Saubere Fabrik                                |
| 4                | Mittel                      | Einmal alle 1.000 Jahre             | Mittel                                        |
| 5                | Mittel                      | Einmal alle 5.000 Jahre             | Lagerhaus mit dieselbetriebenen<br>Fahrzeugen |
| 6                | Mittel                      | Einmal alle 10.000 Jahre            | Lagerhaus mit dieselbetriebenen<br>Fahrzeugen |
| 7                | Niedrig                     | Einmal alle 20,000 Jahre            | Lagerhaus mit dieselbetriebenen<br>Fahrzeugen |
| 8                | Niedrig                     | Einmal alle<br>100,000 Jahre        | Lagerhaus mit dieselbetriebenen<br>Fahrzeugen |

**Tabelle 4: Empfohlene Einstellungen des ClassiFire-Alarms**

### <span id="page-55-0"></span>**Startzeit Tag- und Nachtbetrieb**

**Hinweis:** Diese Informationen sind nur allgemeine Angaben. Die ausführliche Einschätzung der Umgebung und davon abhängige Wahl der Empfindlichkeitsstufe des ClassiFire-Alarms obliegt dem Systemeinrichter.

**0 – 23 – Adresse 001 – 127:** Diese Werte entsprechen den Zeiten der nächstgelegenen Stunde, zu der der Melder vom Tag- in den Nachtmodus und umgekehrt wechselt. Die Einträge sind im 24-Stunden-Format anzugeben, also 19:00 für 7 Uhr abends. Setzen Sie beide Einträge auf 00:00, wenn kein Wechsel zwischen Tag- und Nachtmodus erforderlich ist. Durch den Wechsel kann der Melder automatisch eine andere Empfindlichkeitsstufe wählen, wenn sich nachts zum Beispiel niemand im überwachten Bereich aufhält und somit weniger Verschmutzungen entstehen. ClassiFire registriert automatisch Rauchmengenveränderungen, die entstehen, wenn der überwachte Bereich verlassen wird. Liegt der Zeitpunkt innerhalb von +/– 70 Minuten vor/nach dem eingegebenen Umschaltpunkt, wählt ClassiFire das Histogramm des Nachtmodus.

**Hinweis:** Sollte die Umgebung nachts einen höheren Verschmutzungsgrad aufweisen, passt sich ClassiFire auch daran an und senkt den Empfindlichkeitsgrad für den Nachtmodus. Das System passt sich automatisch an jahreszeitabhängige Zeitunterschiede von 1 Stunde an.

#### <span id="page-55-1"></span>**LDD aktivieren**

**Ja/Nein – Adresse 001 – 127:** Bei "Ja" erhöht das Stauberkennungssystem LDD (Laser-Stauberkennung) geringfügig die Reaktionszeit des Melders und senkt zudem stark die Wahrscheinlichkeit für Fehlalarme durch eingedrungenen Staub. Wählen Sie "Nein", um LDD in Reinsträumen abzuschalten und so eine geringfügig schnellere Reaktionszeit auf Rauch zu bewirken. Es wird nicht empfohlen, LDD außerhalb von Reinsträumen abzuschalten, da dies in den meisten Betriebsumgebungen eine erhöhte Fehlalarmwahrscheinlichkeit zur Folge hätte.

#### <span id="page-56-0"></span>**FastLearn EIN**

**Ja/Nein – Adresse 001 – 127:** Wenn Sie diese Funktion auf "Ja" einstellen, starten Sie zu jedem beliebigen Zeitpunkt eine FastLearn-Phase. Während der 15-minütigen FastLearn-Phase zeigt das Balkendiagramm an der Meldervorderseite eine durchwechselnde Segmentanzeige an.

**Hinweis:** Stellen Sie die Funktion nicht auf "Nein" ein, wenn sich der Melder gerade im FastLearn-Modus befindet. Wenn Sie "Nein" wählen, bricht der FastLearn-Vorgang ab. Die Deaktivierung der FastLearn-Funktion wird von Carrier Fire & Security. weder empfohlen noch unterstützt.

Die Textanzeige zeigt anfänglich den Hinweis "Fast Learn 15" an und zählt dann die jeweiligen Minuten bis zum Ende der FastLearn-Phase herunter.

**Hinweis:** Die volle Empfindlichkeit wird erst 24 Stunden nach der FastLearn-Phase erreicht, außer der Melder befindet sich im Vorführmodus. Lassen Sie den Melder nicht im Vorführmodus und gewähren Sie ihm die 24-stündige Lernphase. Andernfalls kann keine ordnungsgemäße Funktionsweise sichergestellt werden. Wählen Sie "Ja", um den Vorführmodus zu verlassen. Alternativ können Sie auch den Melder neu starten und den FastLearn-Modus erneut aufrufen.

### <span id="page-56-1"></span>**Auto FastLearn**

**Ja/Nein – Adresse 001 – 127:** Der vorgegebene Wert lautet standardmäßig "Ja". Dadurch wird sichergestellt, dass der Melder nach dem Ausschalten (z. B. zur Wartung oder Anbringung in einem neuen Bereich) sofort bei Neustart die FastLearn-Phase initiiert. Unter Umständen muss der Melder nur für einen kurzen Zeitraum ausgeschaltet werden, sodass es sehr wahrscheinlich ist, dass sich der Kontaminationsgrad der Umgebung bis zum Neustart nicht ändert. In solchen Fällen ist ein erneutes Durchlaufen der FastLearn-Phase möglicherweise nicht notwendig. Wählen Sie in diesem Fall vor dem Ausschalten "Nein". Der Melder startet dann mit seinen ursprünglichen Einstellungen.

#### <span id="page-56-2"></span>**ClassiFire 3D**

**Ja/Nein – Adresse 001 – 127:** Bei "Ja" ignoriert der Melder jegliche voreingestellten Zeitverzögerungen im Falle eines inakzeptabel raschen Anstiegs der Rauchdichte und verringert dadurch die Reaktionszeit bei sich schnell ausbreitenden Bränden. Diese Funktion findet normalerweise nur Anwendung, wenn lange Zeitverzögerungen in den Alarmstufen einprogrammiert wurden.

#### <span id="page-57-0"></span>**Alarme kaskadieren**

**Ja/Nein – Adresse 001 – 127:** Wird diese Funktion auf "Ja" eingestellt, startet die Verzögerungszeit des Feueralarms erst nach Überschreitung der Voralarmschwelle (d. h. die Zeitverzögerungen der Voralarm- und Feueralarm-Stufe werden addiert). Der Infoalarm wird nicht in die Zeitverzögerung einberechnet, da der Schwellenwert höher als der Voralarm- oder Feueralarm-Schwellenwert eingestellt werden kann.

#### <span id="page-57-1"></span>**Speichernde Alarme**

**Ja/Nein – Adresse 000 – 127:** Bei "Ja" muss ein Alarmzustand manuell am Gerät oder über Fernzugriff zurückgesetzt werden. Dies bietet sich für das Steuermodul oder den Standardmelder an.

### <span id="page-57-2"></span>**Speichernde Störung**

**Ja/Nein – Adresse 000 – 127:** Bei "Ja" muss eine Störungsmeldung manuell am Gerät oder über Fernzugriff zurückgesetzt werden. Dies ist die Werkseinstellung. Sie bietet sich für das Steuermodul oder den Standardmelder an.

### <span id="page-57-3"></span>**Fernzugriff Tag/Nacht**

**Ja/Nein – Adresse 001 – 127:** Bei "Ja" kann der Melder manuell über Fernzugriff in den Tag- beziehungsweise Nachtmodus gesetzt werden.

#### <span id="page-57-4"></span>**Remote-Reset aktivieren**

**Ja/Nein – Adresse 000 – 127:** Sie müssen diese Option auf "Ja" einstellen, wenn Sie den Melder oder das Steuermodul extern oder über eine Brandmeldezentrale zurücksetzen möchten.

### <span id="page-57-5"></span>**Fern-Isolierung aktivieren**

**Ja/Nein – Adresse 000 – 127:** Bei "Ja" kann der Melder oder das Steuermodul über einen Remote-Schalter isoliert werden.

#### <span id="page-58-0"></span>**Programmierte Isolierung (abgesetzt)**

Diese Funktion wird nicht mehr unterstützt. Verwenden Sie zum Isolieren des Detektors die Funktion Isolieren.

#### **WARNUNG:**

Um mögliche Sicherheitsrisiken zu vermeiden, verwenden Sie nicht die Funktion "Programmierte Isolierung".

Wenn ein Detektor über die "Programmierte Isolierung" isoliert (deaktiviert) ist, gibt es keine visuelle Anzeige auf dem Detektor, dem Kontrollmodul oder dem Bedienfeld, dass das Gerät nicht betriebsbereit ist, und diese Funktion wird nicht nach 7 Tagen automatisch deaktiviert.

Die Verwendung der Funktion "Programmierte Isolierung" erfolgt ausschließlich auf eigenes Risiko des Benutzers.

#### <span id="page-58-1"></span>**Melderadresse/Anzahl der Melder**

**Anzeige – Adresse 000 – 127:** Bei einem Standardmelder zeigt diese Funktion die momentane Melderadresse wie über den internen DIP-Schalter eingestellt an. Bei einem Steuermodul gibt sie die Anzahl der Melder auf der Ringleitung an. Diese Funktion erscheint sofort nach Öffnen des Melder-Untermenüs. Die Steuermoduladresse ist stets "000". Wird ein Steuermodul in einem Melder angebracht, muss dem Melder eine eigene Adresse zugewiesen werden.

#### <span id="page-58-2"></span>**Meldertext**

**Buchstaben – Adresse 000 – 127:** Dies ist der angezeigte Standardschriftzug auf dem LCD-Display des Standardmelders oder Steuermoduls. Sie können ihn ggf. durch jeden beliebigen 16-stelligen alphanumerischen Text ersetzen. Es bietet sich zum Beispiel der Name des überwachten Bereichs oder der Name der für den Feuerschutz zuständigen Person an. Standardmäßig werden beim Standardmelder das Meldermodell und die Firmware-Version des Melders angezeigt, beim Steuermodul "Steuermodul" und die dazugehörige Firmware-Version.

#### <span id="page-58-3"></span>**Referenz aktivieren**

**Ja/Nein – Adresse 001 – 127:** Mit "Ja" aktivieren Sie die Referenz für einen Melder, sofern diesem zuvor eine solche unter dem Punkt "Referenzgerät" (1 – 127) zugewiesen wurde.

#### <span id="page-59-0"></span>**Referenzgerät**

**Ziffern – Adresse 001 – 127:** Jeder Melder auf der Ringleitung kann einen anderen Melder als Frischluftreferenz verwenden. Nach Öffnen des Referenz-Untermenüs werden Sie dazu aufgefordert, die Adresse des Melders zu wählen, der die Referenz bezieht, anschließend werden Sie zu dieser Option weitergeleitet. Sie legen einen Melder als Referenzmelder fest, indem Sie seine Adresse wie auf dem internen DIP-Schalter eingestellt in diese Funktion eingeben.

#### <span id="page-59-1"></span>**Vergleichsstufe**

**0 – 99 – Adresse 001 – 127:** Der mit dieser Funktion eingestellte Wert ist das prozentuale Referenzsignal, abgezogen vom Signal des Melders, wenn ein Referenzgerät zugewiesen wurde.

#### <span id="page-59-2"></span>**Abklingzeit**

**0 – 99 – Adresse 001 – 127:** Dieser Wert entspricht der Verzögerung (in Sekunden) zwischen der Erkennung von zunehmender Verunreinigung durch den Referenzmelder (falls verwendet) und durch den eigentlichen Melder.

#### <span id="page-59-3"></span>**Reset-, Testen- & Absch.-Tasten aktivieren**

**Ja/Nein – Melder 000 – 127:** Über diese Funktion (Ja/Nein) können Sie die jeweiligen Frontbedienelemente des Steuermoduls oder des Standardmelders einzeln deaktivieren oder aktivieren.

#### <span id="page-59-4"></span>**Stromsparmodus**

**Ja/Nein – Adresse 001 – 127:** Über diese Funktion minimiert der Melder den Energieverbrauch, wenn er über Standby-Batterien läuft. Bei Aktivierung der Funktion wird die Gebläsegeschwindigkeit bei Stromausfall auf die niedrigste Stufe gesetzt, auch wenn ursprünglich eine andere Geschwindigkeit eingespeichert wurde. (Einzelheiten hierzu finden Sie unter "Ansauggeschwindigkeit" auf Seite 51.)

Diese Funktion hat keine Auswirkung auf das Steuermodul.

**Hinweis:** Registriert ein Melder in diesem Zustand Rauchmengen von über 3 Balkendiagrammsegmenten, wird der Zustand automatisch aufgehoben.

### <span id="page-60-0"></span>**Batterieüberwachung aktivieren**

**Ja/Nein – Adresse 000 – 127:** Wenn das System keine Batterie zur Stromausfallüberbrückung benötigt, ist hier "Nein" einzustellen, um die Anzeige "Batteriestörung" am Bedienfeld zu vermeiden. Ist das System jedoch mit einer Batterie ausgestattet, wird empfohlen, die Batterieüberwachung zu aktivieren. Der Benutzer wird in diesem Fall dazu aufgefordert, aus einer Liste an Eingangsanschlüssen zu wählen. Die Batteriestörung wird angezeigt, wenn dieser Kontakt offen ist. Standardmäßig ist die Batteriestörung auf "I/P 1" aktiviert. In "Klemmleistenanschlüsse des Melders" auf Seite 23 und "Klemmleistenanschlüsse des Steuermoduls" auf Seite 25 in diesem Handbuch sehen Sie jeweils die Eingänge des Standardmelders und des Steuermoduls.

#### <span id="page-60-1"></span>**Netzüberwachung aktivieren**

**Ja/Nein – Adresse 000 – 127:** Der Melder und das Steuermodul können über das Störungsrelais der Energieversorgung Störungen in der Energieversorgung angeben. Die Netzüberwachung ist standardmäßig deaktiviert. Ist hier "Ja" eingestellt, werden Sie dazu aufgefordert, einen unzugewiesenen Eingang zu wählen (dies ist im Normalfall der "I/P 2"-Eingang, wenn die Batterieüberwachung bereits auf "I/P 1" aktiviert ist. Eine Netzstörung wird angezeigt, wenn dieser Kontakt offen ist.

#### <span id="page-60-2"></span>**Ansauggeschwindigkeit**

**1 – 16 – Adresse 001 – 127:** Der hier eingegebene Wert legt die Ansauggeschwindigkeit des Melders auf einen Bereich von 1 – 16 aus vorgegebenen Geschwindigkeiten fest. Je niedriger der angegebene Wert, desto niedriger die Luftströmungsrate und dementsprechend auch je niedriger der Energieverbrauch.

#### <span id="page-60-3"></span>**Luftstrom-Setup**

**Ja/Nein – Adresse 001 – 127:** Wird hier "Ja" eingestellt, wird der Melder in den Setup-Modus für den automatischen Luftstromgrenzwert gesetzt. Es dauert einige Minuten, bis der Melder die Schwellwerte für die Luftstrom-Störung aus den aktuellen Luftstromwerten berechnet hat.

### <span id="page-61-0"></span>**Luftstromüberwachung**

**Anzeige/Ziffern – Adresse 001 – 127:** Für die vier Rohre des Melders (1 – 4) sind die unterschiedlichen Parameter "Sensor Rohr", unterer "Luftstrom", "oberer Luftstrom" und "Luftstrom Rohr" verfügbar.

Luftstrom Rohr 1 zeigt beispielsweise den aktuellen Luftstromwert für Rohr 1 an.

Über Sensor Rohr 1 bis Sensor Rohr 4 kann die jeweilige Luftstrommessung im ausgewählten Rohr aktiviert oder deaktiviert werden. Wählen Sie für unbenutzte Ansaugstränge bei der entsprechenden Sensorfunktion "Nein". Damit verhindern Sie unerwünschte Luftstromstörmeldungen.

Der untere Luftstrom entspricht dem Luftstromgrenzwert, der unterschritten werden muss, um eine Störmeldung auszulösen (dies kann auf ein blockiertes Rohr hindeuten).

Der obere Luftstrom entspricht dem Luftstromgrenzwert, der überschritten werden muss, um eine Störmeldung auszulösen (dies kann auf ein lockeres oder beschädigtes Rohr hindeuten).

Bei Erstinbetriebnahme oder bei Auswahl des Luftstrom-Setups werden die Werte "Unterer Luftstrom" und "Oberer Luftstrom" automatisch festgelegt. (Siehe "Luftstrom-Setup" Seite 51 für zusätzliche Informationen.)

Die Luftstromwerte Luftstrom Rohr 1 bis Luftstrom Rohr 4 können lediglich angezeigt, aber nicht verändert werden.

### <span id="page-61-1"></span>**Messprotokoll-Aufzeichnungsrate**

**0 – 19 – Adresse 000 – 127:** Mit dieser Funktion wird gesteuert, wie häufig der Melder und Alarmstufen bzw. Luftstromgrenzwerte im internen Messschreiberprotokoll des Standardmelders beziehungsweise des Steuermoduls gespeichert werden.

In Tabelle 5 sehen Sie die Aufzeichnungsrate des Messprotokolls.

![](_page_61_Picture_240.jpeg)

**Tabelle 5: Messprotokoll-Aufzeichnungsraten**

![](_page_62_Picture_209.jpeg)

Die grauen Bereiche in Tabelle 5 geben Aufzeichnungen über die Strömungsgeschwindigkeit an, die weißen Bereiche Aufzeichnungen über Melder- und Alarmstufen.

Werkseitig ist der Wert 8 eingestellt. Mit der langsamsten Aufzeichnungsrate können über einen Monat Daten aufgezeichnet werden. Schließen Sie zur Anzeige des Messereignisprotokolls einen PC mit entsprechender Software über den RS-232-Anschluss an. (Weitere Informationen über PC-Anschlussmöglichkeiten finden Sie unter "Anschließen an einen PC" auf Seite 36.)

#### <span id="page-62-0"></span>**Benutzerdefinierter Zugangscode**

**0 – 9999 – Adresse 000 – 127:** Mit dieser Funktion legen Sie den Zugangscode fest, den der Benutzer eingeben muss, um Funktionswerte ändern zu können. Der Standardcode lautet "0102", für zusätzliche Sicherheit können Sie den Code jedoch in jeden beliebigen vierstelligen Code ändern.

#### <span id="page-62-1"></span>**BMS-Protokoll**

**0 – 3 – nur BMS SM:** Über diese Funktion bestimmen Sie das Kommunikationsprotokoll für eine Verbindung mit einem Gebäudeverwaltungssystem (BMS). (In Anhang A finden Sie weitere Informationen zur Einrichtung externer Kommunikationen.)

#### <span id="page-63-0"></span>**Werkseinstellungen**

**Ja/Nein – Adresse 000 – 127:** Bei dem Standardmelder erfüllt diese Funktion zwei Zwecke. Wurden vom Benutzer irgendwelche Melderfunktionen geändert, so wird "Nein" angezeigt. Dies weist darauf hin, dass die Meldereinstellungen nicht den Werkseinstellungen entsprechen. Wählen Sie "Ja", um den Melder auf die Werkseinstellungen zurückzusetzen. Wenn Sie ein Steuermodul verwenden, setzt diese Funktion alle Melder auf der Ringleitung auf die Werkseinstellungen zurück. Um einen einzelnen Melder im Netzwerk zurückzusetzen, müssen Sie dazu das meldereigene Frontbedienelement verwenden.

### <span id="page-63-1"></span>**Auto-Learn – Nach Geräten suchen**

**Ja/Nein – nur SM:** Bei "Ja" überprüft das Steuermodul den RS-485-Datenbus auf angeschlossene Melder. Während des Suchvorgangs erscheint die Anzeige "Ringleitung durchsuchen" sowie eine Fortschrittsanzeige. Nach Abschluss des Vorgangs werden die Anzahl gefundener Geräte und die Melderadressen ausgegeben. Bei dieser Liste können Sie über die Pfeiltaste "Nach oben" von Adresse 001 zu Melder Nr. 127 wechseln. Mit der Pfeiltaste "Nach rechts" können Sie eine Melderadresse aus der Schleife entfernen (ändern Sie hierfür "Y" in "N") oder einen zuvor entfernten Melder wieder in die Liste aufnehmen (ändern Sie hierfür "N" in "Y"). Anders als bei der Isolierungsfunktion wird weiterhin eine Störmeldung an das Steuermodul gesendet. Diese Funktion wird verwendet, um zum Beispiel nach Austausch eines Melders auf der Ringleitung die alte Melderadresse dem neuen Gerät verfügbar zu machen. Die Adresse kann so nach dem Melderaustausch wieder aktiviert werden.

#### <span id="page-63-2"></span>**Busschleife (Klasse A) – Netzwerkverkabelung**

**Ja/Nein – nur SM:** Wählen Sie "Ja", wenn die Melder über eine fehlertolerante Konfiguration der Ringleitung mit dem Steuermodul verbunden sind. (Weitere Informationen zur Konfiguration finden Sie unter "Fehlertolerante Konfiguration der Melderschleife" auf Seite 32.) Wird der Wert bei einer Ringleitungskonfiguration nicht auf "Ja" eingestellt, können die durch die Melderschleife gegebenen Vorteile bei der Störungsüberwachung nicht genutzt werden. Wenn Sie für eine Konfiguration ohne Fehlertoleranz "Ja" wählen, werden Ringleitungsfehler gemeldet. Stellen Sie also sicher, dass Sie die richtige Konfiguration zuordnen.

#### <span id="page-64-0"></span>**Zeitüberschreitung für Abfrage**

**48 – 992 – nur BMS SM:** Dies entspricht der Zeit (in Millisekunden), innerhalb derer ein Melder auf eine Abfrage durch das Steuermodul reagieren muss. Erhält das Steuermodul im vorgegebenen Zeitrahmen keine Antwort, zeigt es eine Datenbusstörmeldung für den entsprechenden Melder an. Ursache hierfür können Kommunikationsverzögerungen sein, z. B. wenn Geräte über ein WAN miteinander kommunizieren müssen. Wählen Sie in diesem Fall einen angepassten Funktionswert.

**Hinweis:** Bei Unsicherheiten oder Fragen zur Einstellung dieser Funktion wenden Sie sich bitte an den technischen Support.

#### <span id="page-64-1"></span>**Rufzentrale**

**Ziffern – (nur SM):** Diese Telefonnummer wählt das Modem zum Versand von Meldungen an. Weitere Informationen hierzu und zu anderen Funktionen im "Pager"-Untermenü finden Sie in Anhang A.

#### <span id="page-64-2"></span>**Kennwort**

**Buchstaben – (nur SM):** Hier können Sie ein optionales Kennwort für den Systemzugriff wählen.

#### <span id="page-64-3"></span>**Pager**

<span id="page-64-4"></span>**Ziffern – (nur SM):** Hinweis: Dies ist die Pagernummer.

#### **Pager-Meldung bei Störung**

**Ja/Nein – nur SM:** Hier legen Sie fest, ob der Pager-Eigentümer (sofern wie oben beschrieben zugewiesen) eine Nachricht erhält, wenn das Steuermodul einen Störzustand meldet.

#### <span id="page-64-5"></span>**Pager-Meldung bei Alarm**

**Ja/Nein – nur SM:** Hier legen Sie fest, ob der Pager-Eigentümer (sofern wie oben beschrieben zugewiesen) eine Nachricht erhält, wenn das Steuermodul einen Feueralarmzustand meldet.

### <span id="page-65-0"></span>**Ereignisprotokoll ansehen**

**Anzeige – Adresse 000 – 127:** Diese Funktion gibt den Start- und Endzeitpunkt sowie das Datum von Ereignissen wie FastLearn, Alarmzuständen oder Fehlermeldungen an. (Weitere Informationen zum Ereignisprotokoll finden Sie in Abschnitt "Hintergrundspeicher" auf Seite 58.) Das Ereignisprotokoll kann über den seriellen RS-232-Anschluss auf einem PC gespeichert werden. (Weitere Informationen über PC-Anschlussmöglichkeiten finden Sie unter "Anschließen an einen PC" auf Seite 36.)

#### <span id="page-65-1"></span>**Diagnose**

**Test – Adresse 001 – 127:** Mit dieser Funktion rufen Sie den Selbsttest-Modus des Melders auf. Bei einem Steuermodul werden alle Melder auf der Ringleitung getestet.

#### <span id="page-65-2"></span>**Meldermesswert**

**Anzeige – Adresse 001 – 127:** Diese Funktion zeigt fünf Werte wie folgt an:

010,5 %

#### 064 067 066 067

Der erste Wert entspricht dem aktuellen, ermittelten, prozentualen Rauchmengenwert im Vergleich zum Maximalwert. Die vier restlichen Messwerte entsprechen den aktuellen Luftstromwerten der einzelnen Rohre. Die Luftstromwerte werden auf Basis der Anwendung skaliert. Der absolute Strömungsmesswert ist weniger bedeutend als Veränderungen bei den Messwerten.

#### <span id="page-65-3"></span>**Ringleitungsfehler**

**Anzeige:** Zeigt den prozentualen Anteil von Ringleitungsfehlern in Nachrichten an, die von der Ringleitung an den Melder oder das Steuermodul gesandt wurden. Ebenso wird die Anzahl an Nachrichten angezeigt, die seit dem letzten Nachrichtenempfang über den Anschluss 1 oder Anschluss 2 des RS-485- Datenbusses empfangen wurden.

#### <span id="page-66-0"></span>**Zustand Staubabscheider**

**Anzeige – Adresse 001 – 127:** Der hier angegebene Wert entspricht dem Wirkungsgrad des Staubabscheiders (Filters) in einem Melder. Nach Einsatz einer neuen Patrone erscheint hier der Wert "Abscheider 100,0 %". Sobald der Wirkungsgrad nur noch 80 % beträgt, leuchtet die Störungs-LED auf. Die Textanzeige meldet "Abscheider erneuern".

Wenn die Staubabscheider-(Filter-)Patrone fehlt oder nicht richtig sitzt, erscheint die Meldung "Abscheider ändern". Nach Einsatz einer neuen Patrone springt dieser Wert automatisch auf 100 % zurück.

#### <span id="page-66-1"></span>**Relaistests**

**Test – Adresse 000 – 127:** Hiermit wird die Verbindung zwischen einem Steuermodul oder einem Melder und einer Brandmeldezentrale überprüft, indem das ausgewählte Alarm- oder Störungsrelais angesprochen wird. Sind die Geräte korrekt verbunden, erscheinen die entsprechenden Anzeigen auf der Brandmeldezentrale. Der Test erfolgt in einer bestimmten Reihenfolge:

Info > Voralarm + Störung > Feueralarm + Störung > Feueralarm 2 + Störung > Störung

Drücken Sie EINGEBEN, um zum nächsten Punkt auf der Testliste zu gehen. Bitte beachten Sie, dass bei jedem Schritt zwar die relevanten Relais aktiviert werden, die dazugehörigen LEDs auf dem Frontbedienelement aber weder aufleuchten noch im Ereignisprotokoll aufgezeichnet werden.

**Achtung:** Bei Ansprechen der Alarm- oder Störungsrelais werden die Kontakte physisch aktiviert und geschaltet. Stellen Sie daher vor Testbeginn sicher, dass sich die empfangende Brandmeldezentrale im Test-/Wartungsmodus befindet.

#### <span id="page-66-2"></span>**Zähler Watchdog**

**Anzeige:** Unter Watchdog ist eine Schaltung in der Systemsteuerung zu verstehen, die die Steuerung bei Ausfällen neu startet. Elektrische Störeinflüsse können zum Beispiel hierfür ursächlich sein. Dieser Zähler gibt die Anzahl gefundener Ausfälle an. Im Ereignisprotokoll finden Sie weitere Informationen zu den einzelnen Problemen.

### <span id="page-67-0"></span>**Hintergrundspeicher**

Unter einem Ereignis versteht man jede Betätigung der Frontbedienelemente (sofern aktiviert), den Empfang eines externen Signals (z. B. von einem Steuermodul oder PC), einen Rauchpegel, der die Info-, Voralarm-, Feueralarmoder Feueralarm 2-Alarmschwellen überschreitet oder bestimmte Befehle, die über die Fernwartungssoftware oder SenseNET gesendet wurden. Der Hintergrund-speicher speichert auch Einträge wie Tag- und Nachtbeginn, Vorführmodus, Netzstörung, Melderstörung usw. Zu Referenzzwecken speichert der Melder die letzten 200 zurückliegenden Ereignisse.

Sie können den Hintergrundspeicher über einen PC mit installierter Fernwartungssoftware herunterladen, der über ein serielles Kabel mit dem RS-232- Anschluss des Melders verbunden ist. (Weitere Informationen über PC-Anschlussmöglichkeiten finden Sie unter "Anschließen an einen PC" auf Seite 36.)

Der Hintergrundspeicher kann auch im Protokollmenü eingesehen werden. Hier werden die Ereignisse in umgekehrter Reihenfolge ausgegeben, d. h. das zuletzt aufgezeichnete Ereignis wird zuerst ausgedruckt.

Wenn der Speicherpuffer voll ist (nach 200 aufgezeichneten Ereignissen) und ein neues Ereignis eintritt, wird der älteste Eintrag im Puffer gelöscht.

# Kapitel 4 Inbetriebnahme

**Zusammenfassung**

Dieses Kapitel liefert Informationen zur Inbetriebnahme des Meldersystems.

**Inhalt**

[Beschreibung 60](#page-69-0) [Inbetriebnahme 60](#page-69-1) [Vorbereitungen vor der Inbetriebnahme 61](#page-70-0) [Anpassungszeitraum 61](#page-70-1) [Durchgangszeitüberprüfung 62](#page-71-0) [Rauch-Gesamttest 62](#page-71-1)

# <span id="page-69-0"></span>**Beschreibung**

Der folgende Abschnitt behandelt die Verfahren zur Inbetriebnahme des Melders. Informieren Sie sich vor der Inbetriebnahme des Melders über die für Sie relevanten Standards für Rauchansaugsysteme. Sie weisen weltweit große Unterschiede auf und explizite Marktvorgaben für ein Land können in einem anderen ungültig sein.

Die Vorgehensweise hängt zunächst von der Umgebung ab, in welcher der Melder installiert wird. So kann sich zum Beispiel der Testablauf für einen Computerraum, also einer relativ sauberen Umgebung, deutlich von einer Getreidemühle unterscheiden, deren Luft einen hohen Anteil an Schwebstoffen aufweist.

Ein weithin anerkannter Standard für Computerräume oder EDV-Bereiche ist der British Standard BS6266, der die Anlagenüberhitzung als Stadium nennt, das einem Feuerausbruch weit vorausgeht. Für diesen Test wird ein 1 Meter langer, PVC-isolierter Draht von 10/0,1 mm Stärke mithilfe einer geeigneten Stromquelle für 1 Minute elektrisch überladen. Nach Verbrennen des Drahtes hat der Melder zwei Minuten Zeit, um Alarm auszulösen.

<span id="page-69-1"></span>Der Test für Bereiche mit höherem Feinstaubanteil verläuft ähnlich dem Test für Melder an normalen Standorten.

# **Inbetriebnahme**

Mithilfe dieser kurzen Prüfliste kann der Melder schnell in Betrieb genommen werden. Dieses Verfahren ist für die meisten Standardinstallationen geeignet.

**Vor Inbetriebnahme des Melders:**

1. Prüfen Sie vor dem Einschalten des Melders, ob sämtliche Kabel korrekt angeschlossen sind. Ist die Zuordnung eines Kabels nicht unmittelbar ersichtlich (z. B. anhand verschiedenfarbiger Kabel oder Identifikationshülsen), sollte ein elektrischer Test durchgeführt werden. Die Garantie deckt keinen Schaden durch fehlerhafte Melderverkabelung ab.

**Achtung:** Achten Sie darauf, vor dem Einschalten des Melders alle Kabelverbindungen zu prüfen. Falsche Kabel oder Anschlüsse können den Melder dauerhaft beschädigen.

- 2. Starten Sie das Gerät und geben Sie den Einrichtercode ein. Werkseitig ist der Wert 0102 eingestellt. (Einzelheiten hierzu finden Sie unter "Aufrufen des Programmiermodus" auf Seite 38.)
- 3. Prüfen Sie, ob alle Melder im Netzwerk (falls zutreffend) frei von Störungen und Alarmen sind.
- 4. Öffnen Sie das Setup-Menü und überprüfen Sie, ob Uhrzeit und Datum korrekt eingestellt sind. (Einzelheiten hierzu finden Sie unter "Uhrzeit und Datum" auf Seite 44.)
- 5. Legen Sie einen angemessenen Alarmfaktor für den überwachten Bereich fest. Der Melder führt dann einen FastLearn-Vorgang für den neuen Alarmfaktor durch. (Einzelheiten hierzu finden Sie unter "ClassiFire Alarmfaktor" auf Seite 45.)
- 6. Beenden Sie durch Drücken der <RESET>-Taste den Programmiermodus auf der Anzeige, während sich der Melder noch im FastLearn-Modus befindet, und setzen Sie den Melder in den Vorführmodus. (Weitere Informationen hierzu finden Sie unter "Programmierbare Melderfunktionen" auf Seite 40.) Halten Sie hierzu die <RESET>-Taste und gleichzeitig die Tasten <TESTEN> und <Absch.> gedrückt. Es erscheint die Textanzeige "Vorführmodus" mit Zeit- und Datumsangabe.
- 7. Warten Sie ab, bis der FastLearn-Prozess abgeschlossen ist (der Hinweis "FastLearn" wird nicht mehr angezeigt und die durchwechselnden LED-Anzeigen halten an). Überprüfen Sie anschließend anhand der notwendigen Rauchtests die Reaktionsfähigkeit des Melders; den Rauch lassen Sie anschließend vollständig abziehen.
- 8. Starten Sie einen weiteren FastLearn-Zyklus, diesmal jedoch OHNE den Vorführmodus zu aktivieren. Während des 15-minütigen FastLearn-Zyklus werden keine Alarme erzeugt; anschließend arbeitet der Melder 24 Stunden lang mit reduzierter Empfindlichkeit, während sich ClassiFire dem Überwachungsbereich anpasst und die geeigneten Empfindlichkeitswerte für Tag/Nacht einstellt.

### <span id="page-70-0"></span>**Vorbereitungen vor der Inbetriebnahme**

Die Inbetriebnahme sollte erst erfolgen, nachdem alle Bauarbeiten abgeschlossen sind und sämtlicher Bauschmutz beseitigt wurde. Eine Aufzeichnung bei unbereinigten Umgebungsbedingungen führt dazu, dass die für nachfolgende Wartungs- und Testabläufe benötigten Referenzdaten fälschlicherweise als tatsächliche Normalbetriebsbedingungen angenommen werden.

### <span id="page-70-1"></span>**Anpassungszeitraum**

Der Melder arbeitet für 24 Stunden mit einer verringerten Empfindlichkeit. ClassiFire legt die passenden Empfindlichkeitseinstellungen für Tag und Nacht fest. Alle Lüftungseinheiten, Thermostate und andere Systeme, die Auswirkungen auf die Betriebsumgebung haben können, sollten aktiviert werden, um normale Betriebsbedingungen zu simulieren. Nach ungefähr einer Woche Überwachungszeit (je nach Messprotokoll-Aufzeichnungsrate) sollten Sie der Hintergrundspeicher des Melders über ein serielles Kabel am RS232-Anschluss auf einen PC herunterladen.

# <span id="page-71-0"></span>**Durchgangszeitüberprüfung**

Der Test für die maximale Durchgangszeitüberprüfung misst die Zeit, die der Melder benötigt, um auf Rauch zu reagieren, wenn dieser am Probenentnahmepunkt in das Rohr eintritt, der am weitesten vom Melder entfernt ist. Die Ergebnisse dieses Tests und die berechnete maximale Durchgangszeit aus PipeCAD müssen auf dem Prüfblatt vermerkt werden. Eine kürzere Durchgangszeit als die berechnete Zeit ist akzeptabel.

**So messen Sie die maximale Durchgangszeit des Systems:**

- 1. Stellen Sie fest, welcher Probenentnahmepunkt am weitesten vom Melder entfernt ist.
- 2. Lassen Sie Testrauch in das Rohr an diesem Entnahmepunkt eindringen.
- <span id="page-71-1"></span>3. Zeichnen Sie den Zeitraum bis zur Reaktion des Melders auf. Dies ist die tatsächliche maximale Durchgangszeit.

# **Rauch-Gesamttest**

Der Rauch-Gesamttest ist eine Messung der Zeitdauer, die von der Aktivierung des raucherzeugenden Mediums abläuft, bis zum Voralarm oder zum Feueralarm. Dieser Test sollte mindestens dreimal mit einheitichen Messungen wiederholt werden. Das empfohlene raucherzeugende Medium kann mittels Rauch oder einen Drahtbrenner erzeugt werden.
# Kapitel 5 Problemlösung

**Zusammenfassung**

Dieses Kapitel liefert Informationen zur Fehlerbehebung im Meldersystem.

**Inhalt**

[Fehlerbehebung am Melder 64](#page-73-0) [Fehlermeldungen 66](#page-75-0)

## <span id="page-73-0"></span>**Fehlerbehebung am Melder**

Dieses Kapitel führt einige mögliche Lösungen für beim Melder auftretende Probleme auf. Wird das Problem in diesem Kapitel nicht behandelt oder besteht das Problem nach den vorgeschlagenen Maßnahmen fort, kontaktieren Sie den technischen Support.

| Problem                                                                         | Lösung oder Korrekturmaßnahme                                                                                                    |
|---------------------------------------------------------------------------------|----------------------------------------------------------------------------------------------------|
| Drücken von<br><reset> oder<br/><absch.> hat keine<br/>Wirkung</absch.></reset> | Überprüfen Sie, ob die Tasten aktiviert sind. Diese Funktionen sind<br>standardmäßig deaktiviert. (Einzelheiten hierzu finden Sie unter "Reset-,<br>Testen- & Absch.-Tasten aktivieren" auf Seite 50.)                                                                                                    |
| Fehlalarme treten zu<br>häufig auf                                              | Überprüfen Sie, ob sich die ClassiFire-Alarmfaktoreinstellung für die<br>normale Arbeitsumgebung des überwachten Bereichs eignet. (Einzelheiten<br>hierzu finden Sie unter "ClassiFire Alarmfaktor" auf Seite 45.)                                                                                                    |
|                                                                                 | Vergewissern Sie sich, dass sich der Melder nicht im Vorführmodus<br>befindet. Dies kann ermittelt werden, indem das Ereignisprotokoll<br>kontrolliert und überprüft wird, dass der Vorführmodus für den Eintrag eine<br>höhere Protokolleintragsnummer hat als die letzten FastLearn-Start- und<br>FastLearn-Endeinträge. (Einzelheiten hierzu finden Sie unter<br>"Ereignisprotokoll ansehen" auf Seite 56 und unter "Hintergrundspeicher"<br>auf Seite 58.) Beachten Sie, dass die Protokolleinträge in umgekehrter<br>Reihenfolge mit den letzten Einträgen am Anfang aufgeführt werden. Zeigt<br>das Protokoll an, dass der Vorführmodus im letzten FastLearn-Zyklus<br>aktiviert wurde, dann starten Sie einen neuen FastLearn-Zyklus und<br>ermöglichen Sie die Ausführung seines vollständigen 24-h-Zyklus.<br>(Weitere Informationen erhalten Sie unter "FastLearn EIN" auf Seite 47.)<br>Überprüfen Sie im Ereignisprotokoll, dass seit dem letzten FastLearn-<br>Endeintrag 24 Stunden vergangen sind. (Einzelheiten hierzu finden Sie<br>unter "Ereignisprotokoll ansehen" auf Seite 56 und unter<br>"Hintergrundspeicher" auf Seite 58.)<br>Überprüfen Sie, dass Tag/Nacht-Umschaltzeiten ordnungsgemäß |
|                                                                                 | eingestellt sind, um aktive und nicht aktive Zyklen wiederzugeben.<br>(Weitere Informationen erhalten Sie unter "Startzeit Tag- und Nachtbetrieb"<br>auf Seite 46 in Kapitel 3.)                                                                                                    |
| Erhöhte Rauchpegel<br>lösen keinen Alarm<br>aus                                 | Stellen Sie sicher, dass der Melder nicht isoliert ist und sich nicht im<br>FastLearn-Modus befindet (im isolierten Zustand leuchtet die Störungs-<br>LED).                                                                                                    |
|                                                                                 | Stellen Sie sicher, dass sich die Probenentnahmepunkte des Melders im<br>Rauchstrom befinden.                                                                                                    |
|                                                                                 | Vergewissern Sie sich, dass unbenutzte Ansaugrohranschlüsse<br>verschlossen sind und die Ansaugrohre unbeschädigt und ohne<br>Zwischenräume in ihren Anschlüssen sitzen.                                                                                                    |
|                                                                                 | Überprüfen Sie, dass die korrekte ClassiFire-Alarmeinstellung eingerichtet<br>wurde. (Weitere Informationen erhalten Sie unter "ClassiFire Alarmfaktor"<br>auf Seite 45.)                                                                                                    |
|                                                                                 | Stellen Sie sicher, dass der Melder entweder die 24-stündige Lernphase<br>durchlaufen hat oder dass er in den Vorführmodus versetzt wurde.                                                                                                    |

**Tabelle 6: Fehlerbehebungsanleitung**

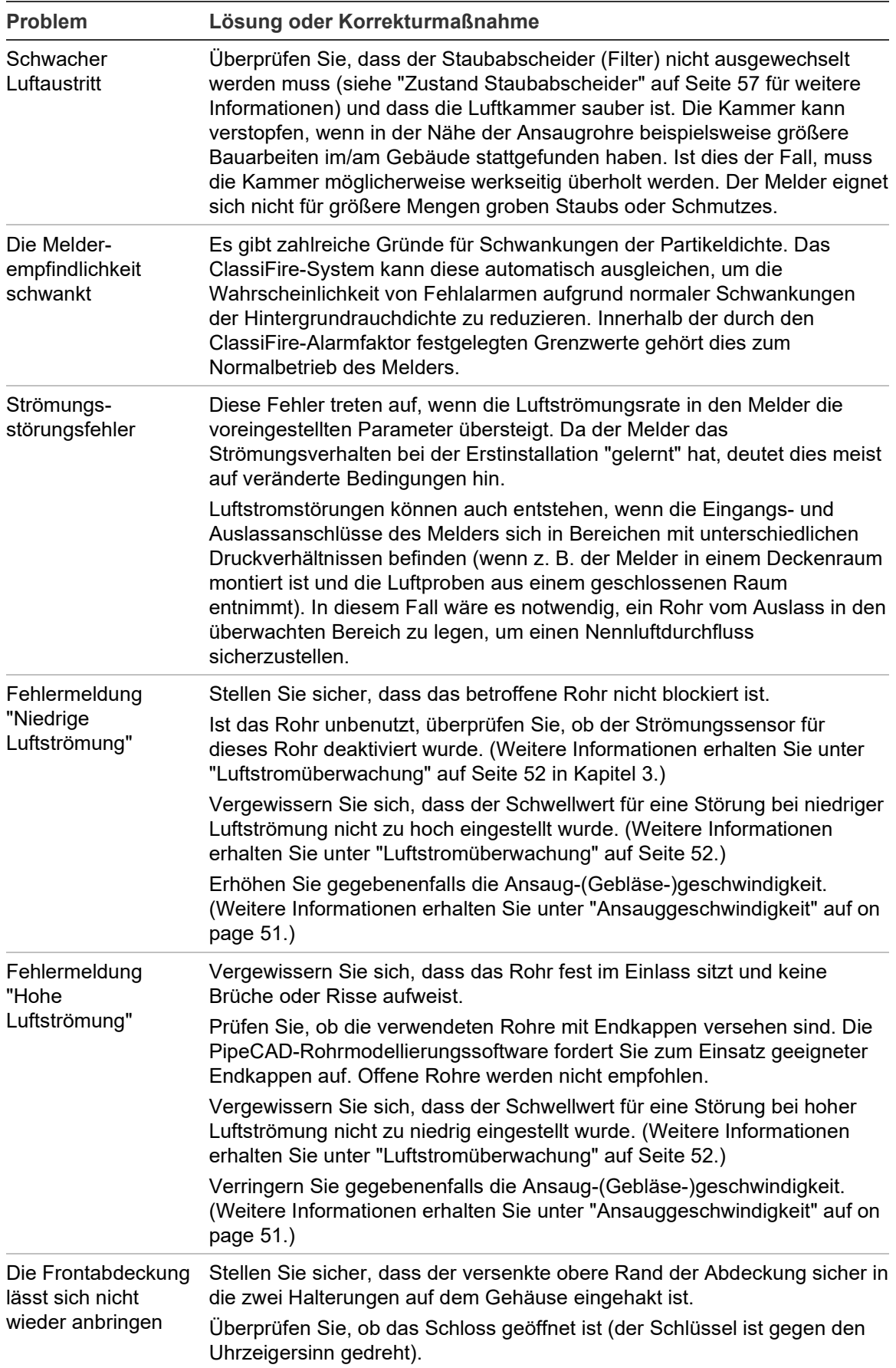

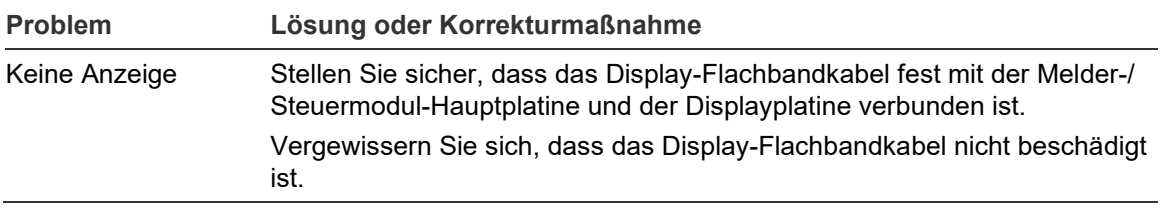

## <span id="page-75-0"></span>**Fehlermeldungen**

Über das Frontdisplay des Melders können Sie eine Fülle an Informationen über den Melder erfahren. In Tabelle 7 finden Sie eine Liste mit Fehlermeldungen und ihre Bedeutung.

| Fehlermeldung                                        | Bedeutung und empfohlene Maßnahme                                                                                                    |  |
|------------------------------------------------------|----------------------------------------------------------------------------------------------------|--|
| Abscheider erneuern                                  | Der Staubabscheider (Filter) muss ausgetauscht werden.                                                                                                    |  |
| Abscheider ändern                                    | Der Staubabscheider (Filter) fehlt oder sitzt nicht richtig.                                                                                                    |  |
| Ungültiger Wert, Ungültige Zeit,<br>Ungültiges Datum | Es wurde ein Funktionswert eingegeben, der außerhalb der<br>gültigen Parameter liegt. Beachten Sie den (in Klammern)<br>angegebenen gültigen Wertebereich und versuchen Sie es<br>erneut.                                                                                                    |  |
| Ungültiger Melder                                    | Es wurde eine Melderadresse eingegeben, die entweder<br>außerhalb des gültigen Bereichs liegt oder sich nicht auf der<br>Ringleitung befindet. Kann auch angezeigt werden, wenn die<br>Adresse 000 (Steuermodul) für eine Funktion eingegeben<br>wurde, die nicht unterstützt wird (z. B. Alarmfaktoren).                                                                                                    |  |
| Keine Reaktion                                       | Das Steuermodul kann einen Funktionswert eines<br>angeschlossenen Geräts nicht auslesen. Überprüfen Sie, ob<br>das verbundene Gerät diese Funktion unterstützt.                                                                                                    |  |
| 001 x 002 Ringleitung<br>unterbrochen                | Es liegt eine Unterbrechung auf der Kommunikationsringleitung<br>zwischen den angegebenen Melderadressen vor. Prüfen Sie<br>die Verkabelung.                                                                                                    |  |
| Datenbusstörung                                      | Das Steuermodul hat einen Melder abgefragt und keine<br>Antwort innerhalb des angegebenen Abfrage-<br>Zeitüberschreitungswerts erhalten. (Einzelheiten hierzu finden<br>Sie unter "Zeitüberschreitung für Abfrage" auf Seite 55.)                                                                                                    |  |
| Ungültiger Zugangscode                               | Ein ungültiger Zugangscode wurde eingegeben. Geben Sie<br>den richtigen Code ein.                                                                                                    |  |
| Batteriestörung                                      | Dies weist darauf hin, dass sich die Standby-Batterie entweder<br>bis zu einer vorgegebene Stufe entladen hat oder fehlt.<br>Tauschen Sie im ersten Fall die Batterie aus und laden Sie sie<br>auf. Deaktivieren Sie im zweiten Fall die Batterieüberwachung.<br>(Einzelheiten hierzu finden Sie unter "Batterieüberwachung<br>aktivieren" auf Seite 51.) Eine Batteriestörung sollte so schnell<br>wie möglich behoben werden, da die Batterie beschädigt<br>werden kann, wenn sie sich zu sehr entlädt. Die<br>Batteriestörungsmeldung tritt schon auf, bevor die Batterie<br>diesen Teil der Entladungskurve erreicht hat. |  |

**Tabelle 7: Fehlermeldungen**

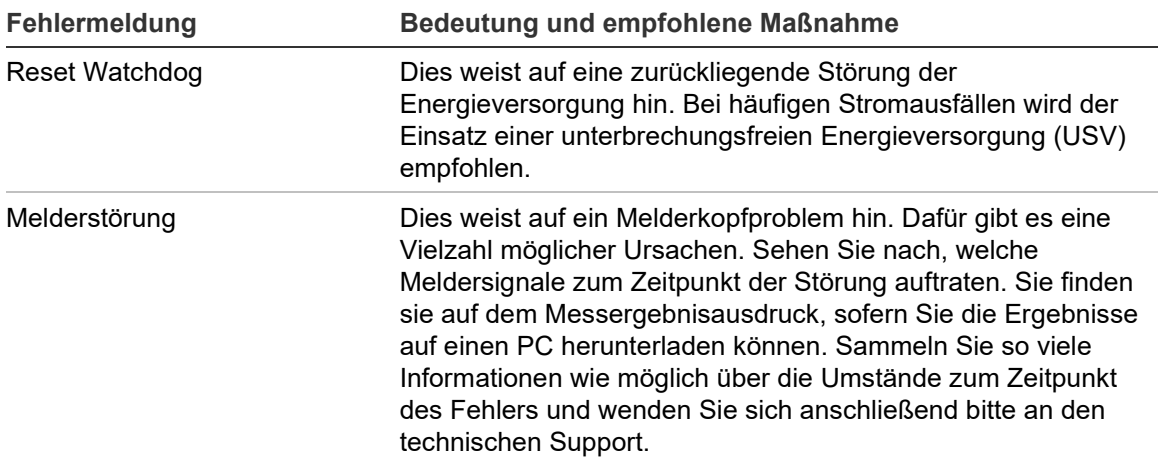

Kapitel 5: Problemlösung

# Kapitel 6 **Wartung**

#### **Zusammenfassung**

Dieses Kapitel verweist auf planmäßige und außerplanmäßige Wartungsarbeiten.

**Inhalt**

[Beschreibung 70](#page-79-0) [Planmäßige Wartungsarbeiten 70](#page-79-1) [Wartungsprozesse 71](#page-80-0) [Sichtprüfung 71](#page-80-1) [Rauch-Gesamttest 71](#page-80-2) [Durchgangszeitüberprüfungstest 71](#page-80-3) [Melderempfindlichkeitstest 72](#page-81-0) [Reinigen des Melders 72](#page-81-1) [Ersetzen der Staubabscheiderpatrone \(Filter\) 73](#page-82-0)

## <span id="page-79-0"></span>**Beschreibung**

Dieses Kapitel enthält Wartungsanweisungen für das Brandmeldesystem. Diese Arbeiten sollten planmäßig durchgeführt werden. Falls während der routinemäßigen Wartung Probleme im System festgestellt werden, lesen Sie bitte "Problemlösung" auf Seite 63.

## <span id="page-79-1"></span>**Planmäßige Wartungsarbeiten**

Die planmäßige Wartung des Systems sollte in regelmäßigen Abständen erfolgen. Das Intervall für die Ausführung der Wartungsverfahren sollte keinesfalls durch Vorschriften festgelegte Zeiträume überschreiten. (Siehe NFPA 72 oder andere örtliche Bestimmungen.)

Örtliche Standards und die Spezifikationsanforderungen müssen eingehalten werden. Ein typischer Wartungsplan ist in Tabelle 8 unten aufgeführt.

#### **Hinweise**

Es empfiehlt sich, den Melder während Wartungsarbeiten von der Brandmelderzentrale zu trennen oder zu isolieren, um unbeabsichtigten Alarmen vorzubeugen.

Der Melder ist während der Innenreinigung abzuschalten (verwenden Sie einen Druckluftzerstäuber oder eine Trockenluftpistole).

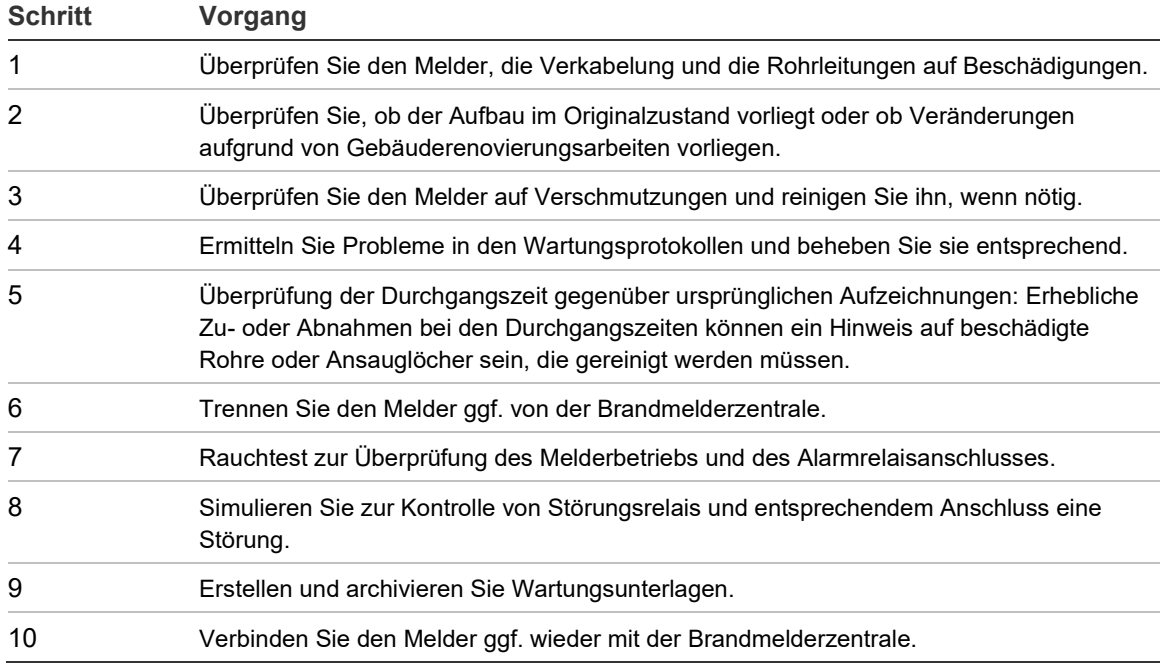

#### **Tabelle 8: Wartungsplan**

## <span id="page-80-0"></span>**Wartungsprozesse**

Im folgenden Abschnitt sind allgemeine Wartungsabläufe aufgeführt, die immer bei Bedarf durchgeführt werden sollten.

**Achtung:** Gefahr von Geräteschäden. Vor der Wartung des Melders ist stets zuerst die Stromversorgung auszuschalten.

## <span id="page-80-1"></span>**Sichtprüfung**

Alle sechs Monate muss eine Sichtprüfung durchgeführt werden. Dies wird zur Überprüfung des Leitungsnetzwerks ausgeführt.

Überprüfen Sie bei einer Sichtprüfung das gesamte Leitungssystem auf Ungewöhnlichkeiten, wie Brüche, Blockierungen, Klemmungen usw.

### <span id="page-80-2"></span>**Rauch-Gesamttest**

Der Rauch-Gesamttest ist ein Go / No-Go-Test, der dafür sorgt, dass der Detektor auf Rauch reagiert. Dieser Test muss bei der Inbetriebnahme des Systems und danach jedes Jahr durchgeführt werden. Um diesen Test durchzuführen, muss Rauch in die letzte Probenbohrung in jedem Zweig des Rohrnetzes erzeugt werden, und das richtige Ansprechen des Detektors zu prüfen. Rauch kann mittels einem kleinem Sück Holz oder Baumwolldocht erzeugt werden.

**Hinweis**: Für Reinraumanwendungen wenden Sie sich an ihren Systemlieferanten.

### <span id="page-80-3"></span>**Durchgangszeitüberprüfungstest**

Die maximale Durchgangszeit des Leitungssystems muss gemessen und mit den bei der Inbetriebnahme gemessenen Durchgangszeiten verglichen werden. (Ausführliche Testinformationen finden Sie unter "Durchgangszeitüberprüfung" auf Seite 62 dieses Handbuchs.) Der Durchgangszeittest muss bei der Inbetriebnahme und in jedem darauf folgenden Jahr ausgeführt werden.

## <span id="page-81-0"></span>**Melderempfindlichkeitstest**

Der Melderempfindlichkeitstest muss innerhalb eines Jahres nach der Installation und in jedem darauf folgenden Jahr ausgeführt werden.

Beispiel:

- Überprüfung im ersten Jahr
- Überprüfung im dritten Jahr
- Wenn im ersten und dritten Jahr keine Probleme auftraten, gehen Sie über zu 5-Jahres-Intervallen.

Der Melder verfügt über eine Selbstüberwachungsfunktion und führt eine automatische Kalibrierung des Systems aus. Die Inspektion muss nur in regelmäßigen Abständen in Form einer Sichtprüfung auf Fehleranzeigen des Melders sowie einer Prüfung der Melderempfindlichkeit erfolgen.

Wenn die Selbstüberwachung des Melders / Systems erfasst, dass das Detektor-Output-Signal (der Betriebswert) der Melderkammer niedriger als sein normaler Bereich ist (kleiner 2 %), wird eine Melder-Störung erzeugt.

**WARNUNG:** Wenn das Detektor-Output-Signal (der Betriebswert) der Melderkammer an 7 aufeinanderfolgenden Tagen höher als 30% ist, könnte dies ein Hinweis darauf sein, dass die Melderkammer z. B. durch Staub verschmutzt ist und gewartet/gereinigt werden muss. Untersuchen Sie alle Veränderungen des Überwachungsbereiches, die das höhere Detektor-Output-Signal erklären könnten. Wenn festgestellt wurde, dass die Melderkammer / der Melder verschmutzt ist, beachten Sie bitte, dass für die Funktionen / den normalen Betrieb des Melders nicht garantiert werden kann. Kontaktieren Sie Ihren lokalen Lieferanten für weitere Informationen und um eventuell einen Austausch der Melderkammer (des kompletten Melders) vorzunehmen. Treffen Sie auch Vorkehrungen, um zukünftige Kontaminationen zu vermeiden oder zu begrenzen.

## <span id="page-81-1"></span>**Reinigen des Melders**

Das Äußere des Melders sollte wie erforderlich gereinigt werden. Reinigen Sie den Melder mit einem feuchten (nicht nassen) Lappen.

**Achtung:** Verwenden Sie zur Reinigung des Melders keine Lösungsmittel. Lösungsmittel können den Melder beschädigen.

### <span id="page-82-0"></span>**Ersetzen der Staubabscheiderpatrone (Filter)**

Das einzige Bauteil, das möglicherweise einen Austausch während der Wartungsarbeiten erfordert, ist die Patrone des Staubabscheiders (Filters).

Nach dem Filterwechsel muss der Melder in den FastLearn-Modus geschaltet werden, um die Anzeige des Filterzustands zurückzusetzen.

Da das Wartungspersonal durch die in Staubabscheidern enthaltenen Partikel einer "Gefährdung durch Staubbelastung" gemäß den Vorschriften für die Kontrolle von gesundheitsschädlichen Stoffen (Control of Substances Hazardous to Health, COSHH) ausgesetzt ist, wird dringend empfohlen, beim Filterwechsel geeignete Masken und Schutzkleidung zu tragen.

**Hinweis:** Gebrauchte Staubabscheiderpatronen eignen sich nicht zur Wiederverwendung und sollten entsorgt werden.

**So wechseln Sie die Patrone:**

- 1. Öffnen Sie die Frontabdeckung. Sie finden den Griff des Staubabscheiders rechts unten im Melder.
- 2. Ziehen Sie das schwarze Endstück aus der Filterpatrone und entsorgen Sie die Patrone sachgerecht.
- 3. Schieben Sie eine neue Patrone in das Plastikendstück und dann die ganze Einheit am Griff zurück in den Melder. Stellen Sie sicher, dass der Schriftzug "IN" zur Meldervorderseite zeigt.

**Hinweis:** Wenn Sie die Patrone verkehrt herum einsetzen, wird er vom Melder nicht erkannt und die "Abscheider ändern"-Anzeige wird weiter angezeigt.

- 4. Nach erfolgreichem Patronenaustausch startet der Melder automatisch den FastLearnTM-Vorgang.
- 5. Bringen Sie die Frontabdeckung wieder an.

In Abbildung 29 auf Seite 74 wird dargestellt, wie die Staubabscheiderpatrone (Filter) ausgetauscht wird. Stellen Sie sicher, dass die Patrone ganz eingeschoben ist, anderenfalls wird sie vom Melder nicht registriert und löst die "Abscheider ändern"-Warnmeldung aus.

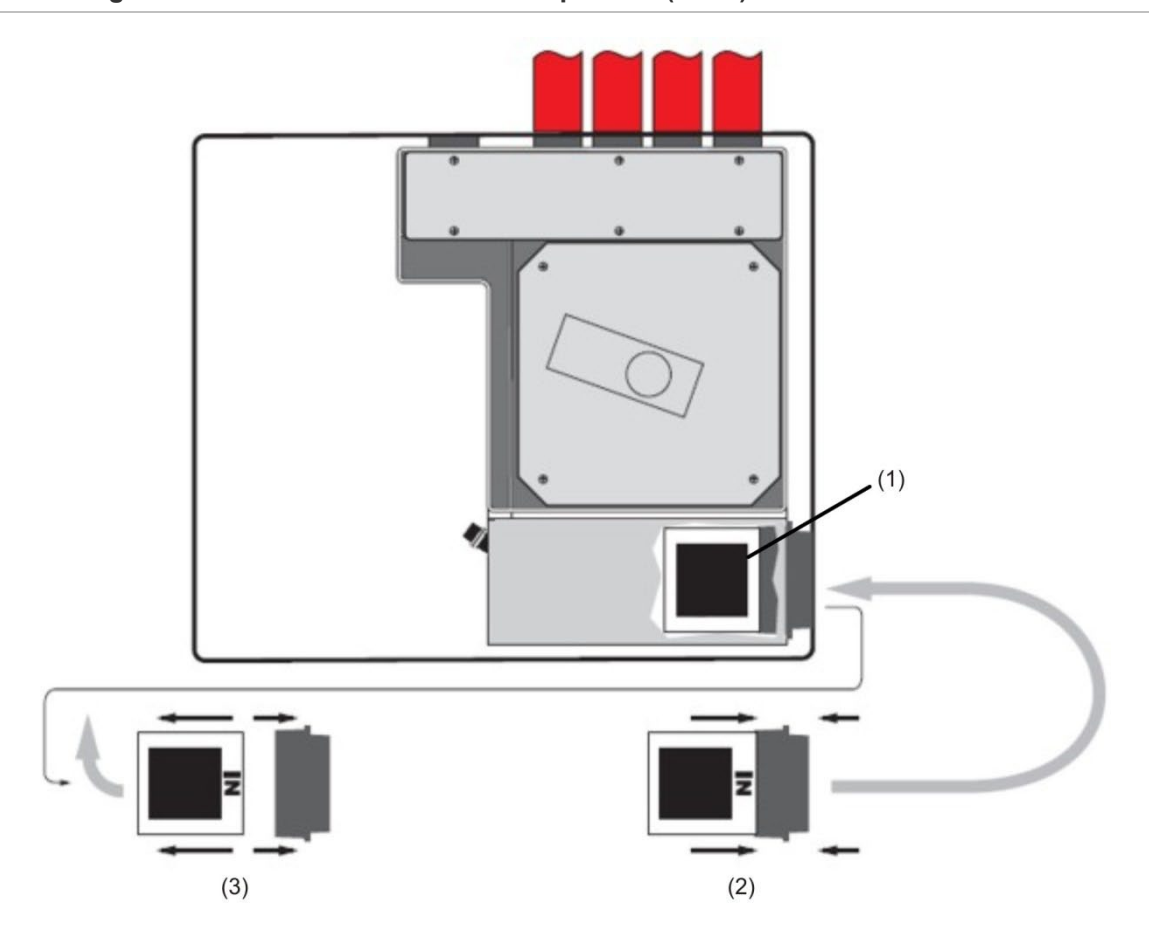

#### **Abbildung 29: Ersetzen der Staubabscheiderpatrone (Filter)**

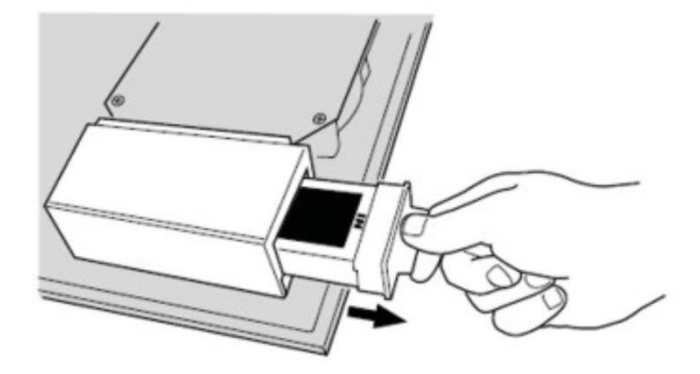

- (1) Filter
- (2) Neuer Filter
- (3) Alter Filter

# Anhang A Externe Kommunikationen

#### **Zusammenfassung**

Dieses Kapitel enthält Informationen über andere unterstützte externe Kommunikationsmethoden, die von der BMS-Variante des Steuermoduls unterstützt werden. Der Schriftzug "Nur BMS SM" weist darauf hin, dass die Funktion nur die BMS-Variante des Steuermoduls betrifft und vom Nicht-BMS-Steuermodul nicht unterstützt wird.

**Inhalt**

[BMS-Protokolle auf dem Steuermodul 76](#page-85-0) [Nachrichtenversand über das Steuermodul 78](#page-87-0) [Softwarekonfiguration 78](#page-87-1)

## <span id="page-85-0"></span>**BMS-Protokolle auf dem Steuermodul**

Der Schriftzug "Nur BMS SM" weist darauf hin, dass die Funktion nur die BMS-Variante des Steuermoduls betrifft und vom Nicht-BMS-Steuermodul nicht unterstützt wird.

Das Steuermodul des Melders hat einen zweiten RS-232-Anschluss, über den mit einem Modem Nachrichten an einen Pager oder an ein kompatibles GSM-Telefon gesendet werden können. Alternativ kann auch ein Gebäudeverwaltungssystem (BMS) angeschlossen werden. Dieser Anschluss entspricht den "RS 232 Tx"- (Senden), "RS 232 Rx"- (Empfangen) und "GND"-Klemmen auf der grünen Klemmleiste im Gerät.

Die Steuermoduleinstellungen verfügen über die folgenden drei Funktionen:

- BMS-Protokoll
- Pager-Meldung bei Störung
- Pager-Meldung bei Alarm

Bei aktivierter Pager-Meldung bei Störung oder Pager-Meldung bei Alarm wird der zweite serielle Anschluss exklusiv für den Nachrichtenversand an einen Pager reserviert, das BMS-Protokoll wird dabei auf 0 gesetzt (TAP-Paging).

Mit der programmierbaren Funktion "BMS-Protokoll" legen Sie das Kommunikationsformat fest, über welches die zweite serielle Schnittstelle mit dem BMS kommuniziert. Jeder andere Wert für das BMS-Protokoll außer 0 (TAP Paging) deaktiviert die ggf. aktivierten "Pager-Meldung bei Störung"- und "Pager-Meldung bei Alarm"-Funktionen.

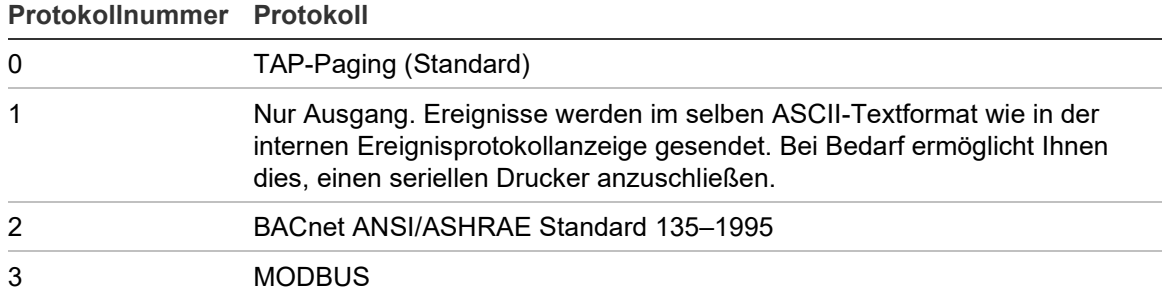

**Tabelle 9: BMS-Protokolle**

#### **Textausgabe-Unterstützung (Protokoll 1) nur BMS SM**

Text wird mit 9600 Baud, 8 Bit, ohne Parität ausgegeben. Wenn ein Ereignis auftritt, wird es im folgenden Format ausgedruckt:

Gerät "Steuermodul" oder "Melder n" Ereignis " Feueralarm" Zeit/Dat. 10:23 21.03.2001

#### **BACnet-Unterstützung (Protokoll 2) nur BMS SM**

Das Steuermodul registriert die angeschlossenen Melder als Analogwert-Objekttypen 2 bis 128. Der Steuermodulstatus wird als Analogwert-Instanz 1 gespeichert. Die Eigenschaft Present\_Value der analogen Objekte kann einen der in Tabelle 10 aufgelisteten Werte haben.

#### **Modbus-Unterstützung (Protokoll 3) nur BMS SM**

Ziehen Sie die Standardspezifikation für das Modbus-Anwendungsprotokoll zurate.

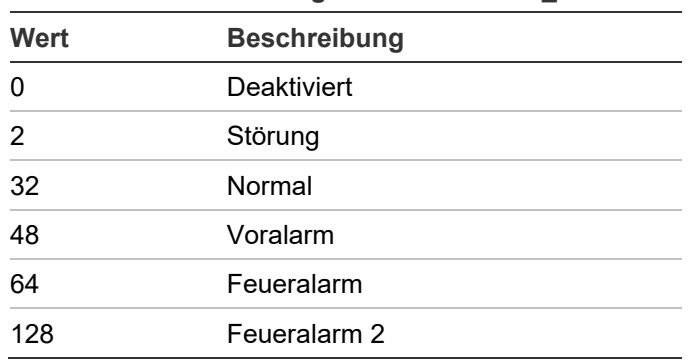

**Tabelle 10: Werte der Eigenschaft Present\_Value**

Das Geräte-Objekt und die Analogeingabe-Objekte unterstützen die in Tabelle 11 aufgelisteten Eigenschaften.

| Geräte-Objekt                   | Analogeingabe-Objekte |  |
|---------------------------------|-----------------------|--|
| Object_Identifier               | Object_Identifier     |  |
| Object_Name                     | Object_Name           |  |
| Object_Type                     | Object_Type           |  |
| System_Status                   | Present_Value         |  |
| Vendor_Name                     | Status_Flags          |  |
| Vendor_Identifier               | Event_Stater          |  |
| Model Name                      | Out Of Service        |  |
| Firmware Revision               | Einheiten             |  |
| Application_Software_Version    |                       |  |
| Protocol Version                |                       |  |
| Protocol_Conformance_Class      |                       |  |
| Protocol_Services_Supported     |                       |  |
| Protocol_Object_Types_Supported |                       |  |
| Max APDU Length Accepted        |                       |  |

**Tabelle 11: Eigenschaften von Geräte-Objekt und Analogeingang-Objekt**

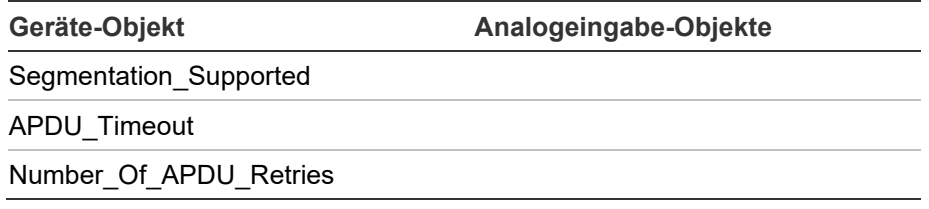

Weitere Informationen zur BACnet-Implementierung erhalten Sie über den technischen Support.

## <span id="page-87-0"></span>**Nachrichtenversand über das Steuermodul**

Über das Steuermodul des Melders können Textnachrichten an alphanumerische Pager oder SMS-Nachrichten an manche Mobiltelefontypen geschickt werden.

Schließen Sie zum Nachrichtenversand an einen Pager oder an ein ähnliches Gerät ein Modem an die RS-232TX- und RS-232RX-Anschlüsse des Steuermoduls an. Verwenden Sie hierzu geeignete Kabel.

Der Pager beziehungsweise die SMS-fähige Nachrichtenzentrale müssen das TAP-Protokoll unterstützen.

Kontaktieren Sie Ihren Pager-Anbieter, um herauszufinden, ob der Nachrichtenempfang mit TAP-Protokoll unterstützt wird.

## <span id="page-87-1"></span>**Softwarekonfiguration**

Das Modem muss nicht manuell konfiguriert werden, da das Steuermodul dies automatisch bei Einwahl macht.

Über drei Einträge wird das Steuermodul für den Nachrichtenversand eingerichtet. Diese Funktionen finden Sie unter Setup-Menü > Pager.

Sie werden nachfolgend beschrieben:

- Rufzentrale: Diese Telefonnummer wählt das Modem zum Versand von Meldungen.
- Kennwort: Ein optionales Kennwort für den Systemzugriff.
- Pager: Dies ist die Pagernummer. Sie finden diese in der Pager- oder Telefondokumentation.

# Glossar

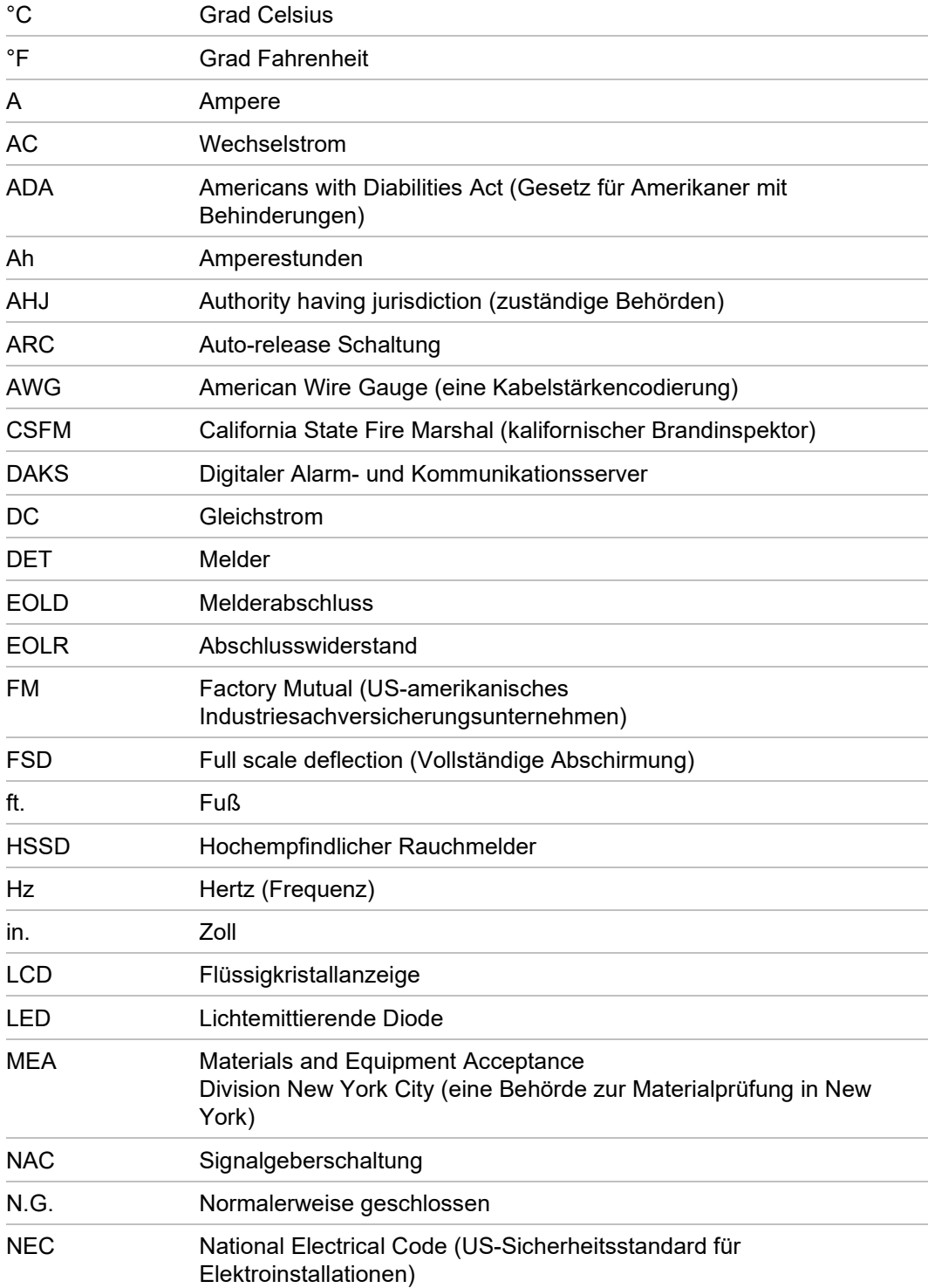

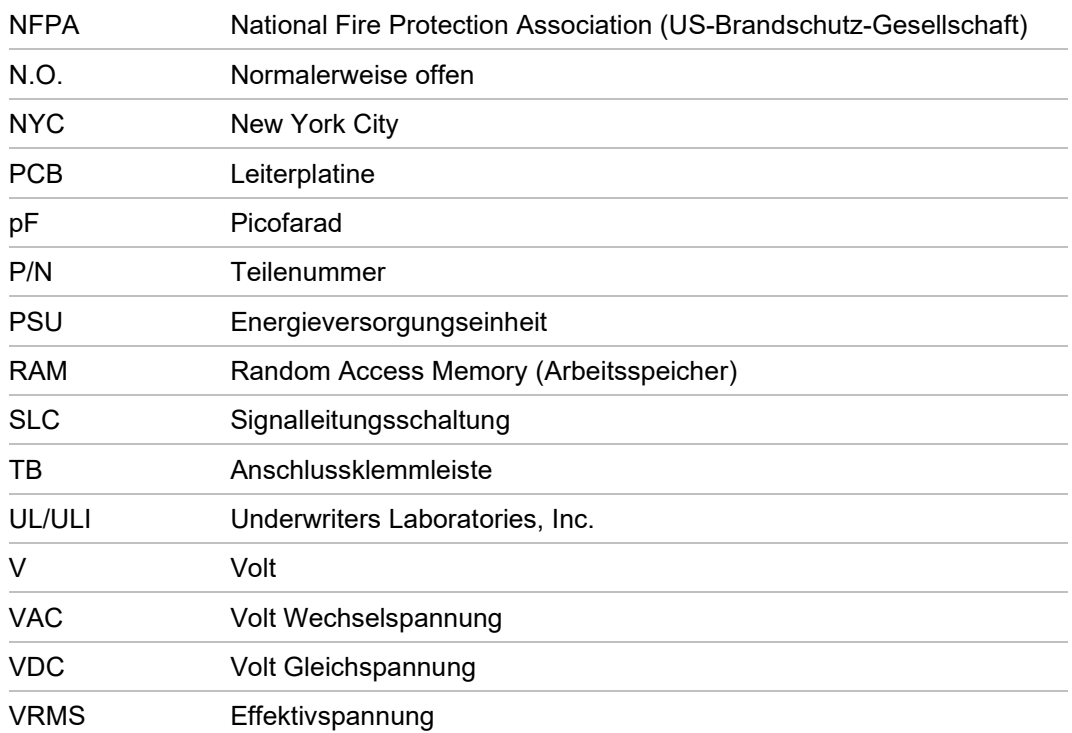

## Index

#### **A**

Anpassungszeitraum, 61 Ansaugrohrplanung, 17 Anschließen an einen PC, 36 Anschließen eines einzelnen Melders an eine adressierbare Brandmeldezentrale, 35 Anschließen eines Meldernetzwerks an ein Steuermodul, 32 Anschließen eines Steuermoduls an eine adressierbare Brandmeldezentrale, 33 Anschlüsse Anschließen der Stromkabel, 27 Anschluss an die Energieversorgung, 28 Klemmleistenanschlüsse des Melders, 23 Klemmleistenanschlüsse des Steuermoduls, 25

#### **B**

Bedien- und Anzeigenelemente des Standardmelders und des Melders mit Steuermodul, 11 BMS-Protokolle auf dem Steuermodul, 76

#### **D**

Displaytypen, 12 Durchgangszeitüberprüfung, 62 Durchgangszeitüberprüfungstest, 71

#### **E**

Eigenständiges Steuermodul/Melder mit Steuermodul, 7

#### **F**

Fehlerbehebung Fehlermeldungen, 66 Fehlerbehebung am Melder, 64 Fehlertolerante Konfiguration der Melderschleife, 32

#### **I**

Inbetriebnahme, 60

Innenansicht des eigenständigen Steuermoduls, 9 Innenansicht des Melders mit Steuermodul, 10 Innenansicht des Standardmelders, 8 Installation, 15 Elektroinstallation, 22 Mechanische Installation, 19

#### **M**

Melderadresse Adresseinstellung des Melders, 30

#### **N**

Nachrichtenversand über das Steuermodul, 78

#### **P**

Programmieren Navigieren, 40 Programmiermodus/Einrichtercode, 38 Programmierung Hauptmenü, 39 Programmierbare Melderfunktionen, 40

#### **R**

Reihenkonfiguration ohne Fehlertoleranz, 33

#### **S**

**Software** Verfügbare Software, 2 Softwarekonfiguration, 78 Standardmelder, 5

#### **T**

Technische Daten, 3

#### **V**

Verbindung zu Brandmeldezentralen, 30 Vorführmodus, 29

#### **W**

Wartung, 71